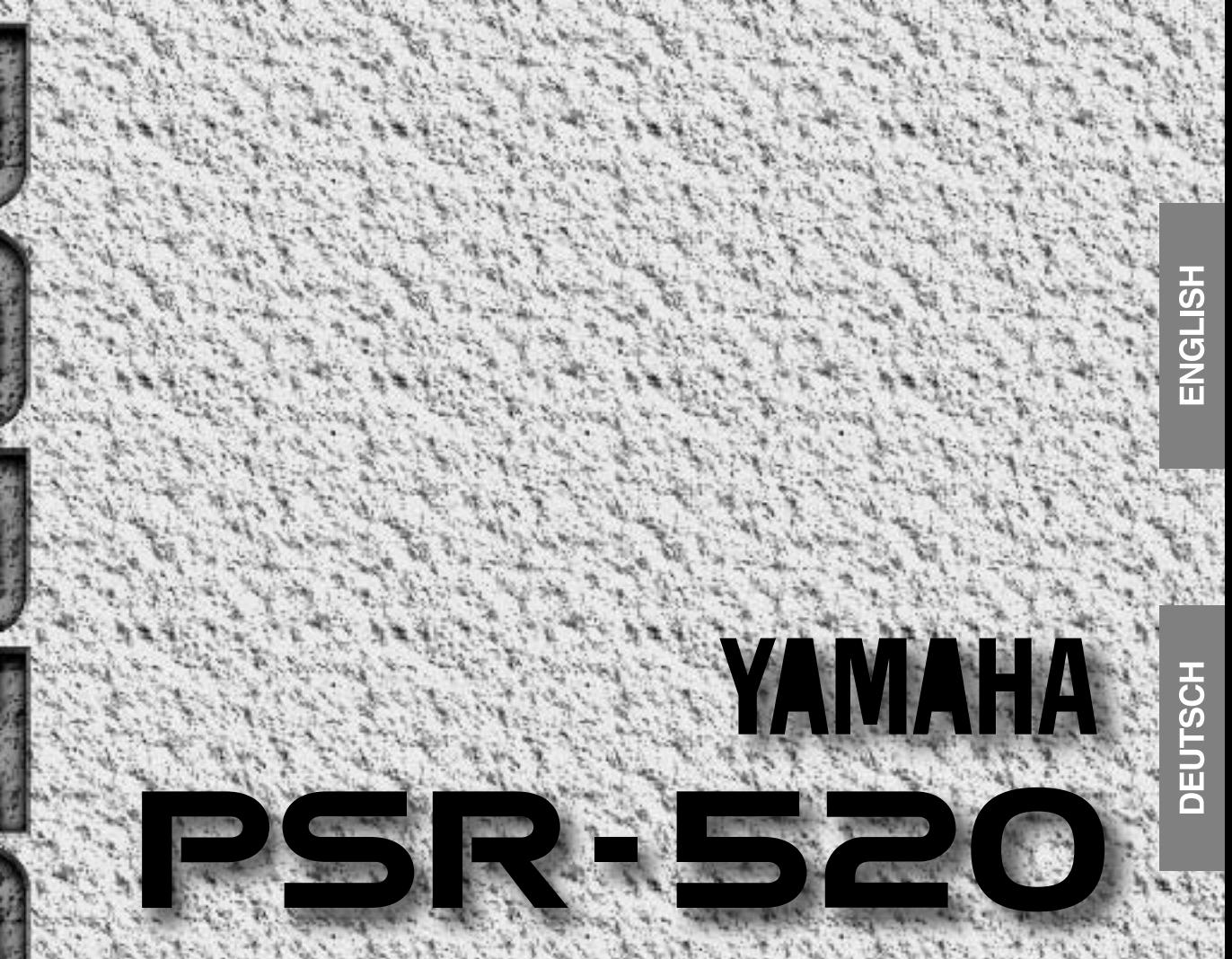

# **Owner's Manual Bedienungsanleitung** Mode d'emploi **Manual de instrucciones**

### **CANADA**

THIS DIGITAL APPARATUS DOES NOT EXCEED THE "CLASS B" LIMITS FOR RADIO NOISE EMISSIONS FROM DIGITAL APPARA-TUS SET OUT IN THE RADIO INTERFERENCE REGULATION OF THE CANADIAN DEPARTMENT OF COMMUNICATIONS.

LE PRESENT APPAREIL NUMERIQUE N'EMET PAS DE BRUITS RADIOELECTRIQUES DEPASSANT LES LIMITES APPLICABLES AUX APPAREILS NUMERIQUES DE LA "CLASSE B" PRESCRITES DANS LE REGLEMENT SUR LE BROUILLAGE RADIOELECTRIQUE EDICTE PAR LE MINISTERE DES COMMUNICATIONS DU CANADA.

• This applies only to products distributed by Yamaha Canada Music Ltd.

• Ceci ne s'applique qu'aux produits distribués par Yamaha Canada Music Ltd.

#### **Entsorgung leerer Batterien (nur innerhalb Deutschlands)**

Leisten Sie einen Beitrag zum Umweltschutz. Verbrauchte Batterien oder Akkumulatoren dürfen nicht in den Hausmüll. Sie können bei einer Sammelstelle für Altbatterien bzw. Sondermüll abgegeben werden. Informieren Sie sich bei Ihrer Kommune.

The serial number of this product may be found on the bottom of the unit. You should note this serial number in the space provided below and retain this manual as a permanent record of your purchase to aid identification in the event of theft.

**Model No. PSR-520**

Serial No.

### Félicitations ! aaaaaaaaaaaaaa aaaa aaaaa aaaaaaaaaaaaa

Vous voilà à présent le fier propriétaire d'un clavier électronique extraordinaire. Le PortaTone PSR-520 combine la technologie de génération de son AWM la plus avancée aux dernières innovations de l'électronique et du numérique afin de vous apporter une qualité sonore étonnante et un maximum de plaisir musical. Un nouvel affichage graphique de grandes dimensions et une interface conviviale simplifient en outre considérablement l'utilisation de cet instrument avancé.

Afin d'obtenir le maximum des fonctions et du potentiel énorme de performance de votre PortaTone, nous vous conseillons de lire attentivement ce mode d'emploi tout en essayant les diverses fonctions qui y sont décrites. Conservez-le en lieu sûr pour future référence.

### Fonctions Importantes aaaaaaaaaaaa aaaaaaaaaaaa

- 141 voix exceptionnelles et huit kits de percussion.
- Une fonction de réglage de voix sélectionne automatiquement les paramètres de voix appropriés chaque fois qu'une nouvelle voix est sélectionnée.
- 100 styles d'accompagnement, chacun ayant une introduction, deux parties principales A et B, 4 variations rythmiques et une fin automatique.
- Une technologie d'accompagnement automatique pointue vous permet de produire un accompagnement entièrement orchestré pour accompagner ce que vous jouez sur le clavier.
- Un grand affichage à cristaux liquides permet de sélectionner et d'éditer facilement tous les paramètres.
- La fonction de réglages programmés "ONE TOUCH SETTING" vous permet de sélectionner instantanément parmi quatre types de réglages de registration qui s'harmonisent parfaitement au style d'accompagnement sélectionné.
- Les effets numériques, Réverb, Chorus et DSP, vous permettent de créer librement divers environnements acoustiques.
- Les fonctions Moins Un et Reproduction Répétée sont idéales lorsque vous voulez apprendre de nouveaux morceaux et perfectionner votre technique au clavier.
- La fonction d'enregistrement de morceau vous permet d'enregistrer deux pistes de mélodie avec une piste d'accompagnement.
- Les Multi Pads vous permettent de reproduire et d'enregistrer un certain nombre de courtes séquences mélodiques et rythmiques pour donner plus de piment à vos exécutions.
- La mémoire de registration vous permet de sauvegarder 128 de vos réglages de panneau favoris et de les rappeler instantanément lorsque vous le souhaitez.
- Les "Music Cartridge" enfichables que Yamaha vous propose en option vous offrent des exécutions automatiques et styles d'accompagnement supplémentaires et peuvent être utilisées pour faire des exercices au clavier.
- La compatibilité MIDI et une foule de fonctions MIDI permettent d'intégrer le PSR-520 dans toute une variété de système de musique MIDI avancés.
- L'amplificateur et les haut-parleurs intégrés produisent un son de qualité supérieure sans aucune nécessité d'équipements externes.

# aaaaa aaaaaaaaaaaa Table des matières aaaaaaaaaaaaa aaaaaa

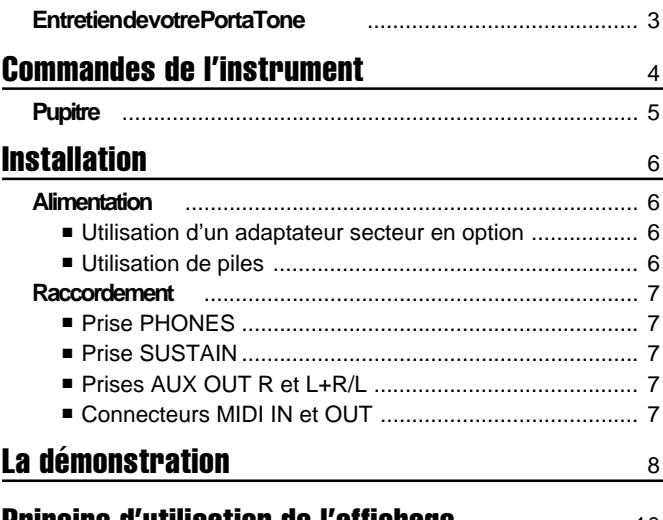

### **Principe d'utilisation de l'affichage** 10

### Exécution avec le PSR-520<br>
12

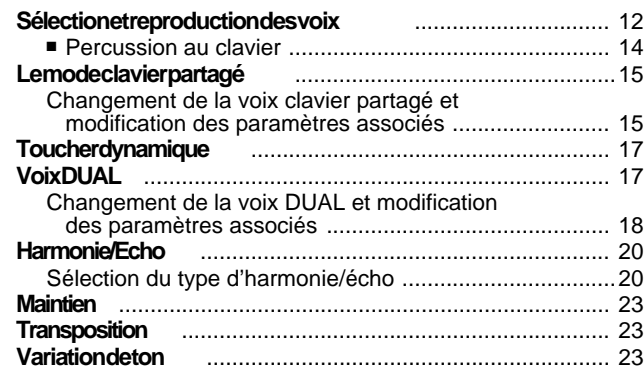

### Effets numériques 24

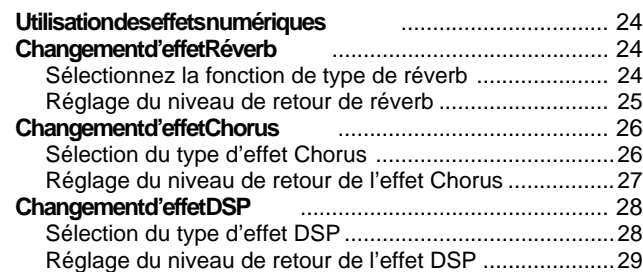

### Utilisation de l'accompagnement automatique 30

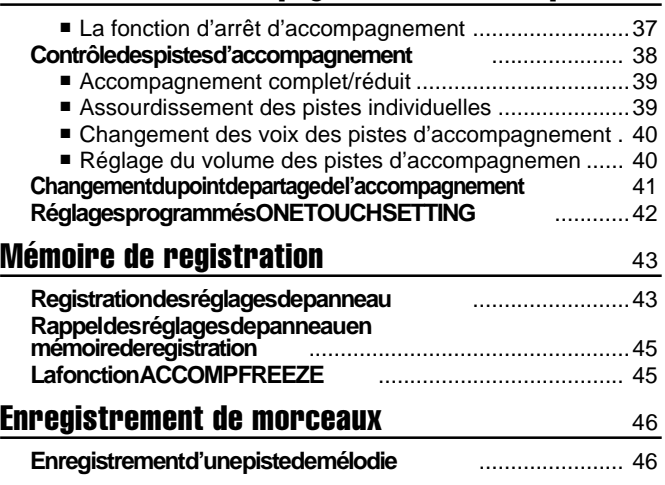

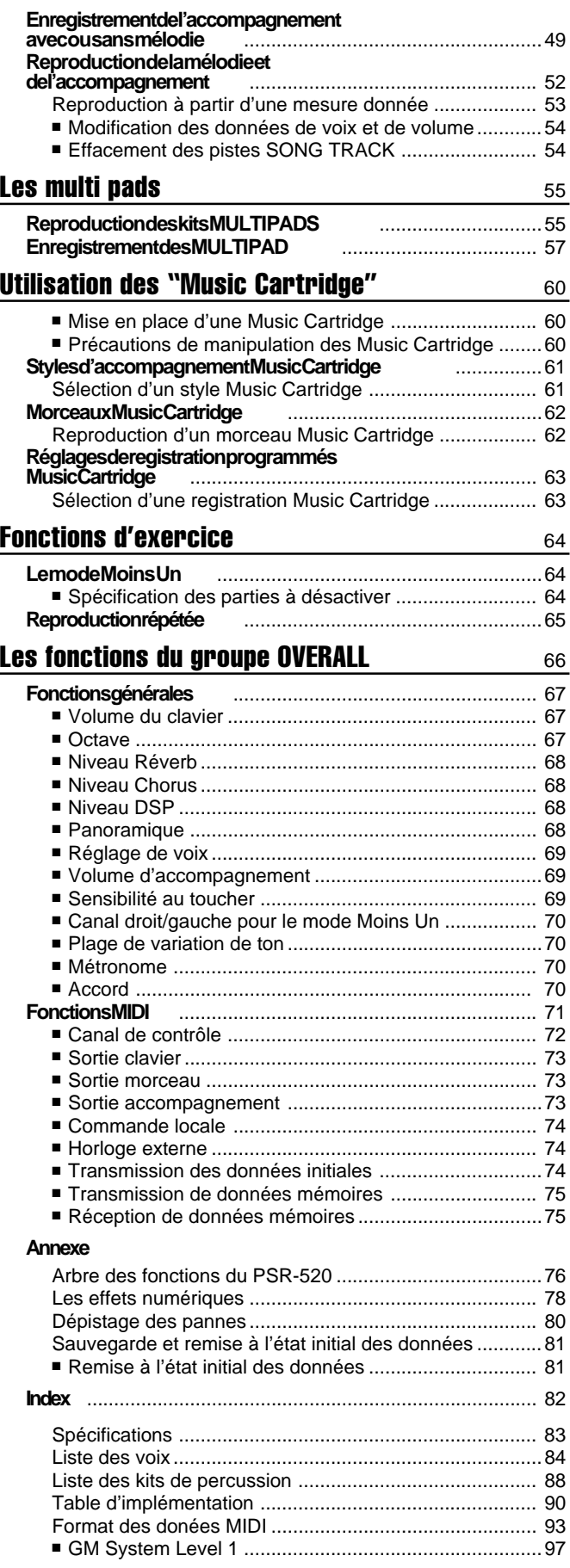

# $\dots\dots$  Entretien de votre PortaTone

Votre PortaTone vous procurera de nombreuses années d'un plaisir inégalé si vous observez les quelques mesures de précaution suivantes:

### ■ **Emplacement**

Ne placez jamais l'instrument dans des endroits où il serait exposé aux conditions suivantes, car cela pourrait le déformer, altérer son fini ou provoquer des dommages plus graves.

- Plein soleil (par ex. à proximité d'une fenêtre).
- Chaleur excessive (par ex. à proximité d'une source de chaleur, à l'extérieur ou dans un véhicule fermé pendant la journée).
- Humidité excessive.
- Poussière excessive.
- Vibrations importantes

### ■ **Alimentation électrique**

- Mettez toujours l'instrument hors tension lorsque vous avez fini de l'utiliser.
- Si vous utilisez un adaptateur secteur (le PSR-520 peut fonctionner sur piles ou sur secteur avec un adaptateur en option), débranchez-le de la prise secteur lorsque vous prévoyez de ne pas utiliser l'instrument pendant une période prolongée.
- Débranchez l'adaptateur secteur en cas d'orage.
- Ne branchez jamais l'adaptateur secteur à une prise déjà utilisée pour un appareil à consommation d'électricité élevée, comme par exemple un appareil de chauffage ou un four. Evitez également d'utiliser des prises multiples car ceci pourrait provoquer une détérioration de la qualité du son, des erreurs de fonctionnement ou un endommagement de l'instrument.

### ■ Coupez l'alimentation avant de con**necter ou déconnecter**

● Pour éviter d'endommager l'instrument et les appareils auxquels il est connecté, coupez l'alimentation de tous les appareils connectés avant de brancher ou de débrancher les câbles MIDI.

### ■ Manipulation et transport

● Ne manipulez jamais les commandes, les connecteurs et autres pièces de l'instrument avec une force excessive.

**3** aaaaaaaaaaaaaaaaaaa aaaaaaaaaaaaaaaaaaaaaaaaaaaaaaaaaaaaaaaaaaaaaa

● Débranchez les câbles en tenant fermement la prise, jamais en tirant sur le câble. En aucun cas, YAMAHA se saurait être tenu responsable

- Débranchez tous les câbles avant de déplacer l'instrument.
- Evitez de laisser tomber l'instrument, de le soumettre à des chocs et d'y placer des objets lourds car cela pourrait le rayer ou même l'endommager plus gravement.

### ■ **Nettoyage**

- Nettoyez le meuble et la face avant avec un chiffon doux et sec.
- Vous pouvez utiliser un chiffon très légèrement humide pour enlever la saleté ou les taches plus résistantes.
- N'utilisez jamais de produits de nettoyage tels que de l'alcool ou un diluant.
- Evitez de placer des objets en vinyle sur l'instrument (le vinyle peut adhérer à la surface et altérer le fini).

### ■ **Interférences électriques**

● Du fait que cet instrument contient des circuits numériques, il risque de provoquer des interférences s'il est placé trop près d'un récepteur de radio ou de télévision. Si cela se produit éloignez l'instrument de l'appareil affecté.

### ■ Sauvegarde des données

● Les données internes (mémoire de registration, données de morceau et de pad personnelles) sont conservées en mémoire même si l'alimentation est coupée à condition que l'adaptateur secteur soit branché ou que des piles soient en place.

### ■ **Entretien et modification**

● Le PSR-520 ne contient aucune pièce pouvant être réparée par l'utilisateur. Essayer de l'ouvrir et de toucher à ses circuits risquerait de l'endommager ou même de provoquer des chocs électriques. Si l'instrument nécessite des réparations, adressezvous toujours à un réparateur YAMAHA qualifié.

des dommages provoqués par des manipulations ou un emploi incorrects de l'instrument.

# Commandes de l'instrument

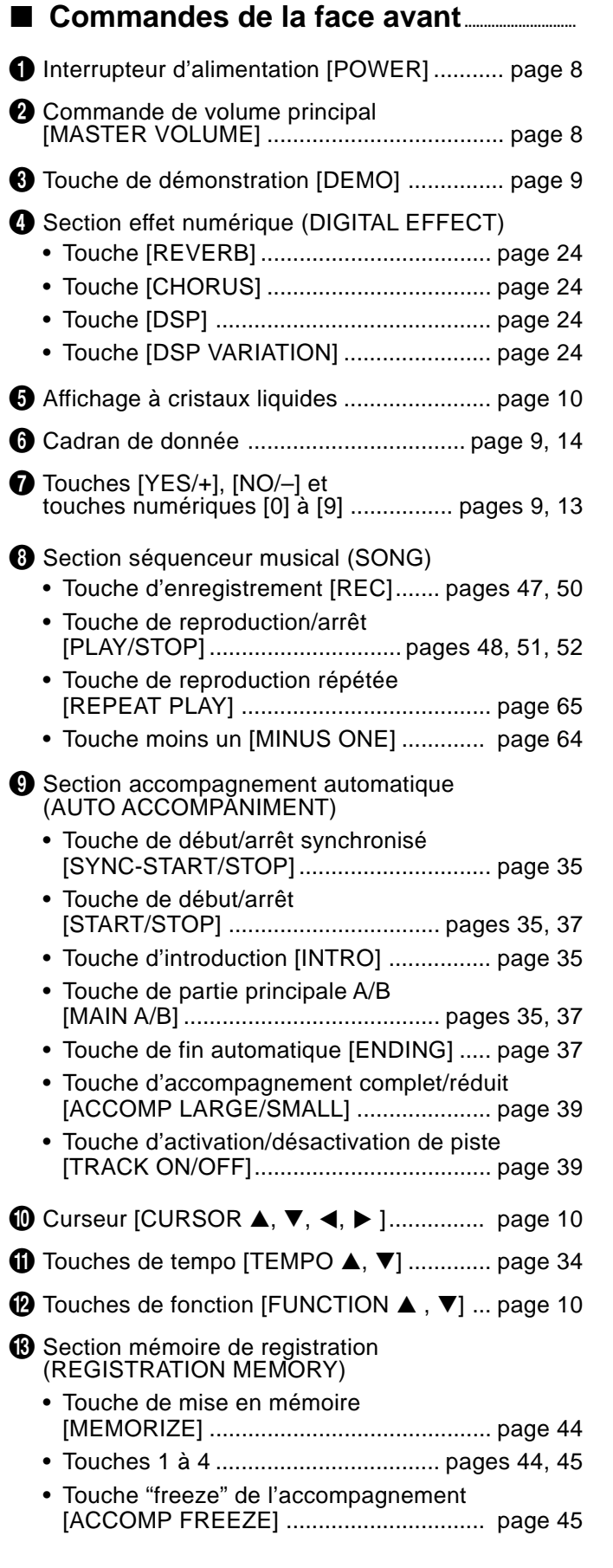

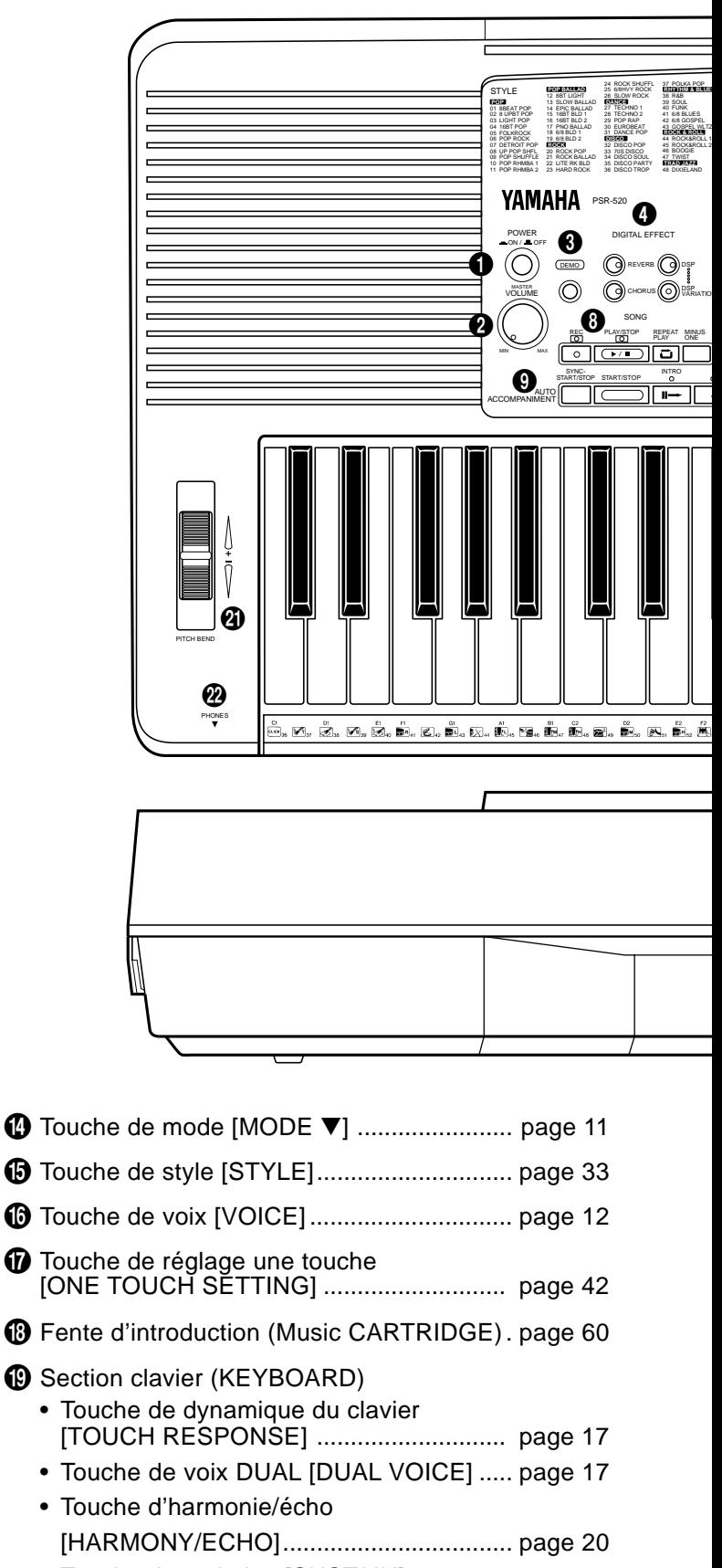

• Touche de maintien [SUSTAIN] ............... page 22

# Commandes de l'instrument

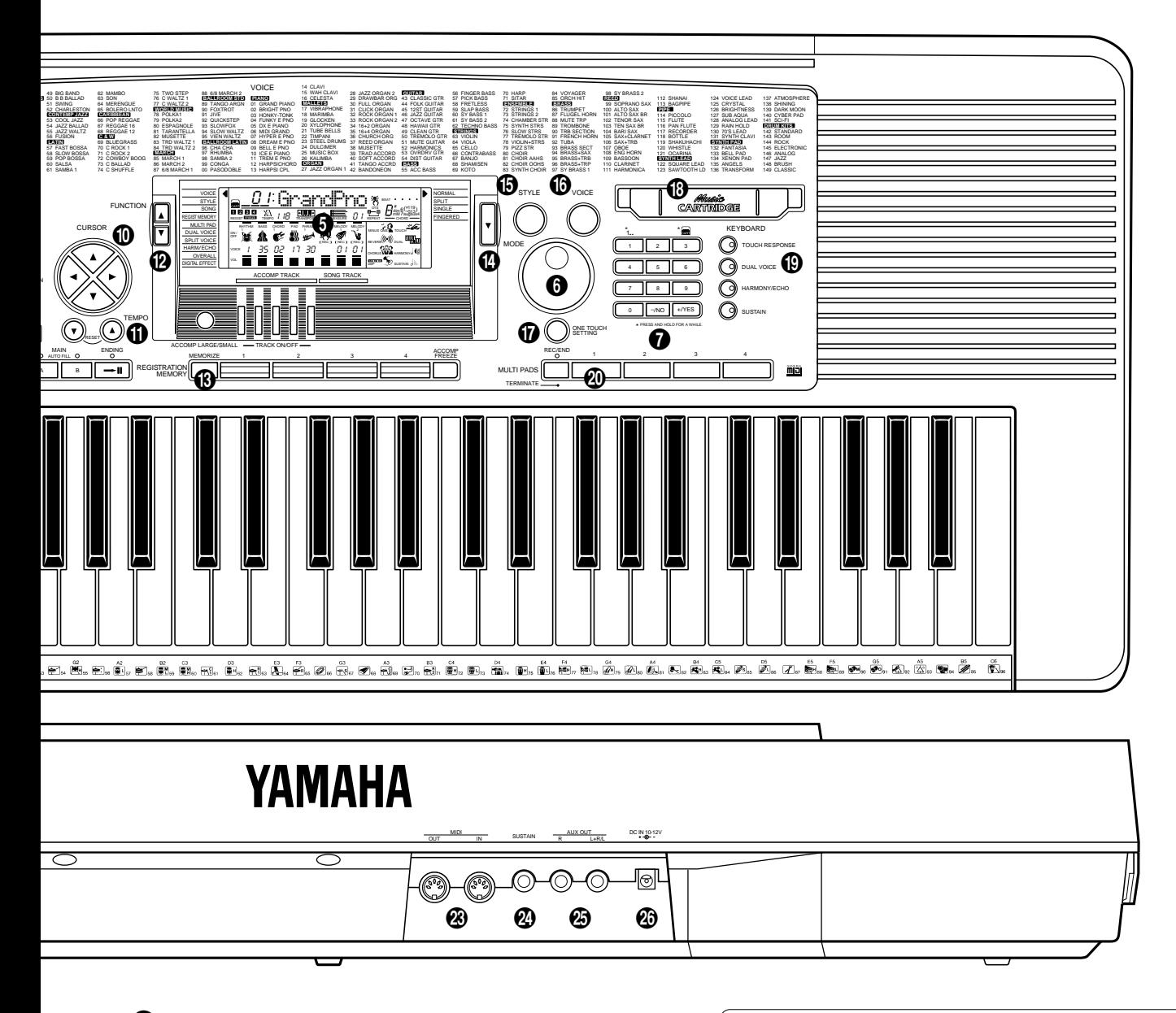

### ) Section multi pads (MULTI PADS)

- Multi pads [MULTI PADS 1 à 4] ...... pages 56, 58
- Touche d'enregistrement/fin, terminaison [REC/END, TERMINATE] ................ pages 56, 58
- **4** Molette de variation de ton [PITCH BEND] page 23
- <sup>2</sup> Prise de casque d'écoute (PHONES) .......... page 7

### ■ Commande de la face arrière **...**

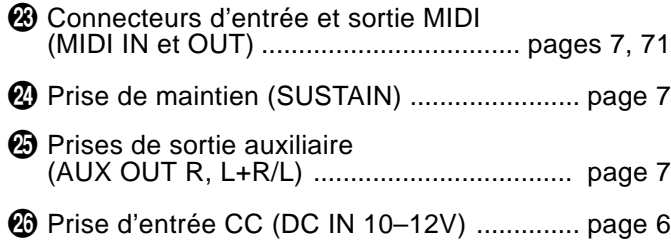

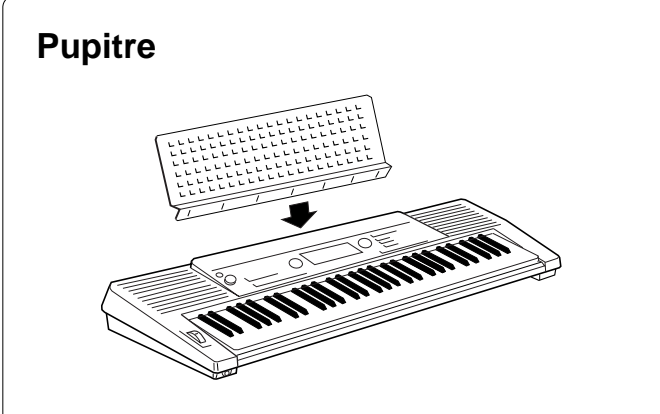

Le PSR-520 est livré avec un pupitre pouvant être fixé sur l'instrument en l'introduisant dans la rainure située à l'arrière du panneau de commande.

# **Installation**

Ce chapitre vous indique comment installer le PSR-520 et comment le préparer avant de jouer. Nous vous conseillons de lire très attentivement ce chapitre avant de vous servir de votre PSR-520.

### Alimentation

Votre PSR-520 peut fonctionner sur piles ou sur secteur avec un adaptateur en option. Observez les instructions suivantes selon la source d'alimentation que vous utilisez. • **Ne coupez jamais l'alimenta-tion du PSR-520 (à savoir,**

### ■ Utilisation d'un adaptateur secteur en option **.........................**

Branchez le câble de sortie CC de l'adaptateur secteur Yamaha PA-5, PA-5B ou PA-5C en option à la prise **DC IN** située sur la face arrière du PSR-520 et branchez ensuite l'adaptateur (ou le câble secteur de l'adaptateur) à une prise murale commode. Les piles sont automatiquement déconnectées lorsque vous utilisez un adaptateur secteur.

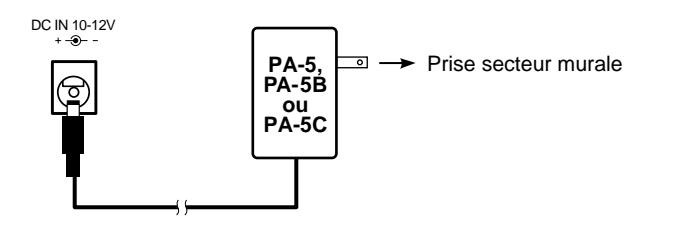

### ■ Utilisation de piles......

Le PSR-520 demande six piles R-20, SUM-1, de format "D" de 1,5V ou des piles équivalentes.

Lorsque les piles ont besoin d'être remplacées, le message "Btry Low" apparaît sur l'affichage. Il est aussi possible que le volume s'affaiblisse, que le son se déforme et que d'autres problèmes se produisent. Dans ce cas, mettez l'instrument hors tension et remplacez les piles ou branchez l'instrument au moyen de l'adaptateur secteur.

Remplacez les piles de la manière suivante:

- Duvrez le couvercle du compartiment des piles situé sur le panneau inférieur de l'instrument.
- 2 Introduisez six piles neuves en prenant bien soin de respecter les indications de polarité marquées à l'intérieur du compartiment.

CReposez le couvercle en veillant à ce qu'il se verrouille bien en place.

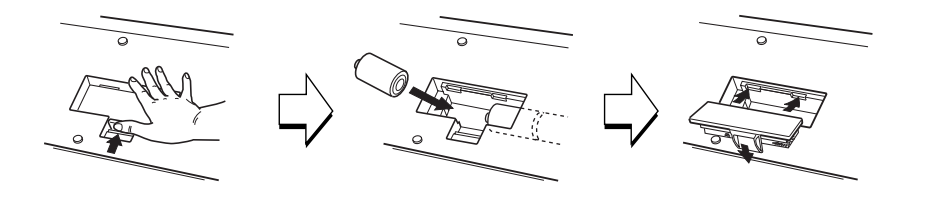

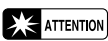

**retirer les piles ou débrancher l'adaptateur secteur) pendant une opération d'enregistrement ! Le faire pourrait provoquer une perte de données.**

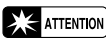

• **N'utilisez qu'un adaptateur secteur Yamaha PA-5, PA-5B ou PA-5C pour alimenter votre instrument à partir du secteur. L'utilisation d'un adaptateur autre pourrait endommager irrémédiablement l'adaptateur et le PSR-520.**

### **ATTENTION**

- • **Lorsque les piles se vident, remplacez-les par un jeu complet de six piles neuves. N'utilisez JAMAIS des piles neuves et des piles usées en même temps.**
- • **N'utilisez jamais ensemble des piles de types différents (par exemple des piles alcalines et des piles au manganèse).**
- • **Pour prévenir tout risque d'endommagement dû à une fuite des piles, retirez les piles de l'instrument lorsque vous prévoyez de ne pas l'utiliser pendant une période prolongée.**

### Installation

### **Raccordement**

### ■ Prise PHONES.

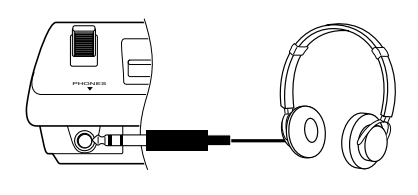

Vous pouvez brancher un casque d'écoute stéréo standard à cette prise lorsque vous souhaitez jouer de l'instrument en silence ou à une heure tardive. Les haut-parleurs internes sont automatiquement coupés lorsqu'un casque est branché à la prise **PHONES**.

### ■ Prise SUSTAIN

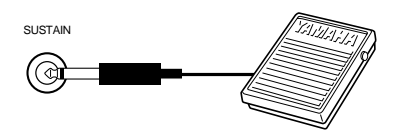

Vous pouvez connecter une pédale Yamaha FC4 ou FC5 en option à la prise **SUSTAIN** située sur la face arrière pour assurer le contrôle du maintien. Cette pédale fonctionnera comme la pédale de sustain d'un piano. Appuyez sur la pédale pour produire un effet de maintien, relâchez la pédale pour obtenir la tonalité normale.

### ■ **Prises AUX OUT R et L+R/L**

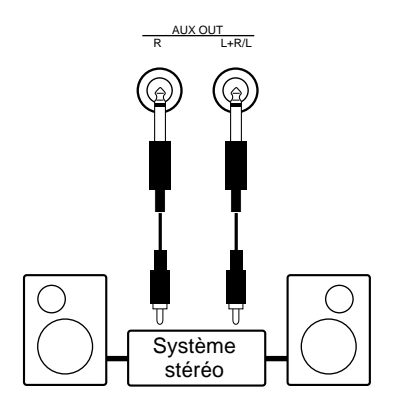

### ■ Connecteurs MIDI IN et OUT.

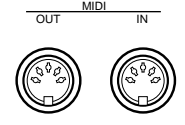

Les prises **AUX OUT L+R/L** et **R** permettent de transmettre le son du PSR-520 à un amplificateur, une table de mixage, un système de sonorisation ou un appareil d'enregistrement externe. En cas de raccordement du PSR-520 à un système de sonorisation mono, n'utilisez que la prise **L+R/L**. Lorsque la prise **L+R/L** est seule utilisée, les signaux du canal droit et ceux du canal gauche sont mélangés et sortis via la prise **L+R/L** de sorte que vous ne perdez rien de la qualité sonore de l'instrument.

Le connecteur **MIDI IN** permet de recevoir des données MIDI transmises par un dispositif MIDI externe (par exemple un séquenceur MIDI) pouvant être utilisé pour contrôler le PSR-520. Le connecteur **MIDI OUT** permet de transmettre les données MIDI générées par le PSR-520 (par exemple données de vélocité et de note produites en jouant sur le clavier). Des informations détaillées sur MIDI sont données à la page 71.

#### REMARQUE

• Faites bien attention de ne pas appuyer sur la pédale pendant que vous mettez l'instrument sous tension. Le faire provoquerait l'inversion de l'état ON/OFF de la pédale.

# La démonstration

Une fois que vous avez installé le PSR-520, essayez d'écouter les morceaux de démonstration programmés, ils vous donnerons une idée des possibilités que vous offre le PSR-520 ! Un total de 25 morceaux de démonstration ont été prévus. Les morceaux 01 à 17 ont été créés pour démontrer plusieurs des voix de l'instrument, alors que les morceaux 18 à 25 démontrent divers style d'accompagnement.

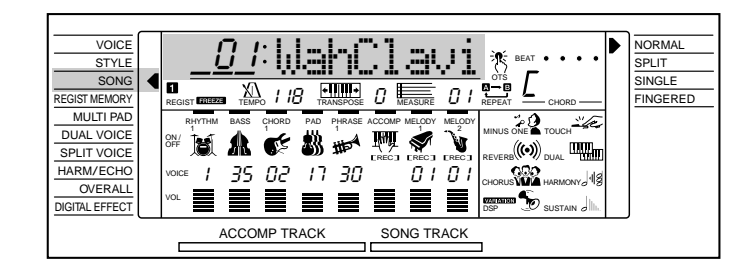

# *1* **Mettez sous tension .............................................................................................................................**

Mettez l'instrument sous tension en appuyant sur l'interrupteur **[POWER]**.

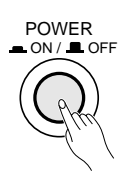

# $\emph{2}$  Réglez le volume initial.

Tournez la commande **[MASTER VOLUME]** (dans le sens des aiguilles d'une montre) d'environ un quart de tour à partir de la position minimale. Vous pourrez régler la commande **[MASTER VOLUME]** à un niveau d'écoute confortable après avoir lancé la reproduction.

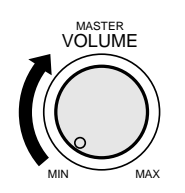

# La démonstration

# *3* **Appuyez sur la touche [DEMO]......................................................................................**

Appuyez sur la touche **[DEMO]** pour lancer la reproduction. La fonction "SONG" du PSR-520 sera alors automatiquement sélectionnée. Le numéro et le nom du premier morceau de démonstration apparaissent sur la ligne supérieure de l'affichage alors que le témoin SONG **[PLAY/STOP]** s'allume. La reproduction de démonstration commence automatiquement. Les morceaux de démonstration seront reproduits l'un après l'autre et de manière répétitive jusqu'à ce que vous arrêtiez la démonstration.

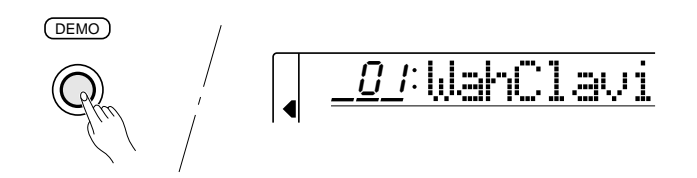

### *4* **Passez au début d'un morceau de démonstration** différent

Pendant la reproduction de démonstration vous pouvez sélectionner un des 25 morceaux programmés à l'aide des touches **[–/NO]** et **[+/YES]**, des touches numériques ou du cadran de données. L'instrument passe à la reproduction du morceau sélectionné.

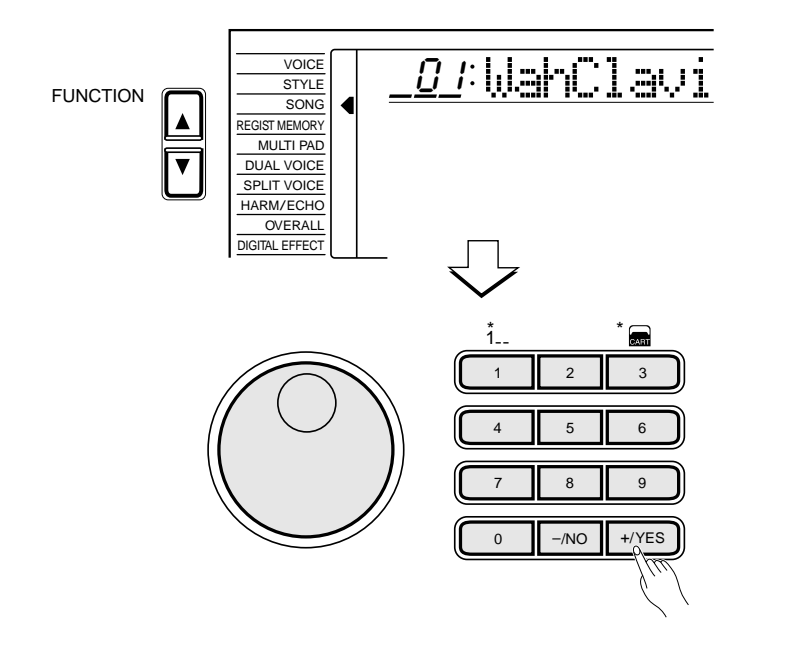

# *5* **Quittez lorsque vous avez terminé .........................................................................**

Appuyez sur la touche **[DEMO]**, sur la touche SONG **[PLAY/STOP]** ou sur la touche AUTO ACCOMPANIMENT **[START/STOP]** pour arrêter la reproduction de démonstration. Appuyez ensuite sur la touche **[VOICE]** pour quitter la fonction SONG et revenir au mode d'affichage d'exécution normale.

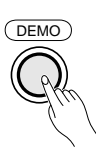

### **EXECUTE:** REMARQUES

- • Vous pouvez jouer sur le clavier du PSR-520 pendant la reproduction de démonstration.
- Pendant la reproduction de démonstration, les barres de volume des pistes de morceau se déplacent à la partie inférieure de l'affichage en réponse aux données de chaque piste.
- • A propos des morceaux de démonstration créés en utilisant les styles d'accompagnement internes du PSR-520 :
	- \* Pendant la reproduction de démonstration, le nom des accords apparaît sur l'affichage et les barres de volume des pistes d'accompagnement se déplacent en réponse aux données de chaque piste.
	- \* L'effet d'harmonie (voir page 20) peut être appliqué lorsque vous jouez pendant la progression d'accords du morceau.

### REMARQUE

• Lorsque vous arrêtez la reproduction de démonstration et que vous la relancez immédiatement en appuyant sur la touche [PLAY/STOP], la reproduction du même morceau reprendra et <sup>s</sup>'arrêtera automatiquement.

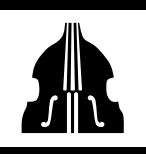

# Principe d'utilisation de l'affichage

L'affichage à cristaux liquides du PSR-520, qui est de grandes dimensions et multifonctionnel, permet d'afficher et de donner accès simultanément à un certain nombre de paramètres importants. Vous trouverez ci-dessous le principe d'utilisation de l'affichage, des touches numériques et des touches [CURSOR], [FUNCTION] et [MODE], de même que la signification des diverses icones apparaissant sur l'affichage.

### **Les touches de curseur [CURSOR]**

Les touches [CURSOR] servent à sélectionner les divers paramètres qui apparaissent sur l'affichage. Selon le paramètre que vous sélectionnez, un "curseur" apparaîtra sous la forme d'un tiret, ou bien la valeur ou l'icone sélectionnée se mettra à clignoter. Chaque touche [CURSOR] permet de déplacer le curseur dans le sens correspondant. Dans certains cas, cependant, les touches [▲] et [▼] servent également à sélectionner une fonction particulière au sein des groupes de fonctions sélectionnés au moyen des touches [FUNCTION].

### **Icones de paramètre**

#### **CART (Music Cartridge)**

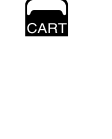

Apparaît lorsqu'un morceau, un style ou un réglage de mémoire de registration d'une Music Cartridge est sélectionné (page 60).

#### **BEAT(T emps)**

Clignote en suivant le tempo sélectionné et indique le temps pendant la reproduction d'un morceau ou d'un accompagnement (page 36).

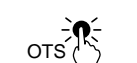

**BEAT** 

′ ດ

#### **OTS(ONET OUCHSETTING)**

AApparaît lorsque la fonction de rappel de réglages programmés ONE TOUCH SETTING est activée (page 42)

### **Les fonctions**

Le PSR-520 offre une variété de fonctions pouvant être sélectionnées au moyen des touches FUNCTION [▲] et [▼], telles que sélection de voix, sélection de style, sélection de numéro de morceau, etc.. La fonction sélectionnée est indiquée par un curseur triangulaire apparaissant à gauche sur l'affichage vis à vis de la liste des fonctions. Toutes les fonctions indiquées sur cette liste peuvent être sélectionnées en appuyant sur l'une ou l'autre des touches FUNCTION [▲] et [▼] autant de fois que nécessaire pour amener le curseur triangulaire vis à vis de la fonction voulue.

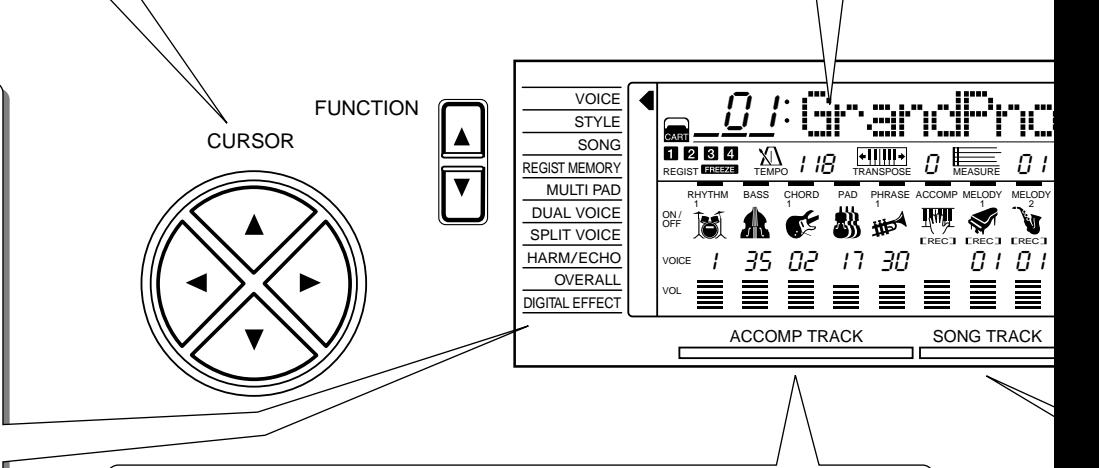

### **Paramètres et icones de piste d'accompagnement**

Le PSR-520 comprend 8 pistes d'accompagnement (RHYTHM 1/2, BASS, CHORD 1/2 et PHRASE 1/2), chacune pouvant être activée/ désactivée et ayant des paramètres de numéro de voix et de volume pouvant être réglés (page 38). Les icones représentant les pistes apparaissent lorsque la piste correspondante est activée (batterie pour les pistes RHYTHM 1 et 2, basse acoustique pour la piste BASS, guitare électrique pour les pistes CHORD 1 et 2, violons pour la piste PAD et trompette pour les pistes PHRASE 1 et 2).

> RHYTHM BASS CHORD PAD PHRASE 1 11

**SAC** 

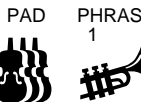

# Principe d'utilisation de l'affichage

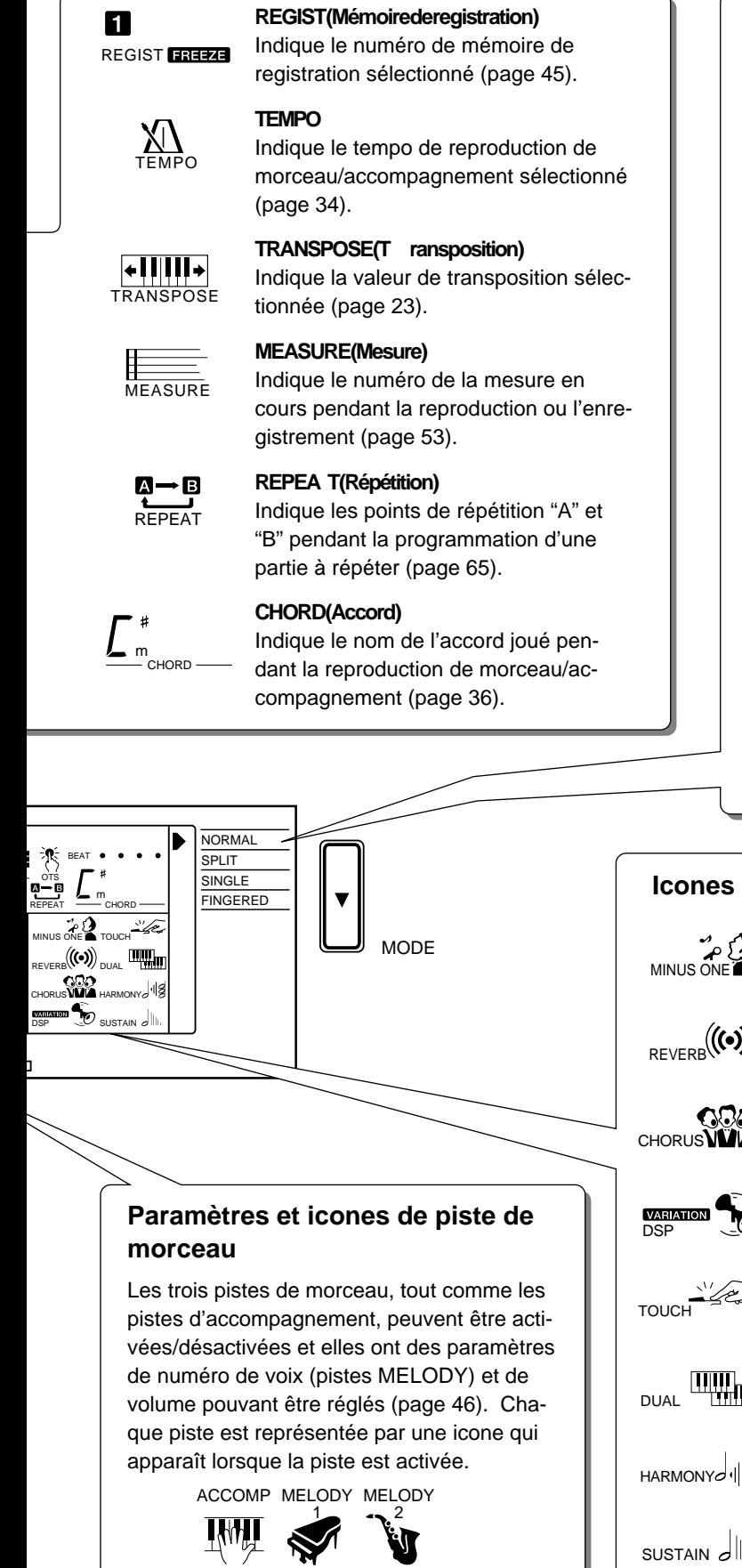

### **Les modes**

TLa touche [MODE] située à droite de l'affichage permet de sélectionner un des quatre modes de fonctionnement du PSR-520 : NORMAL, SPLIT, SINGLE et FINGERED. Le mode sélectionné est indiqué par un curseur triangulaire apparaissant à droite sur l'affichage vis à vis de la liste des modes. Les quatre modes indiqués sur cette liste peuvent être sélectionnés en appuyant sur la touche [MODE] autant de fois que nécessaire pour amener le curseur triangulaire vis à vis du mode voulu.

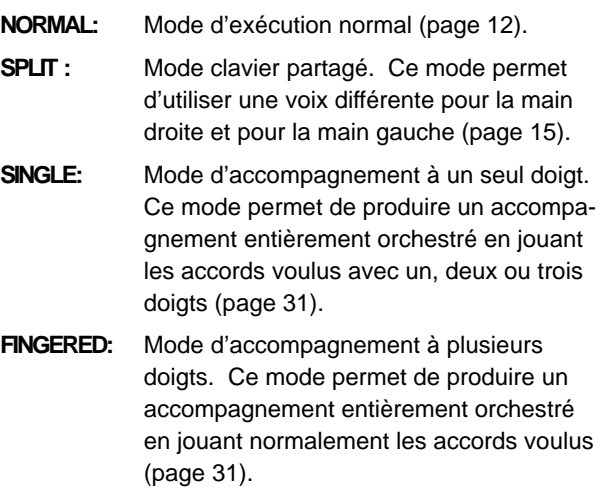

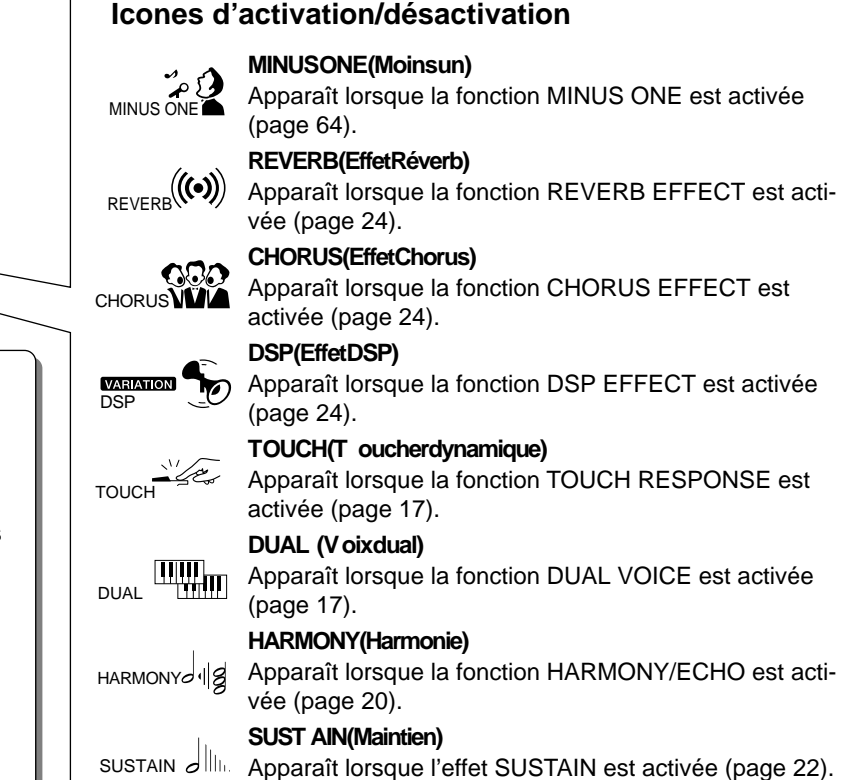

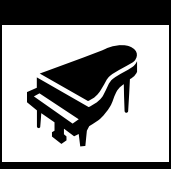

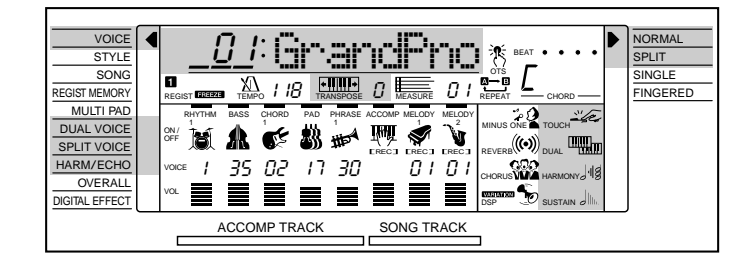

# Sélection et reproduction des voix

Le PSR-520 vous offre 141 voix "accordables" (voix numéros 01 à 141) et 8 kits de batterie et de percussion (numéros 142 à 149) que vous pouvez sélectionner et jouer sur le clavier.

# *1* **Sélectionnez le mode NORMAL....................................................................................**

Si vous souhaitez jouez une seule voix sur la totalité du clavier du PSR-520, vous devez sélectionner le mode NORMAL. Pour ce faire, appuyez autant de fois que nécessaire sur la touche **[MODE]**, située à droite de l'affichage, pour amener le curseur de l'affichage vis à vis de "NORMAL" dans la liste de modes située à droite de l'affichage. La description des autres modes de cette liste est donnée plus loin dans ce manuel.

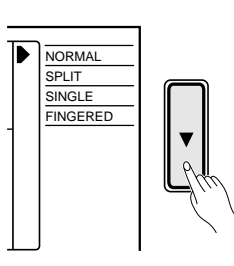

# $\it 2$  Sélectionnez la fonction VOICE

Avant de pouvoir sélectionner la voix que vous utiliserez, vous devez sélectionner la fonction VOICE du PSR-520. La manière la plus simple de sélectionner cette fonction est d'appuyer sur la touche **[VOICE]**. Ceci sélectionne immédiatement la fonction VOICE, et ce, quelle que soit la fonction précédemment sélectionnée.

Une autre manière est d'appuyer autant de fois que nécessaire sur une des touches **[FUNCTION]**, situées à gauche de l'affichage, pour amener le curseur de l'affichage vis à vis de "VOICE" dans la liste de fonctions située à gauche de l'affichage.

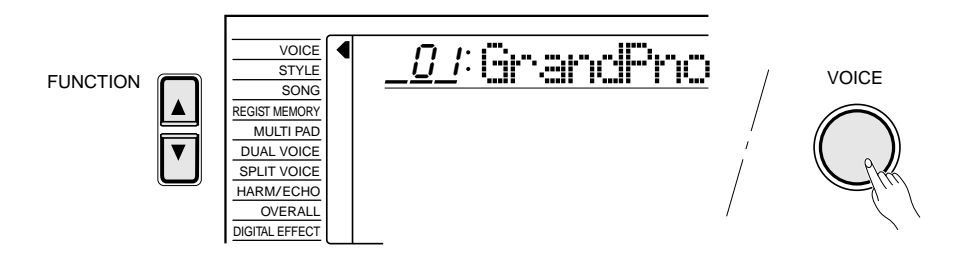

### REMARQUE

• La fonction "Kybd Vol" (voir page 67) du groupe de fonctions OVERALL peut être rapidement sélectionnée en maintenant enfoncée la touche [VOICE].

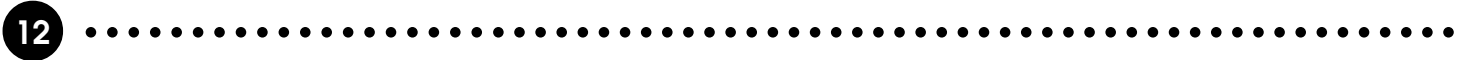

# *3* **Sélectionnez une voix ......................................................................................................................**

Le PSR-520 comprend 149 voix pouvant être sélectionnées en utilisant les touches **[–/NO]** et **[+/YES]**, les touches numériques ou le cadran de données. La liste des voix est donnée sous VOICE à la partie supérieure du panneau de commande de l'instrument. Le numéro et le nom de la voix sélectionnée sont indiqués sur la ligne supérieure de l'affichage lorsque la fonction VOICE a été sélectionnée.

### ● Les touches [-/NO] et [+/YES]

Lorsque la fonction VOICE a été sélectionnée, ces touches permettent de balayer les voix du PSR-520 dans un sens ou dans l'autre. Appuyez brièvement sur une de ces touches pour passer à la voix immédiatement avant ou immédiatement après, ou maintenez la touche enfoncée pour balayer rapidement les voix dans le sens correspondant.

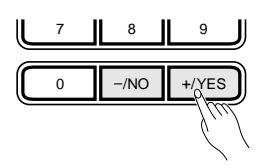

#### ● **Les touches numériques**

Les touches numériques peuvent être utilisées pour introduire directement le numéro d'une voix, vous permettant ainsi de sélectionner la voix souhaitée sans avoir à balayer la liste.

Les voix ayant un numéro à deux chiffres ("01" à "99") sont sélectionnées en appuyant sur les deux touches correspondantes. Pour sélectionner la voix numéro "57", par exemple, appuyez brièvement sur la touche **[5]** et ensuite sur la touche **[7]**.

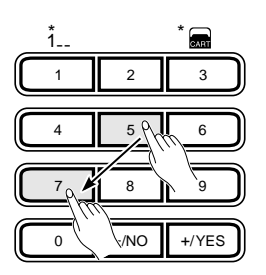

Les voix ayant un numéro à trois chiffres ("100" à "149") sont sélectionnées en maintenant d'abord enfoncée la touche **[1]** jusqu'à ce que "1" apparaissent à la position des centaines sur l'affichage et en appuyant ensuite sur les deux autres touches correspondantes.

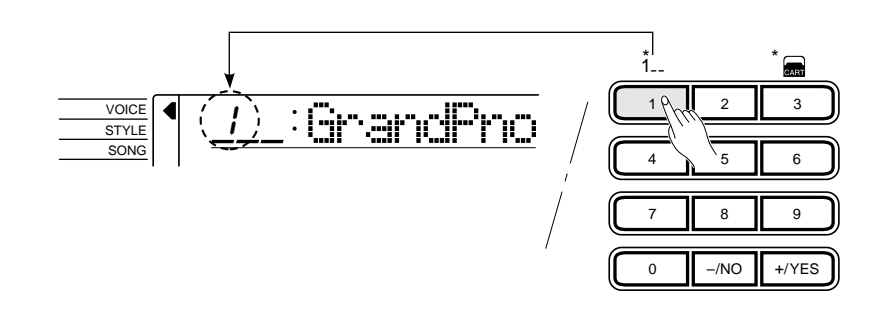

#### **REMARQUES**

• Seules les voix numéros 150 à 151 peuvent être utilisées comme voix DUAL (voir page 19).

- Chaque fois que vous sélectionnez une nouvelle voix, les paramètres de voix liés à cette voix sont automatiquement spécifiés. Ceci est la fonction "Voice Set" du PSR-520. Vous pouvez désactiver la fonction "Voice Set" si nécessaire, voir page 69.
- La position panoramique stéréo de la voix peut être réglée en utilisant la fonction "Pan" du groupe de fonctions "OVERALL", voir page 68.

### ● **Le cadran de données**

C'est le moyen le plus simple de sélectionner une voix. Tourner le cadran dans le sens des aiguilles d'une montre pour passer aux numéros suivants et dans le sens contraire pour passer aux numéros précédents.

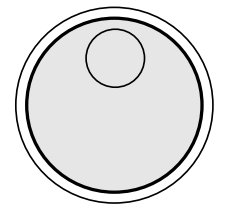

# $\cancel{4}$  Jouez et réglez le volume.......

Vous pouvez maintenant jouer la voix sélectionnée sur le clavier du PSR-520. Utilisez la commande **[MASTER VOLUME]** pour régler le volume d'ensemble.

### REMARQUE

• Les réglages d'octave maximum (fonction  $OVERALL$ : octave = 0) affectent le clavier pour chaque voix (à l'exception des sonorités de percussion au clavier).

### **REMARQUE**

• Le volume du clavier peut être réglé indépendamment du volume de l'accompagnement en utilisant la fonction "Kybd Vol" du groupe de fonctions "OVERALL", voir page 67. La fonction "Kybd Vol" peut être rapidement sélectionnée en maintenant enfoncée la touche [VOICE].

### ■ **Percussion au clavier**

Lorsque vous sélectionnez un des huit KITS DE PERCUSSION (voix numéros 142 à 149) vous pouvez jouer divers instruments de batterie et de percussion sur le clavier. Les instruments de batterie et de percussion joués par les touches sont représentés par les pictogrammes situés au-dessous des touches.

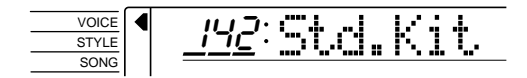

### ● **Les kits de percussion**

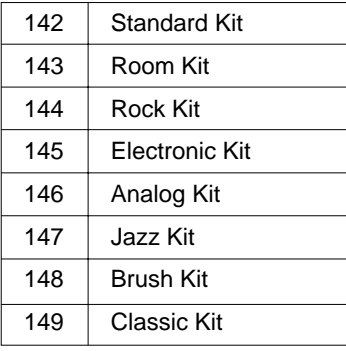

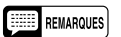

- Les fonctions HARMONY/ ECHO et DUAL (pages 20 et 17) ne peuvent pas être activées lorsqu'une voix de percussion au clavier a été sélectionnée et elles seront automatiquement désactivées si une voix de percussion au clavier est sélectionnée alors qu'elles sont activées.
- Le paramètre TRANSPOSE (page 23) n'a aucun effet sur les voix de percussion au clavier.
- La liste complète des instruments de batterie et de percussion assignés au clavier est donnée à la page 89.

### Le mode clavier partagé

Le mode SPLIT, ou clavier partagé, vous permet de jouer des voix différentes avec la main droite et avec la main gauche. Vous pouvez, par exemple, jouer une voix de basse de la main gauche tout en jouant une voix de piano de la main droite. La voix jouée de la main droite est la voix du clavier sélectionnée de manière normale (page 12), alors que la voix jouée de la main gauche doit être sélectionnée en utilisant la fonction SPLIT VOICE décrite ci-dessous. Le "point de partage" initial est réglé sur B2 (note numéro 59), mais il peut être réglé sur n'importe quelle touche du clavier.

Le mode SPLIT est activé en appuyant sur la touche **[MODE]** autant de fois que nécessaire pour amener le curseur de l'affichage vis à vis de "SPLIT" dans la liste de modes située à droite de l'affichage.

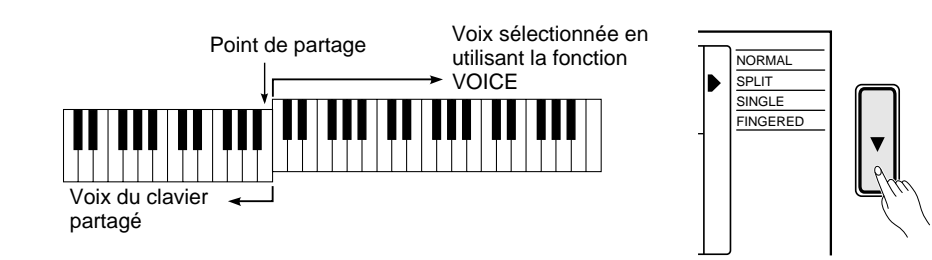

### $\Box$  Remarque

• Le mode SPLIT et la fonction DUAL VOICE (page 17) peuvent être utilisés ensemble. Dans ce cas, la voix DUAL ne sera reproduite simultanément qu'avec la voix jouée de la main droite.

### **Changement de la voix clavier partagé et modification des paramètres associés**

# **1** Sélectionnez la fonction SPLIT VOICE

Appuyez sur une des touches **[FUNCTION]**, situées à gauche de l'affichage, autant de fois que nécessaire pour amener le curseur de l'affichage vis à vis de "SPLIT VOICE" dans la liste de fonctions située à gauche de l'affichage.

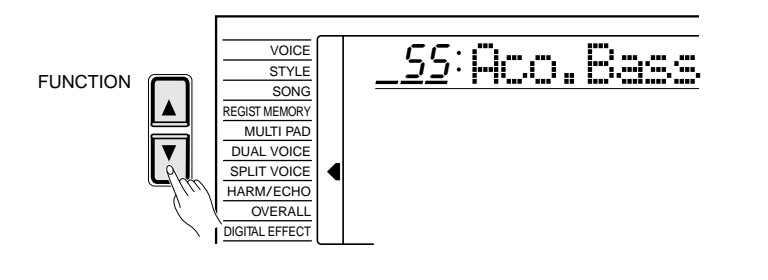

### *2* **Sélectionnez la fonction et procédez aux réglages nécessaires ...........................................................................................................................................................**

Utilisez les touches **[**▲**]** et **[**▼**]** du curseur pour sélectionner la fonction voulue et utilisez ensuite les touches **[–/NO]** et **[+/YES]**, les touches numériques ou le cadran de données pour procéder aux réglages voulus (Le nom de la fonction sélectionnée et son réglage sont indiqués sur la ligne supérieure de l'affichage).

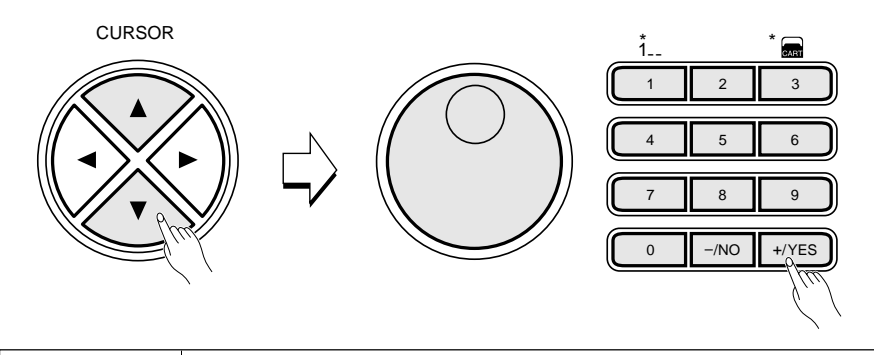

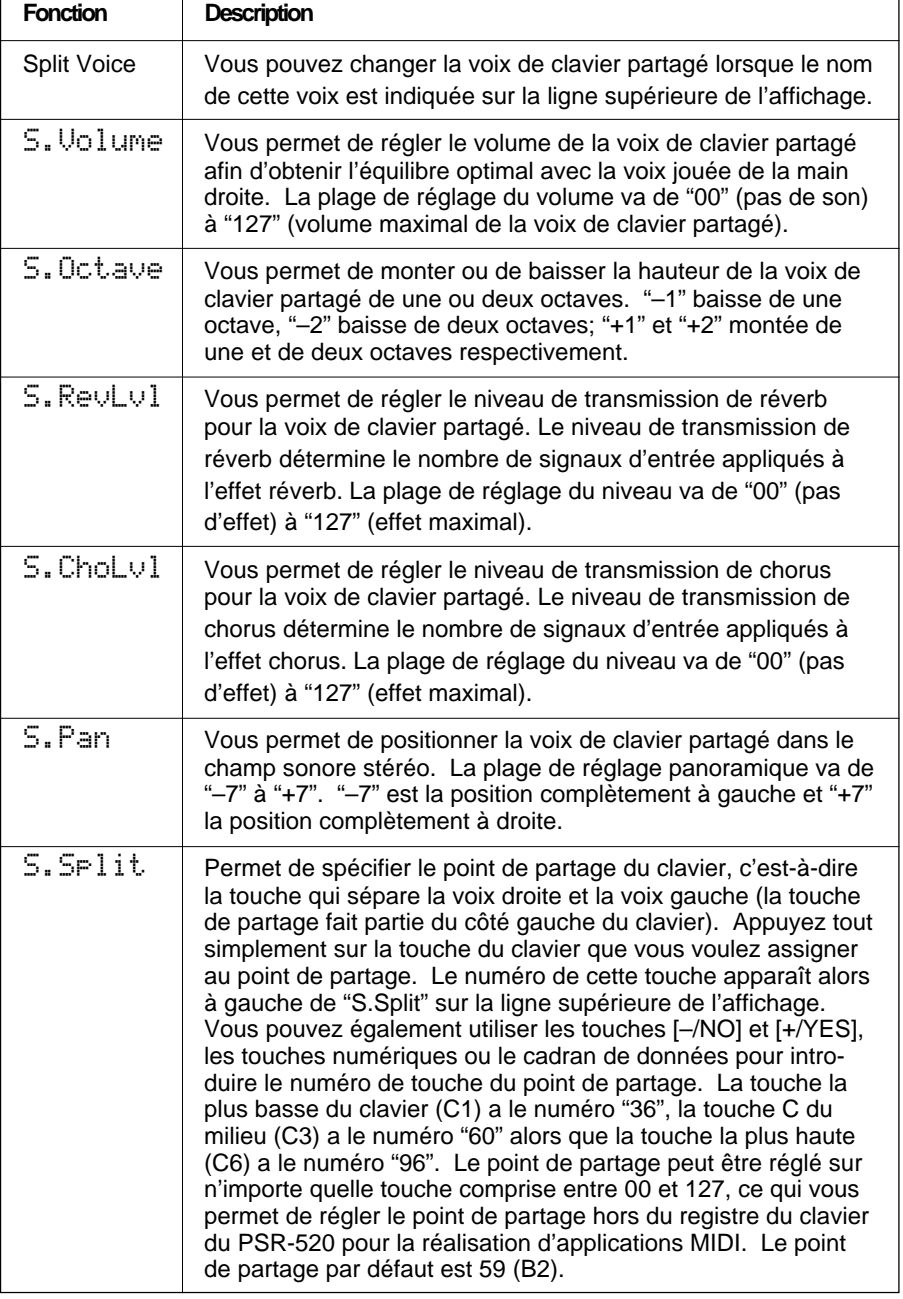

### REMARQUES

- Lorsque la fonction "Voice Set" est activée (page 69), les paramètres SPLIT VOICE seront automatiquement modifiés chaque fois qu'une voix de clavier différente est sélectionnée.
- Le réglage par défaut du paramètre SPLIT VOICE sélectionné peut être rétabli en appuyant en même temps sur les touches [–/NO] et [+/YES].
- Des valeurs négatives peuvent être introduites pour les paramètres "S.Octave" et "S.Pan" en appuyant sur les touches numériques tout en maintenant enfoncée la touche [– /NO].
- Le niveau de retour de réverb et le niveau de retour de chorus peuvent être modifiés en utilisant les fonctions "RevRtnLv" et "ChoRtnLv" de la fonction DIGITL EFFECT, voir page 25 et 27.

# $3$  Quittez

Appuyez sur la touche **[VOICE]** ou sélectionnez une fonction différente pour quitter la fonction SPLIT VOICE.

### Toucher dynamique

Cette fonction permet d'activer ou de désactiver le toucher dynamique du clavier. Utilisez la touche KEYBOARD **[TOUCH RESPONSE]** pour activer ou désactiver le toucher dynamique. L'icone représentant le toucher dynamique apparaît sur l'affichage à côté de "TOUCH" lorsque la fonction TOUCH RESPONSE est activée. La sensibilité au toucher du clavier peut être réglée en utilisant la fonction "TouchSns" du groupe de fonctions "OVERALL" (page 69). Lorsque cette fonction est désactivée (l'icone de toucher dynamique n'apparaît pas), le même volume est produit quelle que soit la force avec laquelle vous jouez sur le clavier. Le toucher dynamique peut être désactivé pour produire un effet plus réaliste avec les voix qui ne sont pas normalement sensibles au toucher, comme les voix d'orgues ou de clavecin.

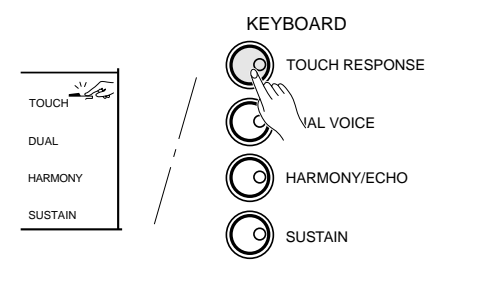

#### REMARQUES m

- Le toucher dynamique est automatiquement activé à la mise sous tension de l'instrument.
- • La fonction "TouchSns" du groupe de fonctions OVERALL peut être rapidement sélectionnée en maintenant enfoncée la touche [TOUCH RESPONSE].

# Voix DUAL

Lorsque la fonction DUAL VOICE est activée, vous pouvez jouer deux voix simultanément sur la totalité du clavier, la voix sélectionnée de la manière normale (page 12) et une voix "DUAL" sélectionnée en utilisant la fonction DUAL VOICE.

La fonction DUAL VOICE est alternativement activée et désactivée en appuyant sur la touche **[DUAL VOICE]**. L'icone représentant la fonction DUAL VOICE (deux claviers se chevauchant) apparaît sur l'affichage à côté de "DUAL" lorsque cette fonction est activée.

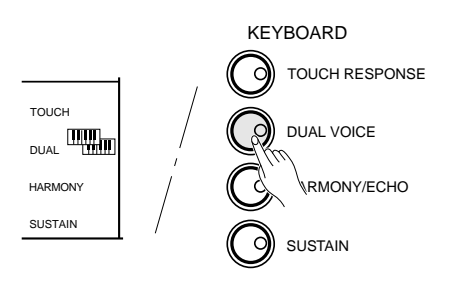

### **Changement de la voix DUAL et modification des paramètres associés**

# *1* **Sélectionnez la fonction DUAL VOICE............................................................**

Appuyez sur une des touches **[FUNCTION]**, situées à gauche de l'affichage, autant de fois que nécessaire pour amener le curseur de l'affichage vis à vis de "DUAL VOICE" dans la liste de fonctions située à gauche de l'affichage.

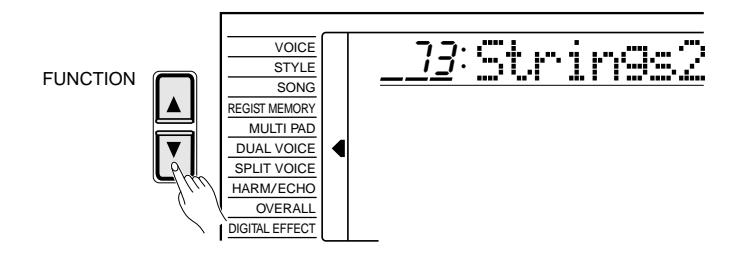

### **REMARQUE**

• La fonction "DUAL VOICE" peut être rapidement sélectionnée en maintenant enfoncée la touche [DUAL VOICE].

### *2* **Sélectionnez la fonction et procédez aux réglages** nécessaires...

Utilisez les touches **[**▲**]** et **[**▼**]** du curseur pour sélectionner la fonction voulue et utilisez ensuite les touches **[–/NO]** et **[+/YES]**, les touches numériques ou le cadran de données pour procéder aux réglages voulus (Le nom de la fonction sélectionnée et son réglage sont indiqués sur la ligne supérieure de l'affichage).

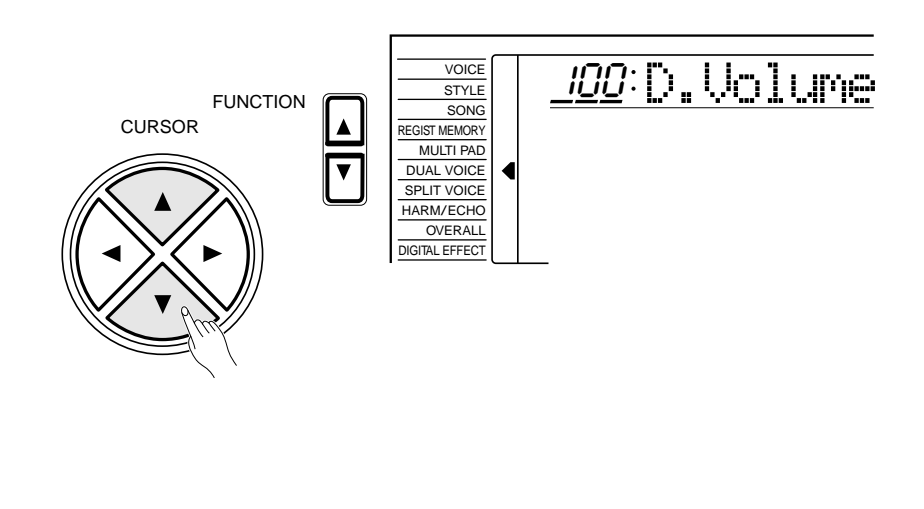

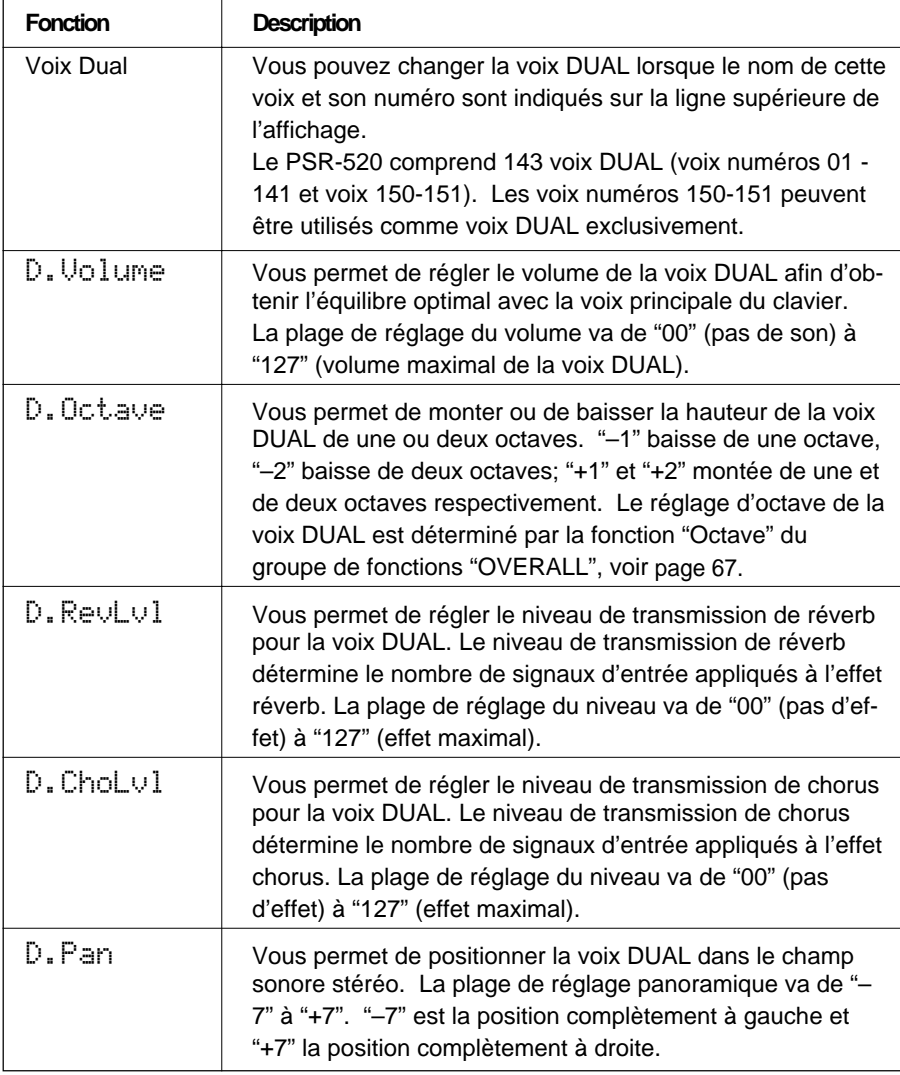

### REMARQUES

- Lorsque la fonction "Voice Set" est activée (page 69), les paramètres DUAL VOICE seront automatiquement modifiés chaque fois qu'une voix différente est sélectionnée en utilisant la fonction VOICE.
- Les voix de percussion au clavier ne peuvent pas être utilisées comme voix DUAL.
- Le réglage par défaut du paramètre DUAL VOICE sélectionné peut être rétabli en appuyant en même temps sur les touches  $[-/NO]$  et  $[+/YES]$ .
- L'octave de la voix principale et de la voix DUAL peut être modifiée en utilisant la fonction "Octave" du groupe de fonctions "OVERALL", voir page 67.
- Des valeurs négatives peuvent être introduites pour les paramètres "D.Octave" et de "D.Pan" en appuyant sur les touches numériques tout en maintenant enfoncée la touche [– /NO].
- Le niveau de retour de réverb et le niveau de retour de chorus peuvent être modifiés en utilisant les fonctions "RevRtnLv" et "ChoRtnLv" de la fonction DIGITL EFFECT, voir pages 25 et 27.

# $3$  Quittez

Appuyez sur la touche **[VOICE]** ou sélectionnez une fonction différente pour quitter la fonction DUAL VOICE.

**19** aaaaaaaaaaaaaaaaaaa aaaaaaaaaaaaaaaaaaaaaaaaaaaaaaaaaaaaaaaaaaaaaa

### Harmonie/Echo

Les effets d'harmonie (01-10) ajoutent automatiquement des notes d'harmonie appropriées à la ligne de mélodie que vous jouez sur le clavier. L'effet d'harmonie appliqué dépend des accords que vous jouez sur la partie gauche du clavier.

Les effets d'écho (11-22) ajoutent des effets basés sur le retard aux parties de mélodie jouées sur la partie droite.

Appuyez sur la touche **[HARMONY/ECHO]** pour activer ou désactiver l'effet d'harmonie/écho. Lorsque l'effet d'harmonie/écho est activé, l'icone d'harmonie apparaît à côté de "HARMONY" sur l'affichage.

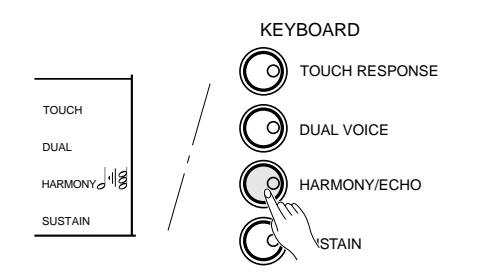

#### **ENSINE REMARQUES**

- L'effet d'harmonie/écho ne peut pas être activé lorsque vous sélectionnez comme voix un kit de percussion au clavier
- • L'harmonie ne peut pas être utilisée en même temps que la fonction d'annulation d'accord de l'accompagnement automatique (page 32).
- • L'harmonie n'est pas appliquée en mode NORMAL.
- L'harmonie peut être utilisée en mode clavier partagé aussi bien qu'en mode SINGLE ou FINGERED.
- L'effet d'harmonie/écho ne peut pas être activé lorsque le mode FINGERED FULL (page 33) a été sélectionné et elle sera automatiquement désactivée si vous sélectionnez le mode FINGERED FULL.

### **Sélection du type d'harmonie/écho**

# *1* **Sélectionnez la fonction d'harmonie/écho..............................................**

Appuyez sur une des touches **[FUNCTION]**, situées à gauche de l'affichage, autant de fois que nécessaire pour amener le curseur triangulaire de l'affichage vis à vis de "HARM/ECHO" dans la liste de fonctions située à gauche de l'affichage.

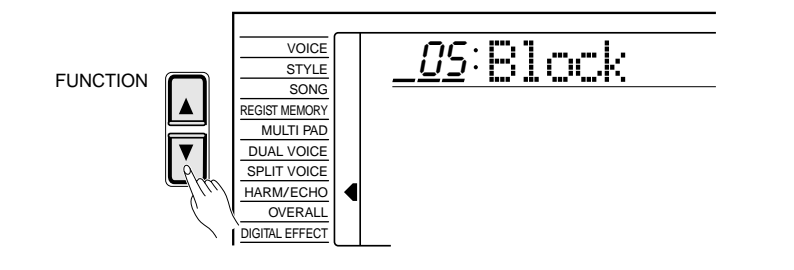

Vous pouvez activer la fonction HARM/ECHO en maintenant enfoncée la touche **[HARMONY/ECHO]** jusqu'à ce que le curseur triangulaire vienne se placer vis à vis de "HARM/ECHO" et que le nom de l'effet d'harmonie/écho précédemment sélectionné apparaisse sur l'affichage.

# $\overline{2}$  Sélectionnez un type d'harmonie/écho.............

Utilisez les touches **[–/NO]** ou **[+/YES]**, les touches numériques ou le cadran de données pour sélectionner un des types d'harmonie existants (décrits cidessous).

### ● **Types d'harmonie (01-10) / Types d'écho (11-22)**

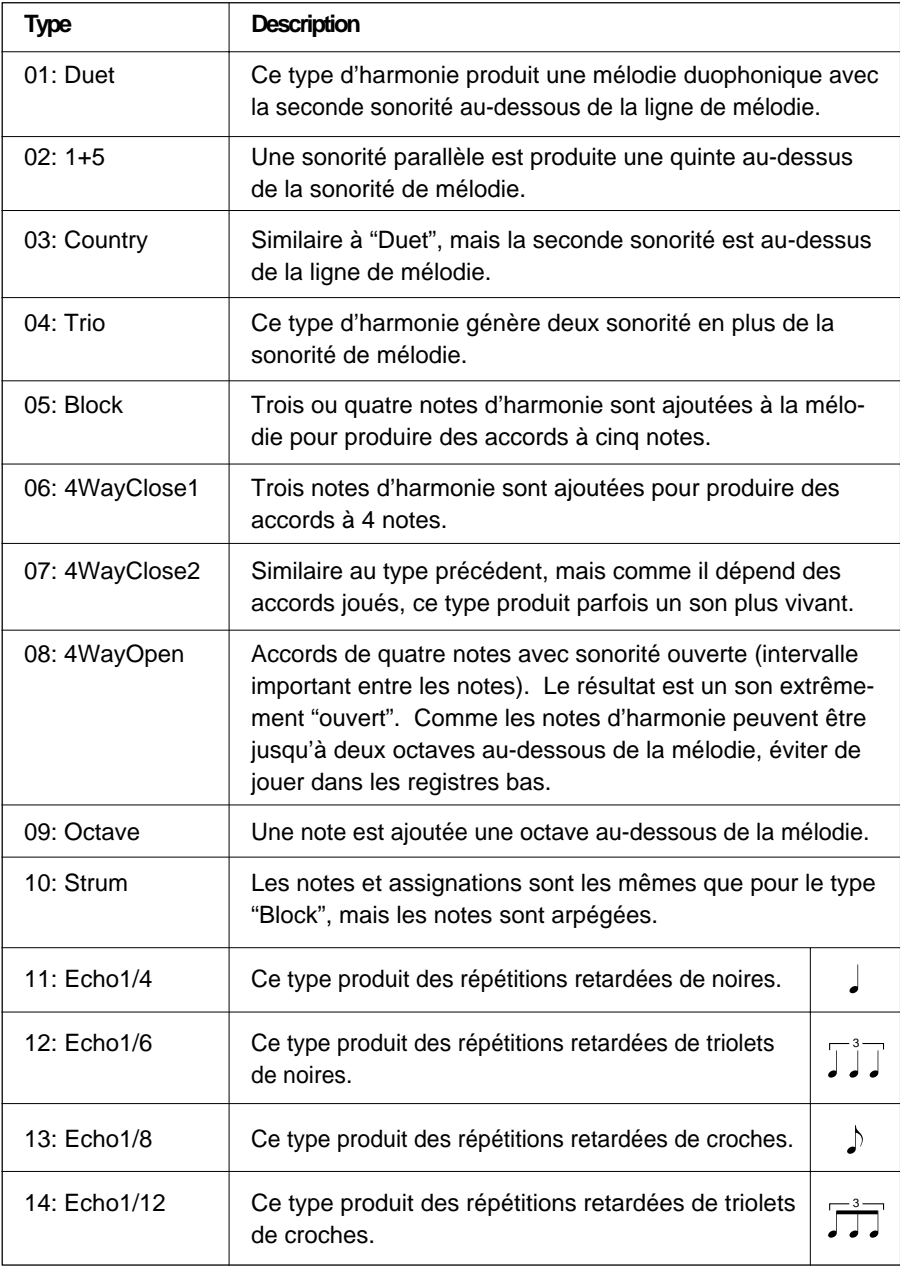

- Lorsque la fonction "Voice Set" est activée (page 69), le type d'harmonie écho sera automatiquement modifié chaque fois qu'une voix différente est sélectionnée en utilisant la fonction VOICE.
- Le type d'harmonie écho par défaut peut être rétabli en appuyant en même temps sur les touches [–/NO] et [+/YES].

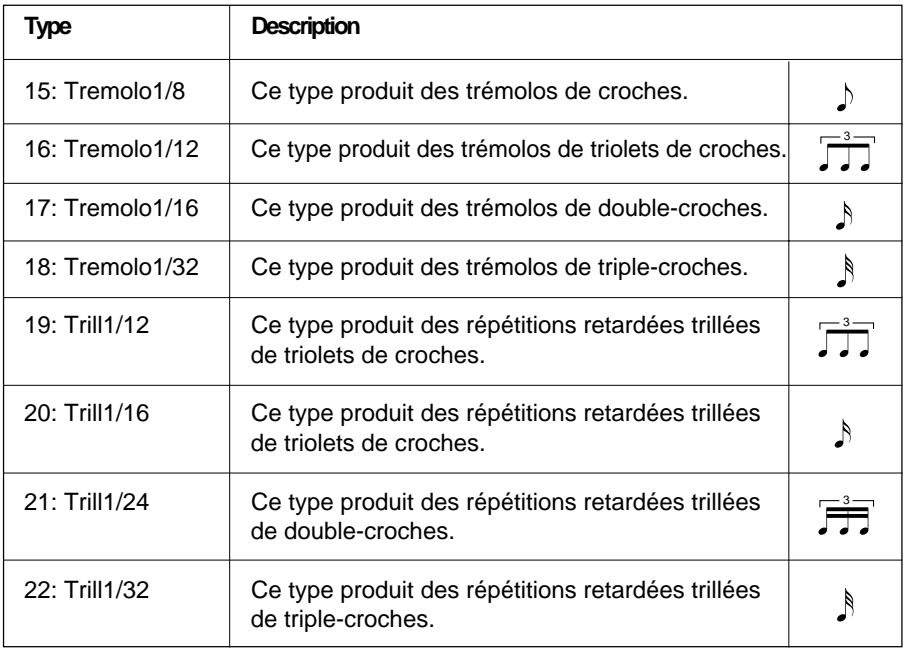

# $3$  Quittez

Appuyez sur la touche **[VOICE]** ou sélectionnez une fonction différente pour quitter la fonction d'harmonie.

# **Maintien**

 Lorsque la fonction SUSTAIN est activée (l'icone représentant cette fonction apparaît à côté de "SUSTAIN" sur l'affichage), un effet de maintien est appliqué à toutes les notes jouées sur le clavier.

Appuyez sur la touche **[SUSTAIN]** pour activer ou désactiver l'effet de maintien.

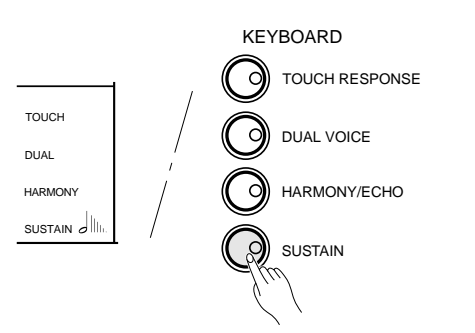

### **REMARQUE**

• L'effet de maintien n'est pas appliqué à certaines voix.

### **Transposition**

Cette fonction vous permet de monter ou de baisser la hauteur du clavier du PSR-520 d'un maximum d'une octave par incréments de un demi-ton.

# *1* **Amener le curseur sous la valeur de transposition ..............**

Utilisez les touches du curseur pour sélectionner la valeur apparaissant à droite de l'icone représentant un piano et appelée "TRANSPOSE" (la valeur se met à clignoter lorsqu'elle est sélectionnée).

# $\overline{\text{HIII}}$

# $\emph{2}$  Réglez la transposition .

Utilisez les touches **[–/NO]** et **[+/YES]**, les touches numériques ou le cadran de données pour régler la transposition. La plage de réglage de la transposition va de –12 à +12, ce qui permet une montée ou une baisse de 1 octave. Le réglage "0" produit la hauteur normale du clavier.

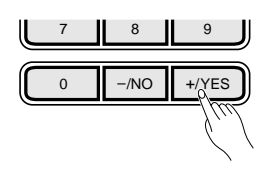

### Variation de ton

 La molette **[PITCH BEND]**, située à gauche du clavier, permet de monter ou de baisser le ton des notes jouées sur le clavier. Tournez la molette vers vous pour baisser le ton, tournez-la dans l'autre sens pour le monter.

La plage de la variation de ton appliquée par la molette peut être réglée en utilisant la fonction "PBRange" du groupe de fonctions OVERALL (page 70).

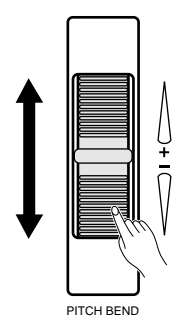

### **REMARQUES**

- Appuyez en même temps sur les touches [–/NO] et [+/YES] pour rétablir instantanément la valeur de transposition "0".
- La nouvelle valeur de transposition est appliquée à partir de la note jouée suivante.

#### **REMARQUE**

• Des valeurs négatives peuvent être introduites en appuyant sur les touches numériques tout en maintenant enfoncée la touche [– /NO].

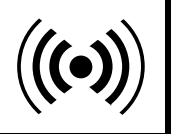

Le PSR-520 offre une variété d'effets numériques (12 effets Réverb, 9 effets Chorus et 45 effets DSP) qui ont été spécialement créés pour rendre vos exécutions parfaites.

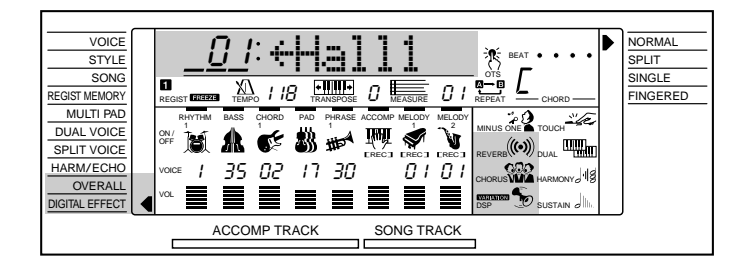

# Utilisation des effets numériques

Le PSR-520 offre trois types d'effet numérique (Réverb, Chorus et DSP) qui peuvent être activés ou désactivés en appuyant respectivement sur la touche **[REVERB]**, sur la touche **[CHORUS]** ou sur la touche **[DSP]**. Les effets DSP comprennent diverses variations accessibles en utilisant la touche **[DSP VARIATION]** (ON/OFF). L'icone correspondante au type d'effet sélectionné apparaît sur l'affichage lorsque ce type est activé.

DIGITAL EFFECT

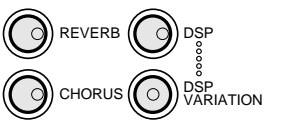

### **ETHE REMARQUE**

- Les touches [REVERB], [CHORUS] et [DSP] permettent d'activer et de désactiver les effets appliqués à la voix de la fonction VOICE.
- Lorsque la fonction "Voice Set" est activée (page 69), l'état d'activation/ désactivation de REVERB/CHORUS/ DSP VARIATION est automatiquement déterminé, alors que DSP sera automatiquement activé chaque fois qu'une voix différente est sélectionnée en utilisant la fonction VOICE.

## Changement d'effet Réverb

### **Sélectionnez la fonction de type de réverb**

# *1* **Select the Reverb Type Function ..................................................................**

Appuyez sur une des touches **[FUNCTION]**, situées à gauche de l'affichage, autant de fois que nécessaire pour amener le curseur de l'affichage vis à vis de "DIGITAL EFFECT" dans la liste de fonctions située à gauche de l'affichage. Utilisez ensuite les touches du curseur **[**▲**]** et **[**▼**]** pour sélectionner la fonction de type de réverb : "Reverb  $\rightarrow$ ".

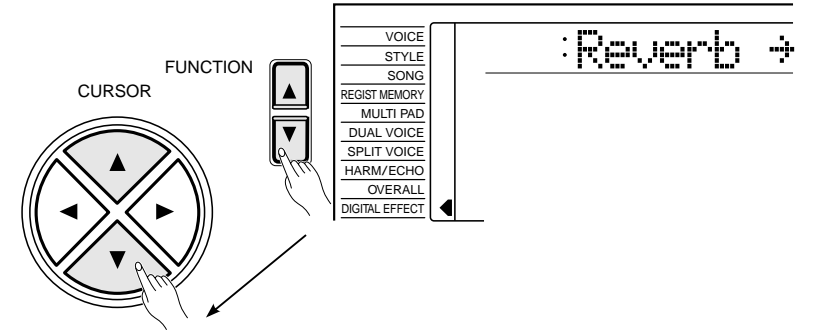

# *2* **Sélectionnez un type de réverb.....................................................................................**

 Utilisez la touche du curseur **[**>**]** pour accéder à la fonction de type de réverb et sélectionnez ensuite un des 13 types de réverbération en utilisant les touches **[–/NO]** et **[+/YES]**, les touches numériques ou le cadran de données. Le nom de l'effet sélectionné est indiqué sur la ligne supérieure de l'affichage.

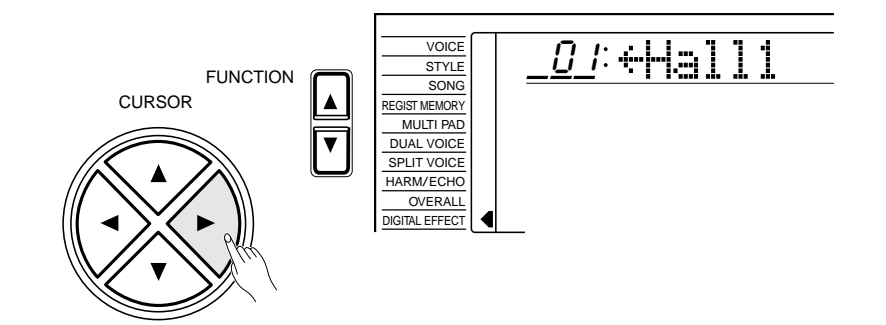

 Vous pouvez également accéder à la fonction de type de réverb en maintenant enfoncée la touche **[REVERB]** jusqu'à ce que le curseur vienne se placer vis à vis de "DIGITAL EFFECT" sur l'affichage et que le nom du type de réverbération précédemment sélectionné apparaisse sur l'affichage.

# *3* **Quittez .............................................................................................................................................................................**

Appuyez sur la touche **[VOICE]** ou sélectionnez une fonction différente pour quitter la fonction DIGITAL EFFECT.

### **Réglage du niveau de retour de réverb**

Le niveau de retour de réverb détermine la quantité de signaux affectés transmis à l'amplificateur.

### *1* **Sélectionnez la fonction de niveau de retour de réverb**

Appuyez sur une des touches **[FUNCTION]**, situées à gauche de l'affichage, autant de fois que nécessaire pour amener le curseur de l'affichage vis à vis de "DIGITAL EFFECT" dans la liste de fonctions située à gauche de l'affichage. Utilisez ensuite les touches du curseur **[**▲**]** et **[**▼**]** pour sélectionner la fonction de niveau de retour de réverb : "RevRtnLv".

# 64 Rev.Nt

# *2* **Réglez le niveau de retour de réverb..................................................................**

Utilisez les touches **[–/NO]** et **[+/YES]**, les touches numériques ou le cadran de données pour régler le niveau de retour de réverb. La plage de réglage va de "00" à "127".

# *3* **Quittez .............................................................................................................................................................................**

Appuyez sur la touche **[VOICE]** ou sélectionnez une fonction différente pour quitter la fonction DIGITAL EFFECT.

### **ENSING REMARQUES**

- La liste complète des types de réverb est donnée à la page 79.
- • Le type de réverb par défaut peut être rétabli en appuyant en même temps sur les touches [–/  $NOJ$  et  $[+/YESJ$ .
- Vous pouvez revenir à l'affichage précédent, "Reverb  $\rightarrow$ ", en appuyant sur la touche du curseur [<] et choisir CHORUS ou DSP.
- Le type de réverb change automatiquement chaque fois que vous sélectionnez un style différent.
- Si vous souhaitez désarmer l'effet réverb pour toutes les voix à l'exception des voix de la fonction VOICE, sélectionnez OFF comme type de réverb.

### **Types de réverb**

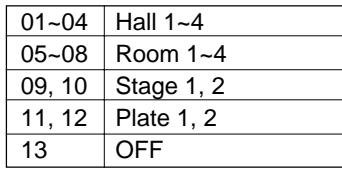

- Reportez-vous à la page 78 pour plus de renseignements sur les effets numériques.
- Le niveau de retour de réverb spécifié ici affecte l'ensemble des voix, alors que le niveau de transmission de l'effet réverb peut être appliqué séparément à la voix sélectionnée en utilisant la fonction VOICE, à la voix de clavier partagé et à la voix DUAL en utilisant le paramètre "RevLevel" du groupe de fonctions OVERALL, le paramètre "S.RevLvl" de la fonction SPLIT VOICE et le paramètre "D.RevLvl" de la fonction DUAL VOICE (voir pages 68, 16 et 19)
- Le niveau de retour de réverb par défaut (= 64) peut être rétabli instantanément en appuyant en même temps sur les touches [–/ NO] et [+/YES].

# Changement d'effet Chorus

### **Sélection du type d'effet Chorus**

# **1** Sélectionnez la fonction de type d'effet Chorus.

Appuyez sur une des touches **[FUNCTION]**, situées à gauche de l'affichage, autant de fois que nécessaire pour amener le curseur de l'affichage vis à vis de "DIGITAL EFFECT" dans la liste de fonctions située à gauche de l'affichage. Utilisez ensuite les touches du curseur **[**▲**]** et **[**▼**]** pour sélectionner la fonction de type de Chorus : "Chorus  $\rightarrow$ ".

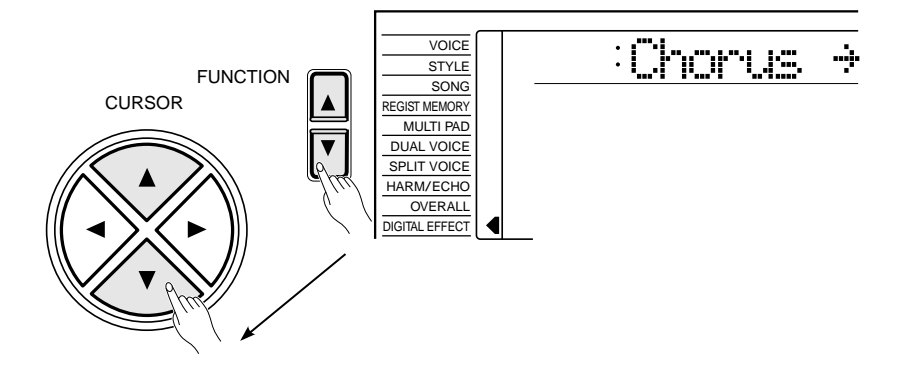

## $\emph{2}$  Sélectionnez un type d'effet Chorus ....

 Utilisez la touche du curseur **[**>**]** pour accéder à la fonction de type de Chorus et sélectionnez ensuite un des 10 types d'effet Chorus en utilisant les touches **[–/NO]** et **[+/YES]** , les touches numériques ou le cadran de données. Le nom du type d'effet Chorus sélectionné est indiqué sur la ligne supérieure de l'affichage.

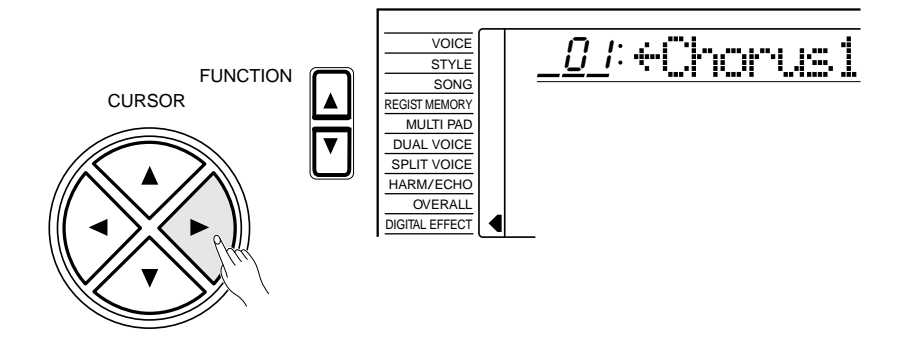

 Vous pouvez également accéder à la fonction de type de Chorus en maintenant enfoncée la touche **[CHORUS]** jusqu'à ce que le curseur vienne se placer vis à vis de "DIGITAL EFFECT" sur l'affichage et que le nom du type d'effet Chorus précédemment sélectionné apparaisse sur l'affichage.

### **ENGINE REMARQUES**

- La liste complète des types d'effet Chorus est donnée à la page 79.
- • Le type d'effet Chorus change automatiquement chaque fois que vous sélectionnez un style différent.
- Vous pouvez revenir à l'affichage précédent, "Chorus  $\rightarrow$ ", en appuyant sur la touche du curseur [◀] et choisir REVERB ou DSP.
- Le type d'effet Chorus par défaut peut être rétabli en appuyant en même temps sur les touches [–/ NO] et [+/YES].
- Si vous souhaitez désarmer l'effet de chorus pour toutes les voix à l'exception des voix de la fonction VOICE, sélectionnez OFF comme type de chorus.

### **Types d'effet Chorus**

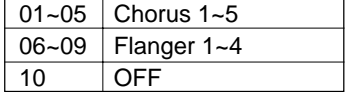

**26** aaaaaaaaaaaaaaaaaaa aaaaaaaaaaaaaaaaaaaaaaaaaaaaaaaaaaaaaaaaaaaaaa

# $3$  Quittez

Appuyez sur la touche **[VOICE]** ou sélectionnez une fonction différente pour quitter la fonction DIGITAL EFFECT.

### **Réglage du niveau de retour de l'effet Chorus**

Le niveau de retour de l'effet Chorus détermine la quantité de signaux affectés transmis à l'amplificateur.

### *1* **Sélectionnez la fonction de niveau de retour de l'effet Chorus ............................................................................................................................................................................**

Appuyez sur une des touches **[FUNCTION]**, situées à gauche de l'affichage, autant de fois que nécessaire pour amener le curseur de l'affichage vis à vis de "DIGITAL EFFECT" dans la liste de fonctions située à gauche de l'affichage. Utilisez ensuite les touches du curseur **[**▲**]** et **[**▼**]** pour sélectionner la fonction de niveau de retour de l'effet Chorus : "ChoRtnLv".

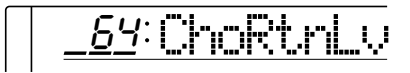

### *2* **Réglez le niveau de retour de l'effet Chorus .......................................**

Utilisez les touches **[–/NO]** et **[+/YES]**, les touches numériques ou le cadran de données pour régler le niveau de retour de l'effet Chorus. La plage de réglage va de "00" à "127".

# $3$  Quittez

Appuyez sur la touche **[VOICE]** ou sélectionnez une fonction différente pour quitter la fonction DIGITAL EFFECT.

**27** aaaaaaaaaaaaaaaaaaa aaaaaaaaaaaaaaaaaaaaaaaaaaaaaaaaaaaaaaaaaaaaaa

- Reportez-vous à la page 78 pour plus de renseignements sur les effets numériques.
- Le niveau de retour de l'effet Chorus spécifié ici affecte l'ensemble des voix, alors que le niveau de transmission de l'effet Chorus peut être appliqué séparément à la voix sélectionnée en utilisant la fonction VOICE, à la voix de clavier partagé et à la voix DUAL en utilisant le paramètre "ChoLevel" du groupe de fonctions OVERALL, le paramètre "S.ChoLvl" de la fonction SPLIT VOICE et le paramètre "D.ChoLvl" de la fonction DUAL VOICE (voir pages 68, 16 et 19)
- Le niveau de retour de l'effet Chorus par défaut  $(= 64)$  peut être rétabli instantanément en appuyant en même temps sur les touches [–/NO] et [+/YES].

# Changement d'effet DSP

### **Sélection du type d'effet DSP**

## *1* **Sélectionnez la fonction de type d'effet DSP.....................................**

Appuyez sur une des touches **[FUNCTION]**, situées à gauche de l'affichage, autant de fois que nécessaire pour amener le curseur de l'affichage vis à vis de "DIGITAL EFFECT" dans la liste de fonctions située à gauche de l'affichage. Utilisez ensuite les touches du curseur **[**▲**]** et **[**▼**]** pour sélectionner la fonction de type d'effet DSP : "DSP  $\rightarrow$ ".

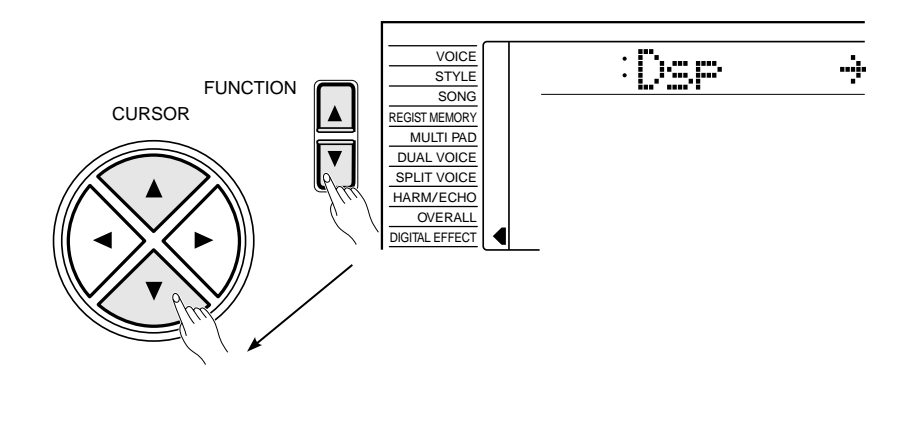

# $\overline{2}$  Sélectionnez un type d'effet DSP .

 Utilisez la touche du curseur **[**>**]** pour accéder à la fonction de type d'effet DSP et sélectionnez ensuite un des 46 types d'effet DSP en utilisant les touches **[–/NO]** et **[+/YES]**, les touches numériques ou le cadran de données. Le nom du type d'effet DSP sélectionné est indiqué sur la ligne supérieure de l'affichage.

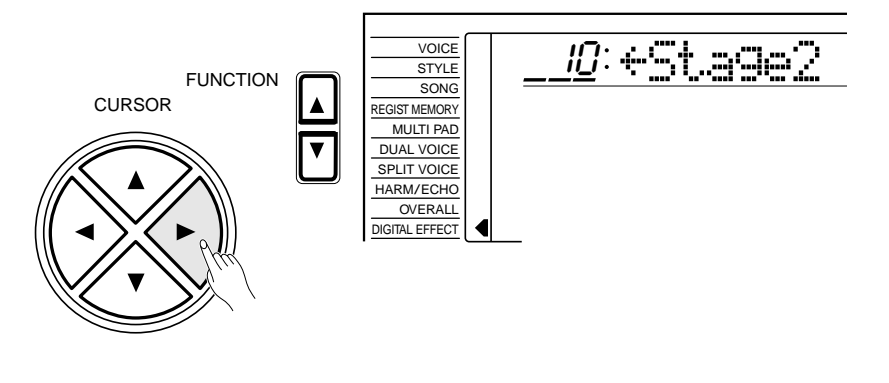

### **Types d'effet DSP**

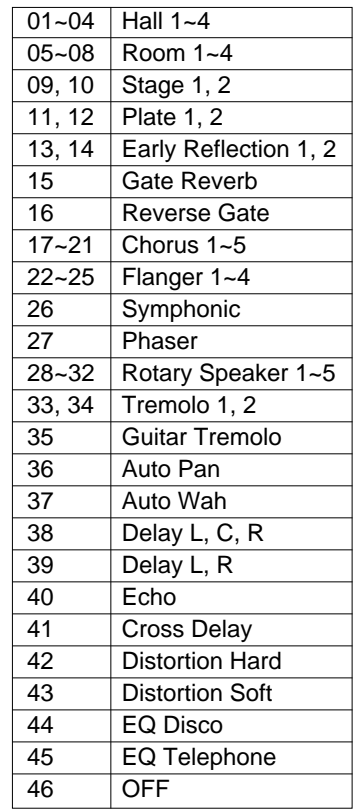

- La liste complète des types d'effet DSP est donnée à la page 79.
- Le type d'effet DSP par défaut peut être rétabli en appuyant en même temps sur les touches [–/ NO] et [+/YES].
- Lorsque la fonction "Voice Set" est activée (page 69), le type d'effet DSP sera automatiquement changé chaque fois qu'une voix différente est sélectionnée en utilisant la fonction VOICE.
- Lorsque "Rotary Speaker 1-5" est sélectionné, la touche [DSP VA-RIATION] (ON/OFF) permet de changer la vitesse de rotation de haut-parleur entre rapide (ON) et lent (OFF).
- Vous pouvez revenir à l'affichage précédent, "DSP  $\rightarrow$ ", en appuyant sur la touche du curseur [4] et choisir REVERB ou CHORUS.
- • Si vous souhaitez désarmer l'effet DSP pour toutes les voix à l'exception des voix de la fonction VOICE, sélectionnez OFF comme type d'effet DSP.

Chaque effet DSP a ses propres variations. Appuyez sur la touche **[DSP VARIATION]** pour activer chaque variation.

Vous pouvez également accéder à la fonction de type d'effet DSP en maintenant enfoncée la touche **[DSP]** jusqu'à ce que le curseur vienne se placer vis à vis de "DIGITAL EFFECT" sur l'affichage et que le nom du type d'effet DSP précédemment sélectionné apparaisse sur l'affichage.

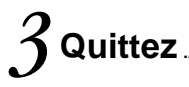

Appuyez sur la touche **[VOICE]** ou sélectionnez une fonction différente pour quitter la fonction DIGITAL EFFECT.

### **Réglage du niveau de retour de l'effet DSP**

Le niveau de retour de l'effet DSP détermine la quantité de signaux affectés transmis à l'amplificateur.

### *1* **Sélectionnez la fonction de niveau de retour de l'effet DSP........................................................................................................................................................................................**

Appuyez sur une des touches [FUNCTION], situées à gauche de l'affichage, autant de fois que nécessaire pour amener le curseur de l'affichage vis à vis de "DIGITAL EFFECT" dans la liste de fonctions située à gauche de l'affichage. Utilisez ensuite les touches du curseur **[**▲**]** et **[**▼**]** pour sélectionner la fonction de niveau de retour de l'effet DSP : "DspRtnLv".

164 DspRtnLv

# $2$  Réglez le niveau de retour de l'effet DSP...................................

Utilisez les touches **[–/NO]** et **[+/YES]**, les touches numériques ou le cadran de données pour régler le niveau de retour de l'effet DSP. La plage de réglage va de "00" à "127". Le niveau de transmission de l'effet DSP peut être réglé en utilisant la fonction "DspLevel" du groupe de fonctions OVERALL (voir page 68).

# *3* **Quittez .............................................................................................................................................................................**

Appuyez sur la touche **[VOICE]** ou sélectionnez une fonction différente pour quitter la fonction DIGITAL EFFECT.

**29** aaaaaaaaaaaaaaaaaaa aaaaaaaaaaaaaaaaaaaaaaaaaaaaaaaaaaaaaaaaaaaaaa

- Reportez-vous à la page 78 pour plus de renseignements sur les effets numériques.
- Le niveau de retour de l'effet DSP ne peut pas être modifié pour les effets du type à insertion (voir page 78). Dans ce cas, "- - -" apparaît sur l'affichage.
- • Le niveau de retour de l'effet DSP par défaut  $(= 64)$  peut être rétabli instantanément en appuyant en même temps sur les touches  $[-/NO]$  et  $[+/YES]$ .

Le PSR-520 offre 100 "styles" d'accompagnement différents pouvant être utilisés pour produire un accompagnement orchestré intégral. La fonction sophistiquée d'accompagnement automatique du PSR-520 produit toujours un accompagnement en accords et basses automatique qui s'harmonise parfaitement au style d'accompagnement sélectionné.

### **REMARQUE**

• Le nombre maximal de notes pouvant être jouées en même temps sur le clavier du PSR-520 est réduit lorsque l'accompagnement est utilisé.

### **Les styles du PSR-520**

Les styles sont créés avec le format de fichier de style (Style File Format), un format de données d'accompagnement automatique mis au point par Yamaha après de nombreuses années de développement et d'amélioration. Le format "Style File Format" vous permet d'utiliser des accompagnements d'une qualité exceptionnelle avec toute une variété de types d'accord grâce à son système de conversion unique. Les styles de format "Style File Format", basés sur GM System Level 1, peuvent être reproduits sur un générateur de sons compatible GM. En plus des styles internes, vous pouvez utiliser, grâce aux "Music Cartridge" en option, des styles différents créés en utilisant le format "Style File Format".

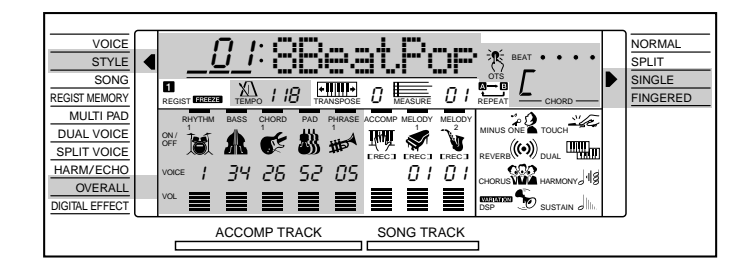

### *1* **Sélectionnez le mode d'accompagnement SINGLE ou FINGERED**

Appuyez autant de fois que nécessaire sur la touche **[MODE]**, située à droite de l'affichage, pour amener le curseur de l'affichage vis à vis de "SINGLE" ou de "FINGERED" dans la liste de modes située à droite de l'affichage. Lorsque vous sélectionnez le mode "SINGLE" les accords d'accompagnement sont joués de la manière suivante :

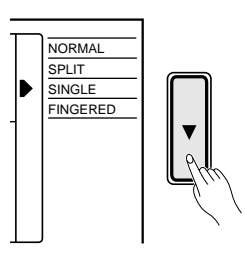

**30** aaaaaaaaaaaaaaaaaaa aaaaaaaaaaaaaaaaaaaaaaaaaaaaaaaaaaaaaaaaaaaaaa

### ● **ACCOMPAGNEMENT EN MODE SINGLE**

Le mode d'accompagnement SINGLE permet de produire facilement de très beaux accords entièrement orchestrés en ne jouant que des accords de type majeur, septième, mineur et septième mineure obtenus en appuyant sur un minimum de touches de la partie gauche du clavier. Les doigtés simplifiés décrits ci-dessous sont utilisés pour produire les accords :

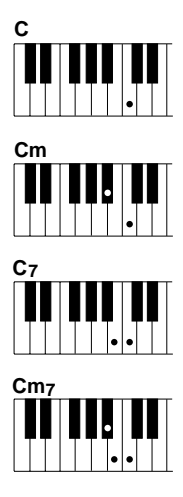

- Pour un accord majeur, appuyez sur la touche de la note fondamentale uniquement.
- Pour un accord mineur, appuyez en même temps sur la touche de la note fondamentale et sur la touche noire immédiatement à sa gauche.
- Pour un accord septième appuyez en même temps sur la touche de la note fondamentale et sur la touche blanche immédiatement à sa gauche.
- Pour un accord mineure septième, appuyez en même temps sur la touche de la note fondamentale et sur la touche blanche et la touche noire immédiatement à sa gauche.

### *2* **Si vous avez sélectionné le mode FINGERED, sélec**tionnez un mode de doigté...

Le PSR-520 offre trois modes de doigté pour l'accompagnement à plusieurs doigts : Normal, Basse et Total. Le mode NORMAL est automatiquement sélectionné à la mise sous tension de l'instrument. Pour sélectionner un autre mode de doigté, sélectionnez d'abord le groupe de fonctions OVERALL en appuyant autant de fois que nécessaire sur une des touches **[FUNCTION]**, situées à gauche de l'affichage, pour amener le curseur de l'affichage vis à vis de "OVERALL" dans la liste de fonctions à gauche de l'affichage. "FngrngMd" devrait apparaître sur la ligne supérieure de l'affichage (si une autre fonction OVERALL est sélectionnée, appuyez autant de fois que nécessaire sur la touche **[**▲**]** ou **[**▼**]** du curseur pour faire apparaître "FngrngMd"). Utilisez ensuite les touches **[–/NO]** et **[+/YES]** et le cadran de données pour sélectionner le mode de doigté que vous souhaitez (l'abréviation du mode de doigté sélectionné apparaît à gauche de "FngrngMd" sur l'affichage).

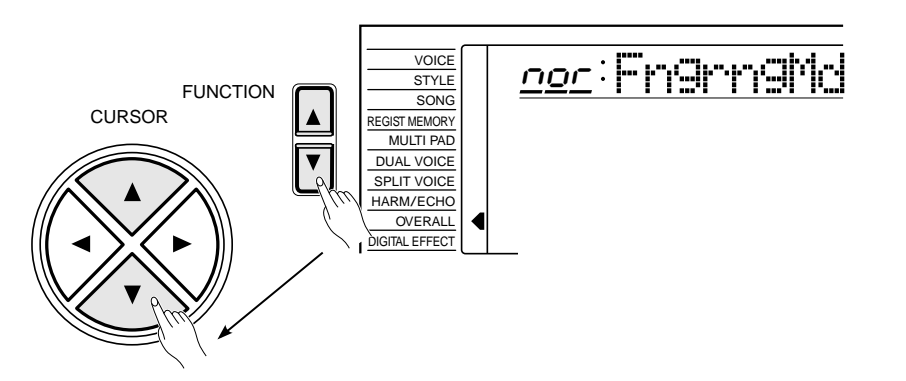

Les modes de doigté normal ("nor"), basse ("bAS") et total ("Full") fonctionnent de la manière suivante :

### ● **Normal ("nor")**

Il s'agit du mode d'accompagnement automatique FINGERED par défaut. Le mode NORMAL vous permet d'exécuter vos propres accords sur la partie gauche du clavier (c'est-à-dire toutes les touches à gauche de la touche de partage du clavier, normalement 54, et y compris cette touche), alors que le PSR-520 produit un accompagnement automatique orchestré d'accord, basse et rythme approprié au style que vous avez sélectionné. Le mode FINGERED permet d'accepter les types d'accord énumérés cidessous (les notes entre parenthèses peuvent être omises).

#### **Exemples d'accords en do**

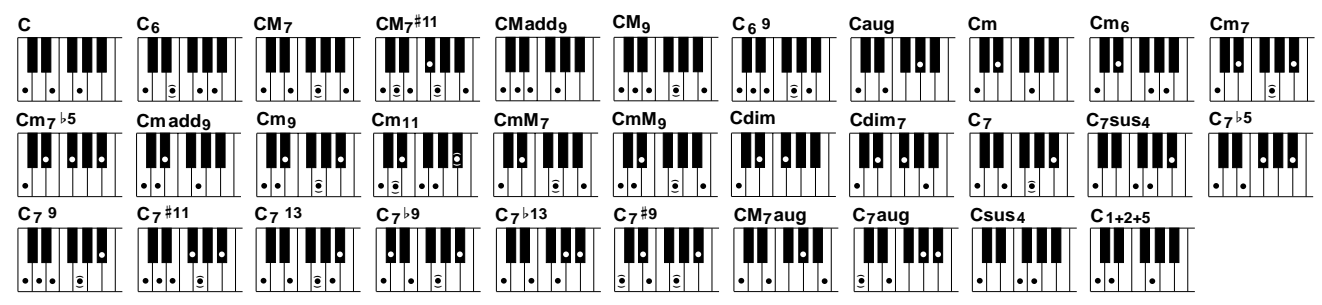

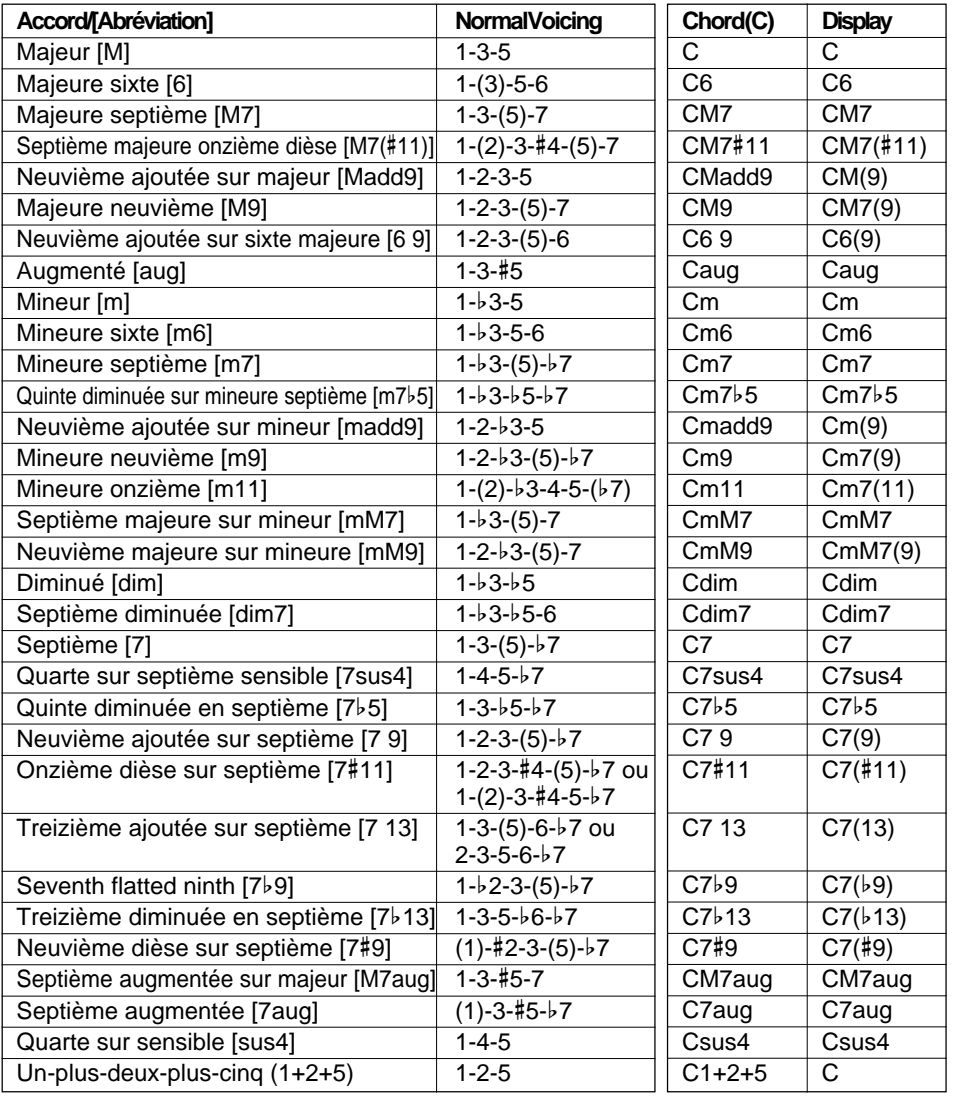

#### **ELEEE** REMARQUES

- • Si vous jouez trois touches adjacentes (y compris les touches noires), le son de la partie accords sera annulé et seuls les instruments rythmiques continueront à jouer (fonction CHORD CANCEL, annulation d'accord).
- Une octave (1+8) produit un accompagnement basé uniquement sur la note fondamentale.
- • Une quinte juste (1+5) produit un accompagnement basé uniquement sur la note fondamentale et la cinquième pouvant être utilisé avec de nombreux accords majeurs ou mineurs.
- • Les doigtés indiqués ci-contre sont tous dans la position "fondamentale", mais d'autres inversions peut être utilisées, avec les exceptions suivantes :
	- \* Les accords 6 ne sont reconnus que dans la position fondamentale. Toutes les autres inversions seront interprétées comme des accords m7.
	- \* Les accords 6 9 ne sont reconnus que dans la position fondamentale. Toutes les autres inversions seront interprétées comme des accords m11.
	- \* Les accords m6 ne sont reconnus que dans la position fondamentale. Toutes les autres inversions seront interprétées comme des accords m7b5.
	- \* Les accords 1+2+5 ne sont reconnus que dans la position fondamentale. Toutes les autres inversions seront interprétées comme des accords sus4
	- \* Dans le cas des accords aug et dim7, il est assumé que la note jouée la plus basse est la note fondamentale.
	- \* Dans le cas des accords 7#11 et 7b5, il est assumé que la note jouée la plus basse est la note fondamentale ou b7.

### ● **Basse ("bAS")**

Pour l'essentiel, ce mode est identique au mode normal décrit ci-dessus à l'exception du fait que les notes les plus basses jouées sur la partie d'accompagnement automatique du clavier seront jouées avec la ligne de basse et non pas avec la note fondamentale de l'accord.

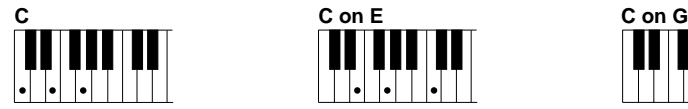

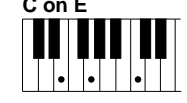

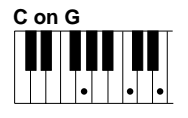

### ● **Total ("Full")**

Dans ce mode, le PSR-520 différentie automatiquement la mélodie et les accords, qu'ils soient joués n'importe où sur le clavier. Les accords joués sur la partie droite, avec une ligne de basse sur la partie gauche (simple ou octave), sont également détectés. Dans le premier cas, les accords joués sur la partie gauche sont détectés et utilisés pour produire un accompagnement de la même manière que pour le mode NORMAL. Dans le deuxième cas, les accords joués sur la partie droite sont détectés, mais la ligne de basse de l'accompagnement sera basée sur la ligne de basse que vous jouez sur la partie gauche. Ceci signifie que vous pouvez jouer dans n'importe quel style, n'importe où sur le clavier : le PSR-520 produira automatiquement un accompagnement approprié.

# $3$  Sélectionnez la fonction STYLE **.........................**

Appuyez sur la touche **[STYLE]** pour sélectionner directement la fonction STYLE.

Cette fonction peut également être sélectionnée en appuyant autant de fois que nécessaire sur une des touches **[FUNCTION]**, situées à gauche de l'affichage, pour amener le curseur de l'affichage vis à vis de "STYLE" dans la liste de fonctions à gauche de l'affichage.

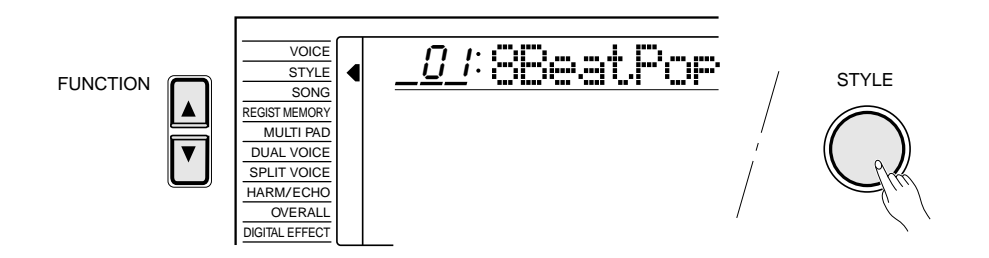

**33** aaaaaaaaaaaaaaaaaaa aaaaaaaaaaaaaaaaaaaaaaaaaaaaaaaaaaaaaaaaaaaaaa

#### **ELE REMARQUES**

- Une seule note, une octave plus basse que la note la plus basse de l'accord sera reconnue comme une note de basse et une seule note, onze notes plus hautes, sera reconnue comme une note de mélodie.
- • La fonction Harmonie/écho (page 20) ne produit aucun effet en mode "Full".

#### $E$ **REMARQUE**

• La fonction "AcompVol" du groupe de fonctions OVERALL peut être rapidement sélectionnée en maintenant enfoncée la touche [STYLE].

# *4* **Sélectionnez un style ........................................................................................................................**

Le PSR-520 offre 100 styles pouvant être sélectionné en utilisant les touches **[–/NO]** et **[+/YES]**, les touches numériques ou le cadran de données (utilisez les touches et le cadran de la même manière que pour la sélection des voix, voir page 12). La liste des styles est donnée sous STYLE à la partie supérieure du panneau de commande de l'instrument. Le numéro et le nom du style sélectionné sont indiqués sur la ligne supérieure de l'affichage lorsque la fonction STYLE a été sélectionnée.

# *5* **Réglez le tempo ............................................................................................................................................**

Lorsque vous sélectionnez un style différent alors que l'accompagnement ne joue pas, le tempo par "défaut" de ce style est également sélectionné. Le tempo est indiqué à droite de l'icone représentant un métronome ("TEMPO") en temps de noire par minute. Lorsque l'accompagnement joue et que la fonction ONE TOUCH SETTING est désactivée (page 42), le même tempo sera maintenu même lorsque vous sélectionnez un style différent.

Vous pouvez, cependant, régler le tempo à n'importe quelle valeur comprise entre 32 et 280 temps par minute en utilisant les touches TEMPO **[**▲**]** et **[**▼**]**. Appuyez brièvement sur l'une de ces touches pour augmenter ou diminuer la valeur du tempo de un, ou maintenez la touche enfoncée pour changer rapidement la valeur du tempo dans l'ordre correspondant. Le tempo par défaut du style sélectionné peut être rappelé à tout moment en appuyant en même temps sur les deux touches TEMPO **[**▲**]** et **[**▼**]**.

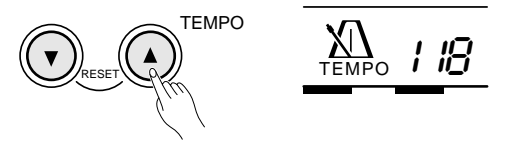

Vous pouvez également utiliser les touches **CURSOR** pour sélectionner la valeur du tempo sur l'affichage et utiliser ensuite les touches **[–/NO]** et **[+/ YES]**, les touches numériques ou le cadran de données pour introduire effectivement cette valeur. Dans ce cas, vous pouvez appuyer en même temps sur les touches **[–/NO]** et **[+/YES]** pour rappeler le tempo par défaut. Ceci peut être effectué soit avant que l'accompagnement commence, soit pendant qu'il joue.

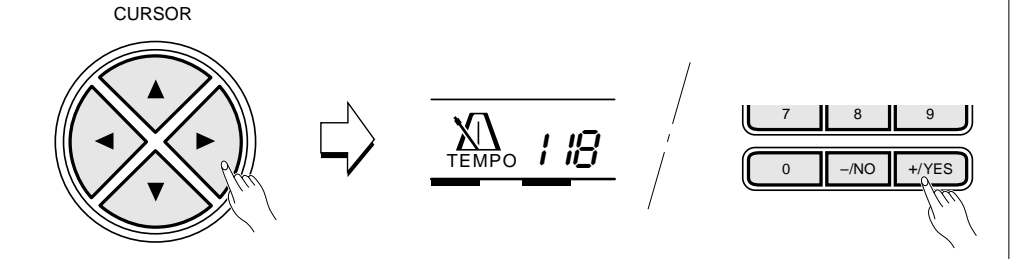

#### **ENARQUE**

• Reportez-vous à la page 61 pour la sélection des styles Music Cartridge.

#### REMARQUE

• Les nombres à trois chiffres ("100" à "280") sont introduits en appuyant sur la touche numérique [1] ou [2] jusqu'à ce que "1" ou "2" apparaisse sur l'affichage à la position des centaines et en introduisant ensuite les deux autres chiffres dans l'ordre.
# *6* **Lancez l'accompagnement ....................................................................................................**

L'accompagnement peut être lancé de plusieurs manières :

### ● **Début direct :**

Appuyez sur la touche **[START/STOP]**. La reproduction du rythme commence immédiatement sans accompagnement en accords et basses. La partie principale MAIN **[A]** ou **[B]** sélectionnée est alors reproduite.

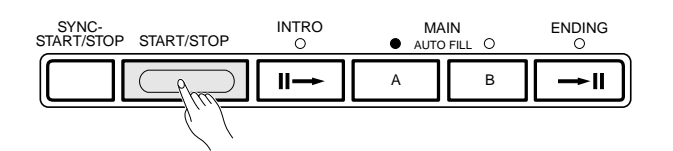

● **Début avec introduction suivi de la partie principale MAIN A :** Appuyez sur la touche **[INTRO]** pour que son témoin s'allume, appuyez sur la touche MAIN **[A]** (ceci n'est pas nécessaire si son témoin clignote déjà) et appuyez ensuite sur la touche **[START/STOP]**.

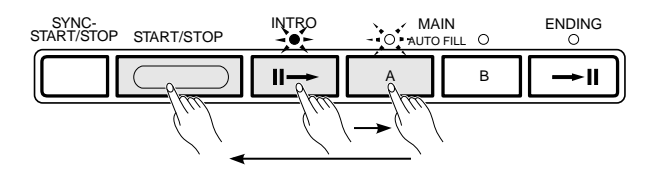

● **Début avec introduction suivi de la partie principale MAIN B :** Appuyez sur la touche **[INTRO]** pour que son témoin s'allume, appuyez sur la touche MAIN **[B]** (ceci n'est pas nécessaire si son témoin clignote déjà) et appuyez ensuite sur la touche **[START/STOP]**.

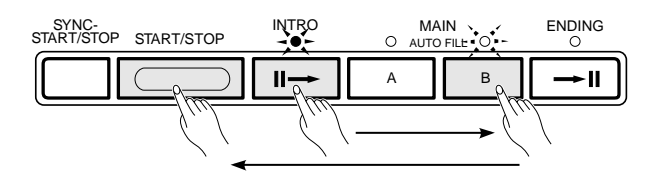

### ● **Début synchronisé :**

Quel que soit le mode de début choisi, vous pouvez le synchroniser avec la première note ou avec le premier accord joué sur la partie gauche du clavier (toutes les touches à gauche du point de partage, y compris cette touche, normalement 54) en appuyant d'abord sur la touche **[SYNC-START/ STOP]**.

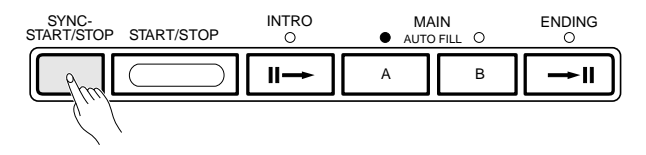

**35** aaaaaaaaaaaaaaaaaaa aaaaaaaaaaaaaaaaaaaaaaaaaaaaaaaaaaaaaaaaaaaaaa

### REMARQUE

• Il est possible de sélectionner la partie principale MAIN A ou B avant un début direct : reportezvous aux instructions données sous le titre "8. Sélectionnez la partie principale MAIN A ou B" ci-.<br>après.

### **REMARQUE**

• La touche [INTRO] peut être utilisée pour sélectionner le motif d'introduction même pendant que l'accompagnement joue.

- Lorsque vous appuyez sur la touche [SYNC-START/STOP] pendant que l'accompagnement joue, l'accompagnement s'arrête et le mode de début synchronisé est activé.
- Le point de partage peut être modifié en utilisant la fonction "AccSpPnt" du groupe de fonctions OVERALL, voir page 41.

Le fait d'appuyer sur la touche **[SYNC-START/STOP]** seule produit un début direct de l'accompagnement dès que la première note ou le premier accord est joué. Appuyez sur la touche **[SYNC-START/STOP]** et ensuite sur les touches **[INTRO]** et **[MAIN]** voulues pour produire un début synchronisé de l'accompagnement avec introduction. L'affichage BEAT clignote en suivant le tempo lorsque vous sélectionnez un mode de début synchronisé.

Le mode de début synchronisé peut être désactivé avant de lancer l'accompagnement en appuyant une deuxième fois sur la touche **[SYNC-START/ STOP]**.

## *7* **Jouez sur la partie accompagnement automatique** du clavier

Dès que vous jouez un doigté que le PSR-520 peut "reconnaître" sur la partie gauche du clavier (ou n'importe où sur le clavier si vous avez sélectionné le mode de doigté "Full"), le PSR-520 reproduit automatiquement l'accord et une ligne de basse appropriée en même que le style sélectionné. L'accompagnement continue de jouer même lorsque vous relâchez les touches.

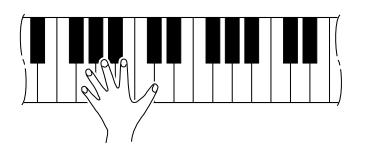

Le nom de chaque accord détecté est indiqué sur l'affichage au-dessus de "CHORD".

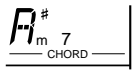

### ● **Indicateur de temps**

Les quatre points de l'indicateur BEAT donnent une indication visuelle de la mesure et du tempo sélectionnés de la manière suivante.

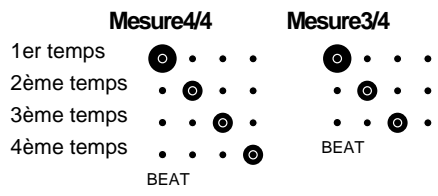

**EEEE** REMARQUE

• Lorsque vous maintenez enfoncée la touche [SYNC-START/ STOP] la fonction "InitSnd" est sélectionnée, voir page 74.

**36** aaaaaaaaaaaaaaaaaaa aaaaaaaaaaaaaaaaaaaaaaaaaaaaaaaaaaaaaaaaaaaaaa

# $8$  Sélectionnez la partie principale MAIN A ou B............

Les parties MAIN A et MAIN B peuvent être sélectionnées à tout moment pendant la reproduction de l'accompagnement en appuyant sur la touche correspondante. Chaque fois que vous appuyez sur la touche MAIN **[A]** ou **[B]** pendant la reproduction, le PSR-520 produit une variation rythmique (quatre types différents) pour relier la partie en cours à la partie nouvellement sélectionnée, et ce, même lorsque c'est la même partie. Par exemple, si vous appuyez sur la touche MAIN **[A]** pendant la reproduction de la partie MAIN A, une variation rythmique est produite et la reproduction de la partie MAIN A reprend ensuite. Lorsque vous sélectionnez une partie différente, la variation rythmique commence immédiatement et la reproduction de la nouvelle partie commence à partir du début de la mesure suivante. Veuillez noter, cependant, que lorsque vous appuyez sur la touche MAIN **[A]** ou **[B]** pendant le dernier temps de la mesure, la variation rythmique commencera à partir du premier temps de la mesure suivante.

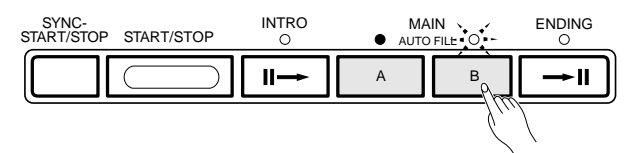

# $9$  Arrêtez l'accompagnement

Vous pouvez arrêter l'accompagnement à tout moment en appuyant sur la touche **[START/STOP]**. Appuyez sur la touche **[ENDING]** lorsque vous souhaitez arrêter l'accompagnement avec une fin automatique. Le motif de fin automatique commencera à partir du premier temps de la mesure suivante.

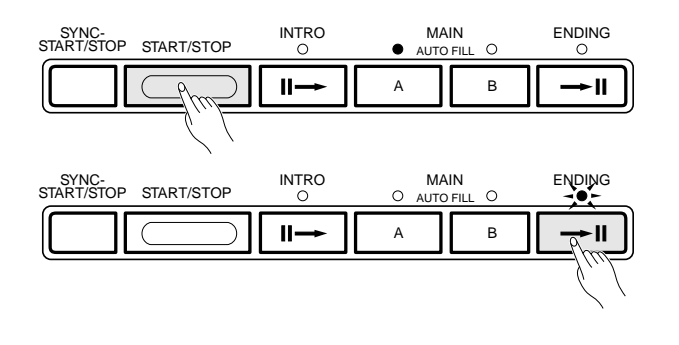

#### **EEE** REMARQUES

- • Certains motifs d'introduction et de fin automatique ont leur propre progression d'accords reproduite dans la même clé que l'accompagnement.
- Si vous appuyez sur la touche MAIN [A] ou [B] pendant la reproduction de la fin automatique, une variation rythmique sera produite suivie du retour à la partie principale MAIN A ou B.
- Le volume de l'accompagnement peut être réglé indépendamment du volume principal du clavier en utilisant la fonction "AccompVol" du groupe de fonctions OVERALL, voir page 69.

## ■ La fonction d'arrêt d'accompagnement

Tant que le mode SINGLE ou FINGERED est activé, les accords exécutés sur la partie accompagnement automatique du clavier seront détectés et reproduits par le système d'accompagnement automatique du PSR-520 même lorsque l'accompagnement est arrêté (à moins que le mode FINGERED "Full" ne soit activé). Dans ce cas, la note basse et les sonorités d'accord sont sélectionnées automatiquement.

# Contrôle des pistes d'accompagnement

Le PSR-520 comprend cinq pistes d'accompagnement (RHYTHM 1/2, BASS, CHORD 1/2, PAD et PHRASE 1/2) que vous pouvez contrôler pour modifier "l'orchestration" et par conséquent le son d'ensemble de l'accompagnement. Lorsque vous mettez l'instrument sous tension ou que vous sélectionnez un style d'accompagnement, les pistes RHYTHM 1, CHORD 1 et PHRASE 1 apparaissent sur l'affichage. Les pistes RHYTHM 2, CHORD 2 et PHRASE 2 peuvent être sélectionnées en déplaçant le curseur **[**<**]** ou **[**>**]** de piste en piste lorsqu'il est situé au niveau de l'une des icones de piste. Si la piste RHYTHM 1 est sélectionnée et que vous déplacez le curseur d'une piste vers la droite, par exemple, le curseur ne se déplacera pas mais "RHYTHM 2" apparaîtra à la place de "RHYTHM 1". Vous pouvez alors modifier les paramètres de la piste RHYTHM 2 comme requis. La même chose se produit avec les pistes CHORD 1 et 2 et les pistes PHRASE 1 et 2.

### ● **Ce que contiennent les pistes**

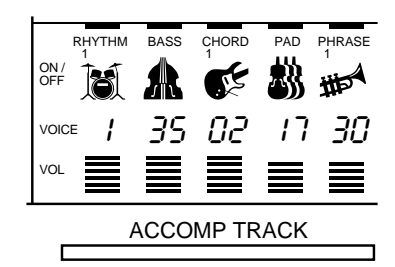

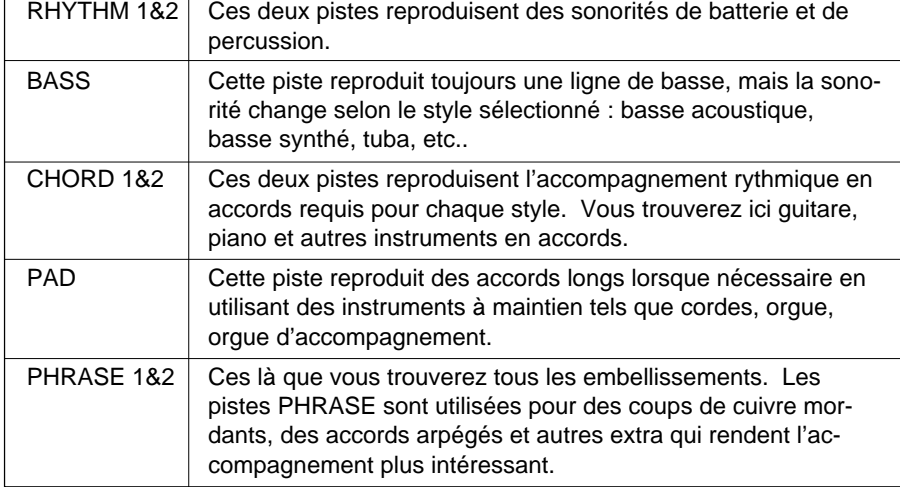

### **REMARQUE**

• Les icones de toutes les pistes contenant des données dans une des sections apparaissent chaque fois qu'un style d'accompagnement est sélectionné.

### ■ Accompagnement complet/réduit .....

L'utilisation de la touche **[ACCOMP LARGE/SMALL]** est la manière la plus simple de contrôler les pistes d'accompagnement. Cette touche permet d'activer et de désactiver la ou les pistes appropriées, ce qui modifie le nombre de parties de l'accompagnement. Lorsque vous avez sélectionné l'accompagnement LARGE et que les pistes d'accompagnement sont activées, leurs icones apparaissent sur l'affichage à la position appropriée. Lorsque vous avez sélectionné l'accompagnement SMALL, certaines pistes seront désactivées pour le style utilisé et leurs icones ne seront pas visibles.

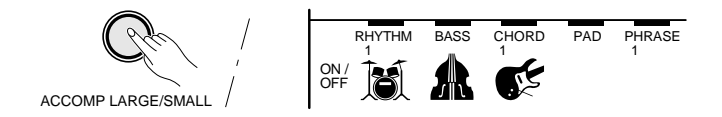

### ■ Assourdissement des pistes individuelles...

Le système d'accompagnement automatique du PSR-520 comprend cinq touches de piste qui vous permettent de contrôler l'accompagnement en temps réel. Vous pouvez désactiver (assourdir) ou activer les pistes d'accompagnement en appuyant sur les touches TRACK correspondantes. Lorsqu'une piste est désactivée son icone disparaît de l'affichage.

Les pistes PHRASE 1 et 2 sont activées ou désactivées en même temps en appuyant sur la touche TRACK correspondant à la piste PHRASE. Ceci s'applique également aux pistes RHYTHM 1 et 2 et aux pistes CHORD 1 et 2.

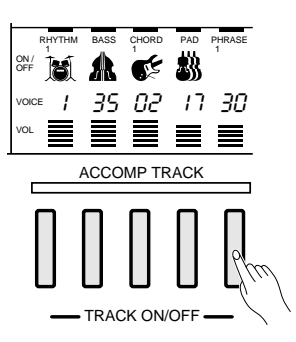

Vous pouvez également désactiver (assourdir) ou activer une piste individuelle en utilisant les touches du curseur pour sélectionner l'icone de la piste voulue (l'icone et le nom de la piste se mettent à clignoter) et en utilisant ensuite les touches **[–/NO]** et **[+/YES]** ou le cadran de données pour activer ou désactiver cette piste. De cette manière, vous pouvez activer ou désactiver indépendamment les pistes RHYTHM 1 et 2. Ceci s'applique également aux pistes PHRASE 1 et 2 et aux pistes CHORD 1 et 2.

### **ENERGY REMARQUES**

- L'accompagnement LARGE est automatiquement sélectionné chaque fois que vous sélectionnez un nouveau style.
- Veuillez noter que le nombre des pistes utilisées dépend du style sélectionné et que toutes les pistes ne sont pas toujours activées même lorsque l'accompagnement LARGE a été sélectionné.

### ■ **Changement des voix des pistes d'accompagnement ...**

Vous pouvez changer la voix reproduite par chaque piste d'accompagnement en utilisant les touches du curseur pour sélectionner le numéro de voix de la piste voulue (le numéro de la voix clignote alors) et en utilisant ensuite les touches **[–/NO]** ou **[+/YES]**, les touches numériques ou le cadran de données pour spécifier le numéro voulu. Veuillez noter que les voix GM sont utilisées pour l'accompagnement au lieu des voix de panneau. Les numéros de voix des pistes d'accompagnement sont donc différents de ceux des voix de panneau du PSR-520. Veuillez-vous reporter à la liste des voix GM (voir page 87) pour les noms et numéros de ces voix. Seuls les numéros 1 à 8 peuvent être sélectionnés pour les pistes RHYTHM. Dans ce cas, les numéros 1 à 8 correspondent aux numéros de kit de percussion 129 à 136. Les numéros de voix 01 à 136 peuvent être sélectionnés pour toutes les autres pistes.

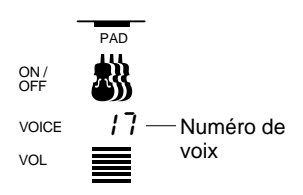

## ■ **Réglage du volume des pistes d'accompagnement ............**

Le volume de chaque piste d'accompagnement peut être réglé de manière à produire un "mixage" idéal entre les pistes. Utilisez les touches du curseur pour sélectionner la barre de volume d'une piste (la barre de volume clignote alors) et utilisez ensuite les touches **[–/NO]** ou **[+/YES]** et le cadran de données pour régler effectivement le volume de cette piste. Plus la barre est courte, plus le volume de la piste correspondante est bas. Pendant la reproduction le segment supérieur de chaque barre de volume reste à la position correspondant au volume maximal de la piste, alors que les segments inférieurs se déplacent en fonction de l'activité de chaque piste.

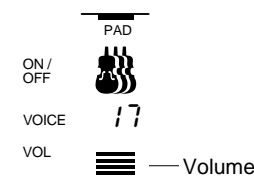

- Lorsqu'un numéro de style différent est sélectionné, tous les paramètres des pistes d'accompagnement sont remis à leur valeur initiale. Utilisez la ME-MOIRE DE REGISTRATION (page 43) lorsque vous souhaitez sauvegarder un groupe de réglages afin de pouvoir les rappeler ultérieurement.
- • Une fois que vous azez changé une voix ou modifié le volume, vous pouvez appuyer en même temps sur les touches [–/NO] ou [+/YES] pour rétablir les réglages initiaux.
- Les données de piste modifiées <sup>s</sup>'appliquent à toutes les parties.
- Pendant l'enregistrement d'un morceau, il n'est pas possible de procéder à l'assourdissement des pistes individuelles, au changement et au réglage du volume des pistes d'accompagnement.

# Changement du point de partage de l'accompagnement

## *1* **Sélectionnez la fonction de point de partage de l'accompagnement.................................................................................................................................**

Appuyez sur une des touches **[FUNCTION]**, situées à gauche de l'affichage, autant de fois que nécessaire pour amener le curseur de l'affichage vis à vis de "OVERALL" dans la liste de fonctions située à gauche de l'affichage. Utilisez ensuite les touches **[**▲**]** et **[**▼**]** du curseur pour sélectionner la fonction "AccSpPnt" dans la liste des fonctions du groupe OVERALL.

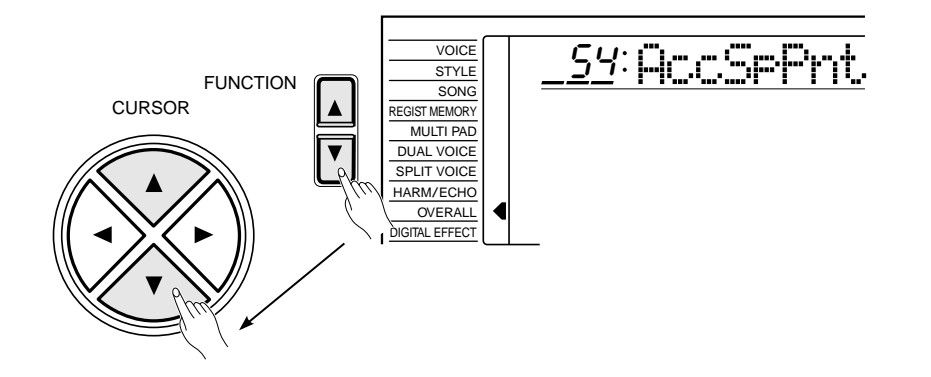

# *2* **Réglez le nouveau point de partage.....................................................................**

Appuyez tout simplement sur la touche du clavier que vous voulez assigner au point de partage. Le numéro de cette touche apparaît alors à gauche de "AccSpPnt" sur la ligne supérieure de l'affichage. Vous pouvez également utiliser les touches **[–/NO]** et **[+/YES]**, les touches numériques ou le cadran de données pour introduire le numéro de la touche du point de partage. La touche la plus basse du clavier (C1) a le numéro "36", la touche C du milieu (C3) a le numéro "60" alors que la touche la plus haute (C6) a le numéro "96". Le point de partage peut être réglé sur n'importe quelle touche comprise entre 00 et 127, ce qui vous permet de régler le point de partage hors du registre du clavier du PSR–520 pour la réalisation d'applications MIDI.

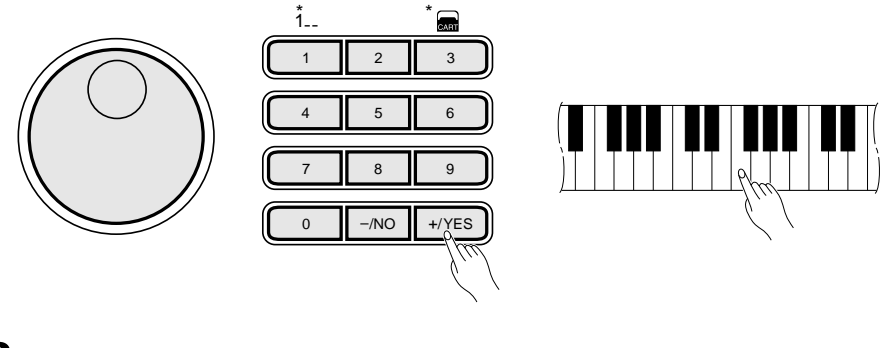

# $3$  Quittez

Appuyez sur la touche **[VOICE]** ou sélectionnez une fonction différente pour quitter la fonction OVERALL.

### **ENSINE REMARQUES**

- La touche du point de partage devient la touche la plus haute de la section d'accompagnent automatique du clavier.
- Le point de partage par défaut (54) peut être rappelé à tout moment en appuyant en même temps sur les touches [–/NO] et [+/YES].

# Réglages programmés ONE TOUCH SETTING

La fonction ONE TOUCH SETTING vous permet de sélectionner instantanément les réglages de panneau les plus appropriés au style utilisé. Chaque style (100 styles) comprend quatre variations. Autrement dit, vous disposez de 400 réglages de panneau différents. La fonction ONE TOUCH SETTING règle automatiquement les paramètres suivants :

### **Liste des paramètres ONE TOUCH SETTING**

- Numéro de voix
- Octave
- Panoramique
- Voix DUAL (numéro de voix, volume, octave, niveau réverb, niveau chorus, panoramique)
- Activation/désactivation de DUAL VOICE
- Voix clavier partagé (numéro de voix, volume, octave, niveau réverb, niveau chorus, panoramique, point de partage = 59)
- Volume du clavier
- Niveau Réverb
- Niveau Chorus
- Niveau DSP
- Activation/désactivation Harmonie/Echo
- Niveau DSP
- Activation/désactivation SUSTAIN (panneau)
- Activation/désactivation Réverb
- Activation/désactivation Chorus
- Activation/désactivation DSP

# *1* **Activez la fonction ONE TOUCH SETTING..............................................**

Appuyez sur la touche **[ONE TOUCH SETTING]** pour faire apparaître l'icone "OTS" à côté de l'indicateur BEAT et le chiffre "1" au-dessus de "REGIST" sur l'affichage. Les réglages de panneau, dans ce cas le type 1, appropriés au style utilisé sont automatiquement rappelés.

Les points de l'indicateur BEAT clignotent selon le tempo et le mode de début synchronisé est automatiquement activé.

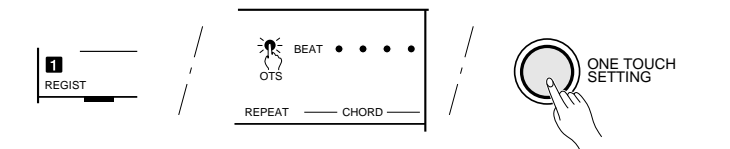

# $\emph{2}$  Sélectionnez un autre type............

Appuyez sur une des touches REGISTRATION MEMORY **[2]** à **[4]** pour sélectionner un autre type. Le numéro ONE TOUCH SETTING correspondant apparaît au-dessus de "REGIST" sur l'affichage et l'affichage passe à celui du type sélectionné.

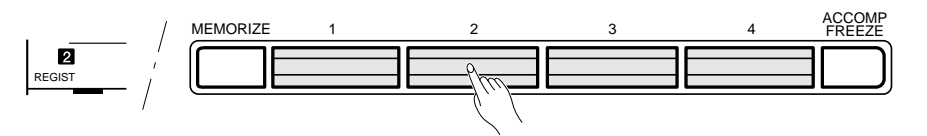

La fonction ONE TOUCH SETTING peut être désactivée en appuyant sur la touche **[ONE TOUCH SETTING]** une deuxième fois pour faire disparaître l'icone "OTS" de l'affichage.

- Activation/désactivation DSP VARIATION
- Numéro de kit MULTI PAD
- Paramètres de style = Défaut
- Début synchronisé = Activé
- Volume accompagnement = 100
- Point de partage accompagnement = 54
- Accompagnement LARGE/SMALL = LARGE
- Tempo = Défaut (du style sélectionné)
- Partie principale MAIN A/B

### **EEEE** REMARQUES

- •Si la fonction ONE TOUCH SETTING est activée alors que le mode d'exécution NORMAL ou SPLIT à été sélectionné, le mode FINGERED sera automatiquement sélectionné.
- Vous pouvez créer des réglages personnels en éditant les données ONE TOUCH SETTING sauvegardées en mémoire de registration, voir page 43.
- "No OTS" apparaît sur l'affichage lorsque le style Music Cartridge en option utilisé ne contient aucune donnée ONE TOUCH SETTING.

# Mémoire de registration  $1234$

La fonction de mémoire de registration du PSR-520 peut être utilisée pour sauvegarder 128 jeux complets de réglages de panneau (32 banques, 4 jeux de réglages par banque) que vous pourrez rappeler chaque fois que nécessaire.

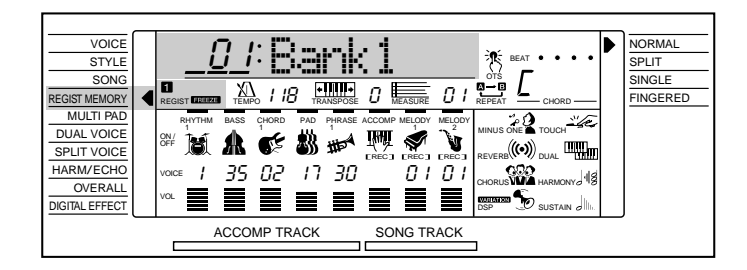

# Registration des réglages de panneau

# *1* **Réglez les commandes de manière appropriée ............................**

Procédez aux réglages des diverses commandes. Les réglages suivants seront sauvegardés en utilisant la fonction de mémoire de registration :

- **Données sauvegardées par la mémoire de registration PARAMETRES DE VOIX**
	- Numéro de voix
	- Volume du clavier
	- Octave
	- Panoramique

(si nécessaire).

- Voix clavier partagé (numéro de voix, volume, octave, niveau Réverb, niveau Chorus, panoramique, point de partage)
- Voix DUAL (numéro de voix, volume, octave, niveau Réverb, niveau Chorus, panoramique)
- Activation/désactivation de DUAL VOICE
- Activation/désactivation toucher dynamique, sensibilité

*2* **Sélectionnez une banque de registration**

- Activation/désactivation Harmonie/Echo, type
- Activation/désactivation DSP, DSP (type, niveau de retour)
- Activation/désactivation DSP VARIATION
- Activation/désactivation Réverb
- Activation/désactivation **Chorus**
- Activation/désactivation SUSTAIN (panneau)
- Niveau Réverb
- Niveau Chorus
- Niveau DSP

### • Plage de variation de ton

### PARAMETRESD'ACCOMPAGNEMENT

- Mode (NORMAL/SPLIT/SINGLE/FINGERED)
- Numéro de style (y compris les styles Music Cartridge)
- Tempo
- Point de partage (accompagnement)
- Mode de doigté
- Volume de l'accompagnement
- Données de piste (Activation/désactivation des pistes, voix, volume)
- Partie principale MAIN A/B
- Transposition
- Numéro de kit MULTI PAD
- Réverb (type, niveau de retour)
- Chorus (type, niveau de retour)

## $[III]$  REMARQUE

• La fonction REGIST MEMORY peut être rapidement sélectionnée en maintenant enfoncée la touche [MEMORIZE].

Vous pouvez sélectionner une des 32 banques de mémoire de registration en utilisant la fonction REGIST MEMORY. Utilisez les touches **[FUNCTION]** pour amener le curseur de l'affichage vis à vis de "REGIST MEMORY" dans la liste de fonctions située à gauche de l'affichage. Utilisez ensuite les touches **[–/ NO]** et **[+/YES]**, les touches numériques ou le cadran de données pour sélectionner la banque de mémoire de registration (01 à 32).

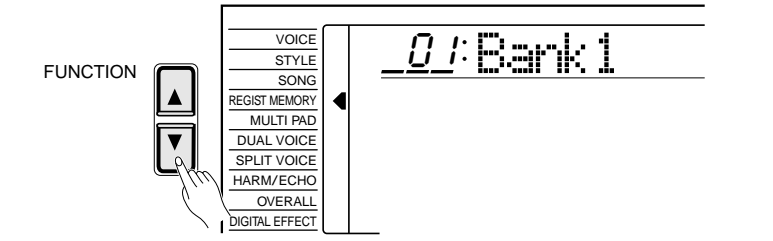

# Mémoire de registration

# *3* **Sauvegardez les réglages ........................................................................................................**

Tout en maintenant enfoncée la touche **[MEMORIZE]**, appuyez sur une des touches REGISTRATION MEMORY. Toutes les données précédemment sauvegardées dans la banque sélectionnée seront effacées et remplacées par les nouveaux réglages. Le numéro de mémoire de registration correspondant apparaît sur l'affichage au-dessus de "REGIST".

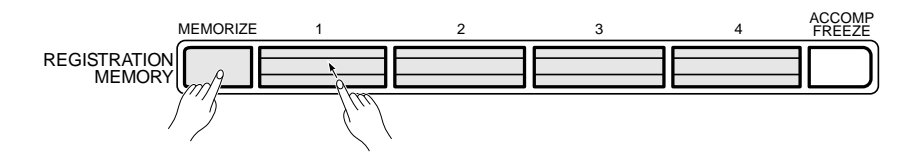

### ● **Donnez un nouveau nom à la banque de registration**

Si vous désirez donner un nom descriptif pour faciliter l'identification des banques de registration, procédez de la manière suivante pour introduirece nom.

Utilisez la touche de curseur **[**>**]** pour amener le curseur à la position du premier caractère (le plus à gauche) du nom de banque de registration indiqué sur l'affichage. Un nom de banque de registration peut comprendre jusqu'à 8 caractères. La position du caractère à introduire ou modifier est sélectionnée en déplaçant le curseur.

Utilisez les touches **[–/NO]** et **[+/YES]** ou le cadran de données pour introduire un des caractères de la liste donnée ci-dessous. Vous pouvez également utiliser les touches numériques pour introduire des chiffres. Pour introduire un caractère souligné à la position du curseur, appuyez sur la touche de curseur **[**▲**]**. Pour effacer le caractère situé à la position du curseur, appuyez sur la touche de curseur **[**▼**]**. Lorsque vous avez fini d'introduire le nom de banque de registration, amenez le curseur à une position autre que celle du nom de banque de registration pour que le nouveau nom soit mémorisé.

### **Liste des caractères**

ABCDEFGHIJKLMNOPQRSTUVWXYZ abcdefghijklmnopqrstuvwxyz 0123456789–

0 *ti* Yamah

**44** aaaaaaaaaaaaaaaaaaa aaaaaaaaaaaaaaaaaaaaaaaaaaaaaaaaaaaaaaaaaaaaaa

### **REMARQUE**

• Veuillez noter que chaque fois que vous sauvegardez en utilisant une des touches REGISTRATION MEMORY, tous les réglages précédemment sauvegardés en utilisant la même touche seront effacés et remplacés par les nouveaux réglages.

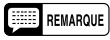

• Les données de mémoire de registration, y compris le nom, sont conservées en mémoire même lorsque l'instrument est mis hors tension à condition que les piles soient en place ou que l'adaptateur secteur soit branché.

# Mémoire de registration

# Rappel des réglages de panneau en mémoire de registration

Sélectionnez simplement la banque appropriée de la manière décrite ci-dessus et appuyez ensuite sur la touche REGISTRATION MEMORY voulue pour rappeler à tout moment les réglages en mémoire. Le numéro de mémoire de registration correspondant apparaît sur l'affichage au-dessus de "REGIST". Les nouveaux réglages seront indiqués sur l'affichage.

L'indicateur de la mémoire de registration sélectionnée se met à clignoter dès qu'une modification est apportée aux réglages de panneau. En d'autres termes, lorsqu'un indicateur de mémoire de registration clignote, les réglages de panneau utilisés sont différents des réglages en mémoire.

Aucun indicateur de mémoire de registration n'est visible lorsque le PSR-520 est mis sous tension ou lorsqu'une banque est sélectionnée.

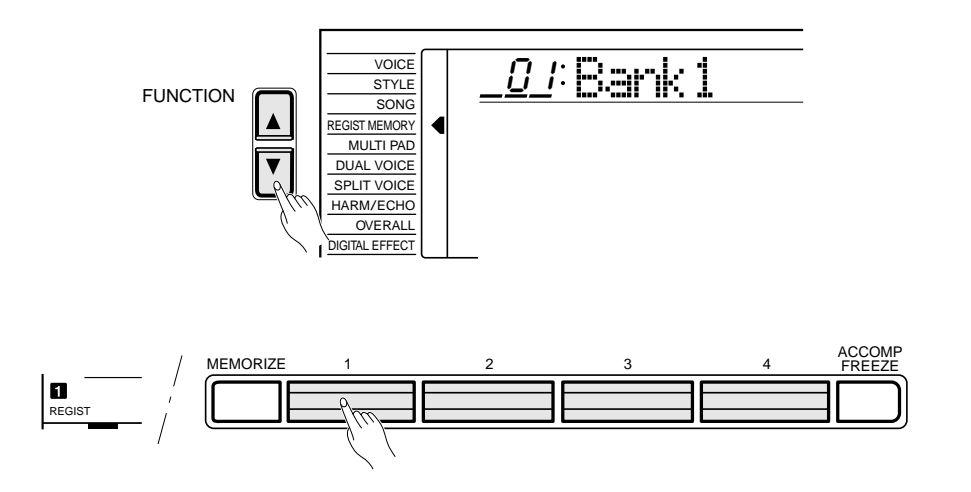

### **REMARQUES**

- Les réglages de registration Music Cartridge peuvent être rappelés de la même manière, voir page 63.
- • Si une mémoire de registration est rappelée alors que la fonction ACCOMP FREEZE est activée, le numéro de mémoire de registration clignotera.
- La banque de registration 01 peut être rappelée à tout moment en appuyant en même temps sur les touches [–/NO] et [+/YES].
- Les données de mémoire de registration ne peuvent pas être rappelées lorsque la fonction ONE TOUCH SETTING est activée.

# La fonction ACCOMP FREEZE

**45** aaaaaaaaaaaaaaaaaaa aaaaaaaaaaaaaaaaaaaaaaaaaaaaaaaaaaaaaaaaaaaaaa

Lorsque la fonction ACCOMP FREEZE est activée, les paramètres d'accompagnement énumérés ci-avant ne seront pas modifiés lorsqu'une mémoire de registration est rappelée. Ceci vous permet de rappeler d'autres réglages de mémoire de registration lorsque vous utilisez l'accompagnement automatique sans perturber l'accompagnement. La fonction ACCOMP FREEZE est activée et désactivée en appuyant sur la touche **[ACCOMP FREEZE]**. L'indicateur "FREEZE" apparaît dans la zone "REGIST" de l'affichage lorsque cette fonction est activée.

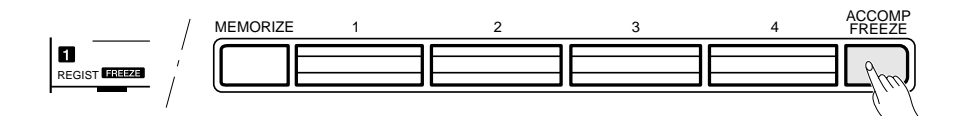

- La fonction ACCOMP FREEZE reste activée même si une autre banque de registration est sélectionnée.
- Lorsque vous rappelez les réglages d'une mémoire de registration pendant l'enregistrement ou la reproduction d'un morceau, seuls les réglages des paramètres de voix pourront être rappelés, et ce, même si la fonction ACCOMP FREEZE est désactivée.

Les pistes SONG TRACK du PSR-520 vous permettent d'enregistrer et de reproduire des morceaux complets, y compris les séquences d'accords créées en utilisant la fonction d'accompagnement automatique et la ligne de mélodie que vous jouez sur le clavier. Les pistes SONG TRACK comprennent une piste ACCOMP pour l'accompagnement et deux pistes MELODY pour la mélodie. Le PSR-520 peut conserver jusqu'à 8 morceaux complets dans sa mémoire interne qui pourront être sélectionnés et reproduits en sélectionnant tout simplement le numéro SONG approprié. Vous pouvez utiliser les numéros 26 à 33 pour les morceaux que vous créez (morceaux personnels).

### REMARQUES

- Les matériaux enregistrés sur les pistes SONG TRACK seront conservés en mémoire, même lorsque l'instrument est mis hors tension, à condition que des piles soient en place ou que l'adaptateur secteur soit branché.
- • Les données enregistrées seront perdues si, pendant l'enregistrement, l'instrument est mis hors tension, l'adaptateur secteur est débranché ou les piles se vident.
- • Jusqu'à approximativement 4200 notes dans les pistes MELODY ou 2100 accords dans la piste ACCOMP peuvent être enregistrés pour 8 morceaux.

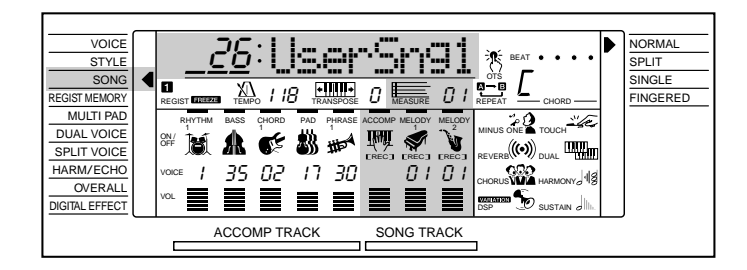

# Enregistrement d'une piste de mélodie

Les pistes de mélodie SONG TRACK permettent d'enregistrer les données et modes de fonctionnement suivants :

- Activation/désactivation de note
- Vélocité
- Numéro de voix
- Octave
- Panoramique
- Activation/désactivation de DUAL VOICE
- Voix DUAL (numéro de voix, volume, octave, niveau Réverb, niveau Chorus, panoramique)
- Variation de ton
- Plage de variation de ton\*
- Volume du clavier\*
- Niveau Réverb
- Niveau Chorus
- Niveau DSP (Piste de mélodie 1 uniquement)
- Activation/désactivation Harmonie/Echo, type
- Activation/désactivation Réverb
- Activation/désactivation Chorus
- Activation/désactivation DSP, type DSP (Piste de mélodie 1 uniquement)
- Activation/désactivation DSP VARIATION (Piste de mélodie 1 uniquement)
- Activation/désactivation SUSTAIN (panneau) (activation/désactivation pédale de sustain)
- (Tempo commun aux pistes de mélodie et d'accompagnement)\*
	- \* Enregistré uniquement au début d'un morceau; aucun changement ne peut être effectué pendant l'enregistrement.

**46** aaaaaaaaaaaaaaaaaaa aaaaaaaaaaaaaaaaaaaaaaaaaaaaaaaaaaaaaaaaaaaaaa

# *1* **Sélectionnez un numéro SONG ....................................................................................**

Si nécessaire, utilisez les touches **[FUNCTION]** pour sélectionner la fonction "SONG" et utilisez ensuite les touches **[–/NO]** et **[+/YES]**, les touches numériques ou le cadran de données pour sélectionner le numéro de morceau (numéros de morceau personnel "26" à "33") sous lequel vous souhaitez effectuer l'enregistrement.

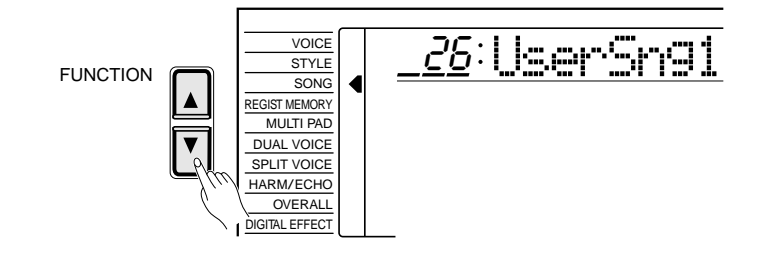

# *2* **Sélectionnez une voix et réglez les paramètres de voix**

Sélectionnez la voix avec laquelle vous voulez enregistrer et réglez ensuite les effets numériques et autres paramètres nécessaires.

# *3* **Activez le mode prêt à l'enregistrement de piste de mélodie SONG TRACK....................................................................................................................**

 Appuyez sur la touche SONG **[REC]**. Le témoin de la touche **[REC]** se met à clignoter et "REC" apparaît sur l'affichage sous la piste MELODY 1 pour indiquer que le PSR-520 est prêt à enregistrer. A ce stade, les crochets clignotent sur l'affichage sous MELODY 1 et MELODY 2 pour indiquer que vous pouvez sélectionner l'une ou l'autre de ces pistes pour l'enregistrement. Utilisez les touches **[–/NO]** et **[+/YES]** ou le cadran de données pour sélectionner la piste de mélodie qui vous utiliserez pour l'enregistrement ("REC" apparaît sous la piste sélectionnée).

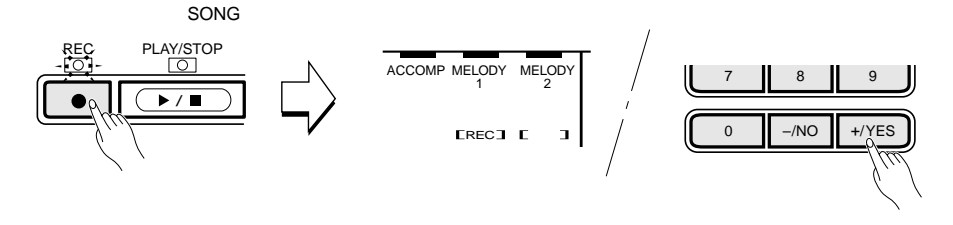

Les quatre points de l'indicateur BEAT se mettent à clignoter pour indiquer le tempo. Si la fonction "Metronom" du groupe de fonctions OVERALL a été activée, le son du métronome indiquera également le tempo (page 70).

## **REMARQUE**

• Vous ne pouvez pas enregistrer en mode clavier partagé. Le mode NORMAL est automatiquement sélectionné lorsque le mode prêt à l'enregistrement de morceau est activé.

### **EEEE** REMARQUES

- • Si une piste SONG ACCOMP précédemment enregistrée est activée (l'icone de piste SONG ACCOMP est visible), il est possible de l'écouter tout en enregistrant une piste de mélodie. Si vous ne souhaitez pas écouter la piste ACCOMP pendant que vous enregistrez, amenez le curseur sur l'icone de la piste ACCOMP et appuyez sur la touche [–/NO] pour la désactiver.
- Si vous sélectionnez un numéro de morceau autre qu'un numéro personnel après avoir activé le mode prêt à l'enregistrement, le numéro de morceau 26 sera alors automatiquement sélectionné.
- Le volume de la piste de mélodie est le même que celui du clavier, voir page 67.
- Vous ne pouvez enregistrer qu'une seule piste de mélodie à la fois.
- Le mode prêt à l'enregistrement de la piste de mélodie peut être désactivé en appuyant sur la touche [REC].
- Lorsque le mode prêt à l'enregistrement est activé le numéro de mesure est automatiquement ramené à 01. (L'enregistrement ne peut pas commencer à partir de la mesure spécifiée).

# *4* **Enregistrez .............................................................................................................................................................**

 L'enregistrement commencera dès que vous jouez une note sur le clavier ou que vous appuyez sur la touche SONG **[PLAY/STOP]**. Les points de l'indicateur BEAT indiquent le temps de la même manière que pour l'accompagnement automatique. MEASURE indique également le numéro de la mesure. Le témoin de la touche **[REC]** reste allumé de façon continue une fois que l'enregistrement a commencé.

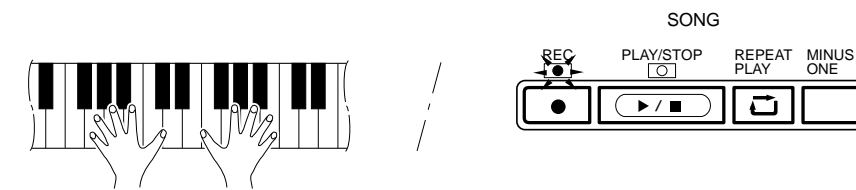

# *5* **Arrêtez l'enregistrement..............................................................................................................**

 Arrêtez l'enregistrement en appuyant sur la touche SONG **[PLAY/STOP]**. Le témoin de la touche **[REC]** s'éteint et le numéro de mesure revient à "01" sur l'affichage.

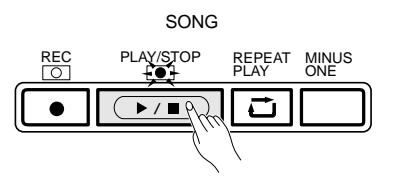

Le numéro de voix de la piste de mélodie et les réglages de volume apparaissent sur l'affichage.

**48** aaaaaaaaaaaaaaaaaaa aaaaaaaaaaaaaaaaaaaaaaaaaaaaaaaaaaaaaaaaaaaaaa

### **ENERGY REMARQUES**

- • Chaque fois que vous procédez à un enregistrement en utilisant la mémoire SONG, les matériaux précédemment enregistrés sur la même piste seront effacés.
- Si vous lancez l'enregistrement en appuyant sur la touche [PLAY/STOP], rien ne sera enregistré tant que vous ne jouez pas sur le clavier.
- • Les données des pistes de mélodie peuvent être effacées en appuyant sur la touche [PLAY/ STOP] pour lancer l'enregistrement et pour l'arrêter sans jouer sur le clavier (opération d'effacement des données de mélodie).
- L'enregistrement est effectué par incréments de 1 mesure. Si vous arrêtez l'enregistrement au milieu d'une mesure, l'enregistrement continuera automatiquement jusqu'à la fin de cette mesure.
- • Lorsque la mémoire SONG devient pleine pendant l'enregistrement, "Full" apparaît sur l'affichage et l'enregistrement s'arrête.
- Si vous souhaitez réenregistrer la piste de mélodie pour laquelle "Full" est apparu sur l'affichage pendant l'enregistrement, exécuter l'opération d'effacement des données de mélodie (voir cidessus) avant d'enregistrer.
- • Seuls les numéros de voix de la fonction VOICE sont indiqués sur l'affichage des pistes de mélodie (le numéro des voix DUAL n'est pas indiqué).

# Enregistrement de l'accompagnement avec ou sans mélodie

La piste d'accompagnement SONG TRACK permet d'enregistrer les données et modes de fonctionnement suivants:

- Changements de partie
- Numéro de style\* (y compris les styles Music Cartridge)
- Modifications apportées à la piste d'accompagnement\* (activation/désactivation de la piste, numéro de voix, volume)
- Volume de l'accompagnement\*
- Changements d'accords, mesure
- Type de Réverb
- Type de Chorus

\* Enregistré uniquement au début d'un morceau; aucune modification ne peut être effectuée pendant l'enregistrement.

# *1* **Sélectionnez un numéro SONG ....................................................................................**

Si nécessaire, utilisez les touches **[FUNCTION]** pour sélectionner la fonction "SONG" et utilisez ensuite les touches **[–/NO]** et **[+/YES]**, les touches numériques ou le cadran de données pour sélectionner le numéro de morceau (numéros de morceau personnel "26" à "33") sous lequel vous souhaitez effectuer l'enregistrement.

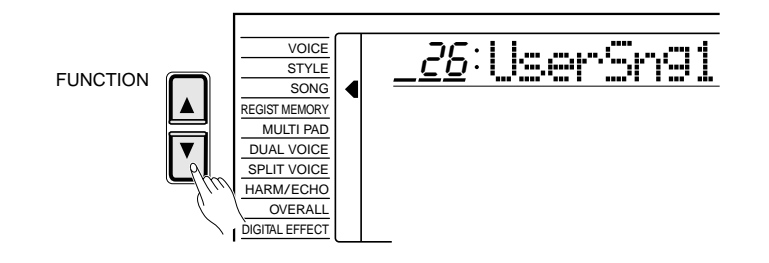

## *2* **Sélectionnez le mode SINGLE ou FINGERED et un style......................................................................................................................................................................................**

Sélectionnez le mode SINGLE ou FINGERED (page 30) et un style d'accompagnement approprié au type de musique que vous souhaitez enregistrer. Si nécessaire, sélectionnez également le mode de doigté FINGERED que vous souhaitez utiliser.

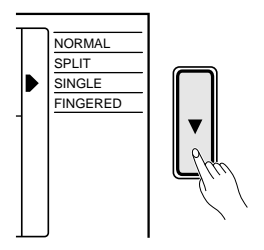

# *3* **Activez le mode prêt à l'enregistrement des pistes de mélodie/accompagnement SONG TRACK ...............................................**

 Appuyez sur la touche SONG **[REC]**. Le témoin de la touche **[REC]** se met à clignoter et "REC" apparaît sur l'affichage sous les pistes ACCOMP et MELODY 1 pour indiquer que le PSR-520 est prêt à enregistrer. A ce stade, les crochets clignotent sur l'affichage sous MELODY 1 et MELODY 2 pour indiquer que vous pouvez sélectionner l'une ou l'autre de ces pistes pour l'enregistrement. Utilisez les touches **[–/NO]** et **[+/YES]** ou le cadran de données pour sélectionner la piste de mélodie qui vous utiliserez pour l'enregistrement, ou pour en sélectionner aucune si vous souhaitez n'enregistrer que la piste ACCOMP ("REC" apparaît sous la piste sélectionnée).

Les quatre points de l'indicateur BEAT se mettent à clignoter pour indiquer le tempo. Si la fonction "Metronom" du groupe de fonctions OVERALL a été activée, le son du métronome indiquera également le tempo (page 70).

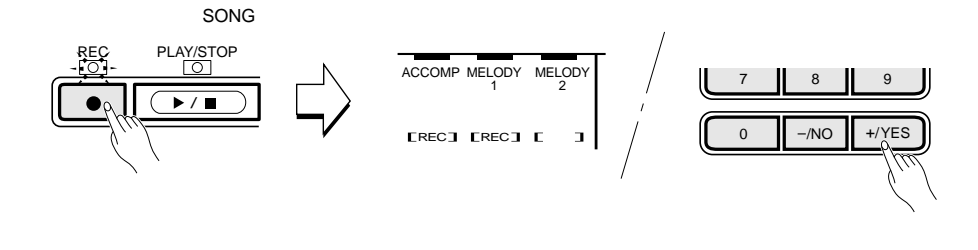

# $\cancel{4}$  Enregistrez

L'enregistrement commencera dès que vous jouez un accord sur la section d'accompagnement automatique du clavier. Si vous avez sélectionné une piste de mélodie pour l'enregistrer en même temps que la piste d'accompagnement, le fait de jouer une note sur la partie droite du clavier lancera également l'enregistrement. Le témoin de la touche **[REC]** reste allumé de façon continue une fois que l'enregistrement a commencé. SONG

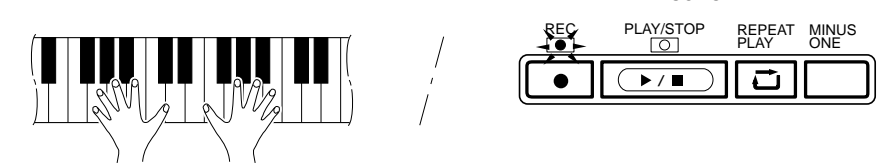

 Vous pouvez également lancer l'enregistrement en appuyant sur la touche ACCOMPANIMENT CONTROL **[START/STOP]**. Dans ce cas, le rythme commence seul sans accompagnement en accords et basses jusqu'à ce que vous jouiez le premier accord sur la section d'accompagnement automatique du clavier.

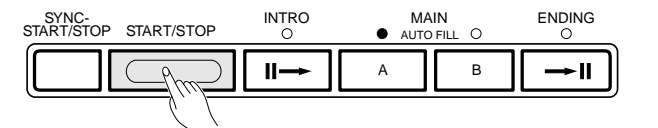

#### REMARQUES

- • Lorsqu'une piste MELODY précédemment enregistrée est activée (son icone est visible), il est possible de l'écouter tout en enregistrant. Si vous ne souhaitez pas écouter cette piste pendant que vous enregistrez, amenez le curseur sur son icone et appuyez sur la touche [–/NO] pour la désactiver.
- • Le volume de la piste d'accompagnement est le même que celui de l'accompagnement automatique, voir page 69.
- Lorsque le mode prêt à l'enregistrement est activé le numéro de mesure est automatiquement ramené à 01. (L'enregistrement ne peut pas commencer à partir de la mesure spécifiée).

- • Chaque fois que vous procédez à un enregistrement en utilisant la mémoire SONG, les matériaux précédemment enregistrés sur la même piste seront effacés.
- • Lorsque la mémoire SONG devient pleine pendant l'enregistrement, "Full" apparaît sur l'affichage et l'enregistrement s'arrête.
- • L'enregistrement est effectué par incréments de 1 mesure. Si vous arrêtez l'enregistrement au milieu d'une mesure, l'enregistrement continuera automatiquement jusqu'à la fin de cette mesure.
- Si vous avez commencé l'enregistrement de la piste ACCOMP en appuyant sur la touche [PLAY/STOP], aucune donnée d'accord ne sera enregistrée tant que vous ne commencez pas à jouer sur le clavier.

Jouez les accords voulus sur la section d'accompagnement automatique du clavier. Si vous avez également sélectionné une piste de mélodie pour l'enregistrement, jouez la mélodie sur la partie droite du clavier. Le numéro de mesure indiqué par MEASURE sur l'affichage augmente au fur et à mesure de l'enregistrement.

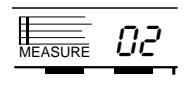

# $\overline{\textbf{5}}$  Arrêtez l'enregistrement.............

Arrêtez l'enregistrement en appuyant sur la touche SONG **[PLAY/STOP]** ou sur la touche AUTO ACCOMPANIMENT **[START/STOP]**. Vous pouvez également arrêter l'enregistrement avec un fin automatique en appuyant sur la touche AUTO ACCOMPANIMENT **[ENDING]**. Le témoin de la touche **[REC]** s'éteint et le numéro de mesure revient à "01" sur l'affichage.

Le réglage de volume de la piste ACCOMP est indiqué sur l'affichage.

#### ● **Donnez un nouveau nom à votre morceau**

Si vous désirez donner un nom descriptif à vos morceaux personnels, numéros 26 à 33, procédez de la manière suivante pour introduire ce nom.

Utilisez la touche de curseur **[**>**]** pour amener le curseur à la position du premier caractère (le plus à gauche) du nom de morceau indiqué sur l'affichage. Un nom de morceau peut comprendre jusqu'à 8 caractères. La position du caractère à introduire ou modifier est sélectionnée en déplaçant le curseur.

Utilisez les touches **[–/NO]** et **[+/YES]** ou le cadran de données pour introduire un des caractères de la liste donnée ci-dessous. Vous pouvez également utiliser les touches numériques pour introduire des chiffres. Pour introduire un caractère souligné à la position du curseur, appuyez sur la touche de curseur **[**▲**]**. Pour effacer le caractère situé à la position du curseur, appuyez sur la touche de curseur **[**▼**]**. Lorsque vous avez fini d'introduire le nom du morceau, amenez le curseur à une position autre que celle du nom de morceau pour que le nouveau nom soit mémorisé.

### **Liste des caractères**

ABCDEFGHIJKLMNOPQRSTUVWXYZ abcdefghijklmnopqrstuvwxyz 0123456789–

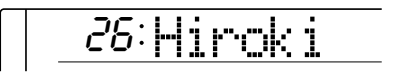

#### **EEEE I** REMARQUE

• Les données de mémoire SONG, y compris le nom, sont conservées en mémoire même lorsque l'instrument est mis hors tension à condition que les piles soient en place ou que l'adaptateur secteur soit branché.

# Reproduction de la mélodie et de l'accompagnement

## *1* **Sélectionnez un numéro SONG ....................................................................................**

Si nécessaire, utilisez les touches **[FUNCTION]** pour sélectionner la fonction "SONG" et utilisez ensuite les touches **[–/NO]** et **[+/YES]**, les touches numériques ou le cadran de données pour sélectionner le numéro de morceau (morceau personnel "26" à "33") que vous souhaitez reproduire.

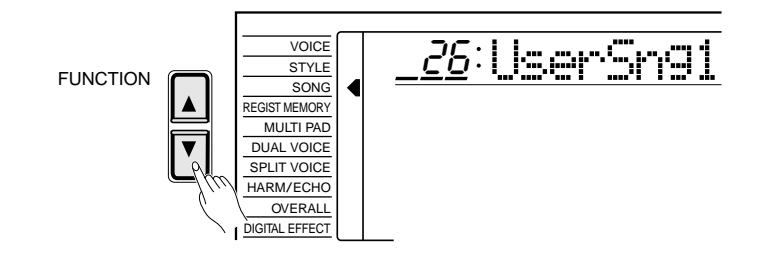

# *2* **Lancez la reproduction ..................................................................................................................**

La reproduction commencera dès que vous appuyez sur la touche SONG **[PLAY/STOP]**. Si nécessaire, vous pouvez activer ou désactiver la piste ACCOMP et les pistes MELODY pendant la reproduction.

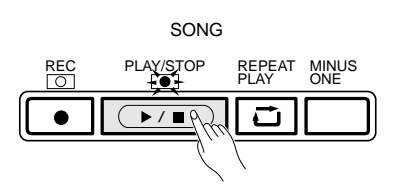

# **3** Jouez en même temps si vous le souhaitez.......

Vous pouvez jouer sur le clavier si vous le souhaitez. Vous pouvez également modifier le tempo pendant la reproduction.

# *4* **Arrêter la reproduction...................................................................................................................**

La reproduction de la mélodie et de l'accompagnement s'arrêtera automatiquement lorsque toutes les données enregistrée ont été reproduites. Vous pouvez également arrêter la reproduction à tout moment en appuyant sur la touche SONG **[PLAY/STOP]**.

**52** aaaaaaaaaaaaaaaaaaa aaaaaaaaaaaaaaaaaaaaaaaaaaaaaaaaaaaaaaaaaaaaaa

- • Vous pouvez également lancer la reproduction à partir d'une mesure spécifiée (voir page 53).
- • Les pistes individuelles peuvent être désactivées (assourdies) ou activées en utilisant les touches du curseur pour sélectionner l'icone de la piste voulue (l'icone et le nom de la piste se mettent alors à clignoter) et en utilisant ensuite les touches [–/NO] et [+/ YES] ou le cadran de données pour activer ou désactiver ces pistes. Lorsqu'une piste est assourdie son icone disparaît de l'affichage.
- Le mode NORMAL est automatiquement sélectionné lorsque vous lancez la reproduction SONG.
- • Les données de voix et de volume peuvent être modifiées pendant la reproduction, voir plus loin les instructions données sous le titre "Modification des données de voix et de volume".
- Lorsque la reproduction de morceau est arrêtée, le type d'effet DSP change automatiquement en fonction de la voix sélectionnée alors que les types d'effet Réverb et Chorus changent en fonction du style sélectionné.

## **Reproduction à partir d'une mesure donnée**

Vous pouvez lancer la reproduction d'un morceau à partir de n'importe quelle mesure, à condition que le numéro de mesure spécifié soit dans la plage des numéros de mesure déjà enregistrés.

# *1* **Sélectionnez le paramètre MEASURE ..............................................................**

Lorsque ni l'enregistrement, ni la reproduction ne sont en cours, utilisez les touches du curseur pour sélectionner le paramètre MEASURE sur l'affichage.

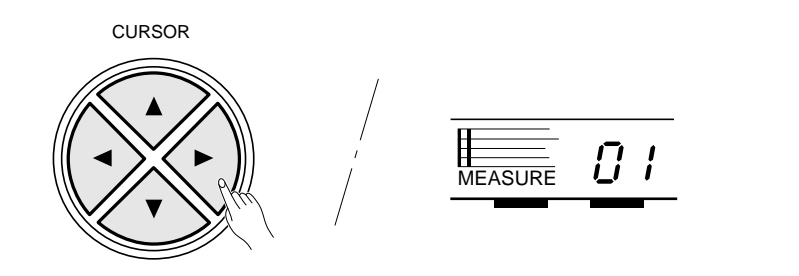

# *2***Introduisez le numéro de mesure voulu.......................................................**

Utilisez les touches **[–/NO]** et **[+/YES]**, les touches numériques ou le cadran de données pour introduire le numéro de mesure voulu.

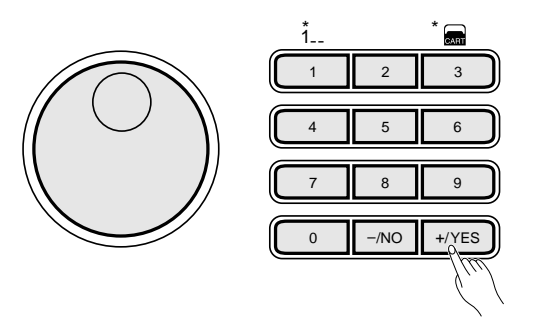

# $\beta$  Lancez la reproduction ...........

Vous pouvez maintenant lancer la reproduction à partir du numéro de mesure spécifié.

### $E = REMARQUE$

• Les nombres à trois chiffres sont introduits en appuyant sur la touche numérique [1] ou [2] jusqu'à ce que "1" ou "2" apparaisse sur l'affichage à la position des centaines et en introduisant ensuite les deux autres chiffres dans l'ordre.

## ■ **Modification des données de voix et de volume**

Pendant la reproduction, vous pouvez modifier le dernier changement de voix des pistes de mélodie en utilisant les touches du curseur pour sélectionner le numéro de voix de la piste que vous souhaitez modifier (le numéro de voix se met à clignoter) et en utilisant ensuite les touches **[–/NO]** et **[+/YES]** ou le cadran de données pour sélectionner le nouveau numéro de voix. Les données seront effectivement modifiées lorsque la touche **[PLAY/STOP]** est sollicitée, ou lorsque la fin du morceau est atteinte, ou encore lorsque le changement de voix suivant, éventuellement contenu dans les données enregistrées, est atteint. Vous pouvez rappeler le numéro de voix d'origine avant qu'il ne soit effectivement modifié en appuyant en même temps sur les touches **[–/NO]** et **[+/YES]**. Tous les autres changements de voix éventuellement contenus dans les données enregistrées se produiront aux moments appropriés.

Le volume de chaque piste peut être modifié pendant la reproduction en procédant de la même manière. Utilisez les touches du curseur pour sélectionner la barre de volume de la piste que vous souhaitez modifier (la barre de volume se met à clignoter) et utilisez ensuite les touches **[–/NO]** et **[+/YES]** ou le cadran de données pour régler le volume maximal de la piste de manière appropriée. Plus la barre est courte, plus le volume est bas. Les données de volume seront effectivement modifiées lorsque la touche **[PLAY/STOP]** est sollicitée, ou lorsque la fin du morceau est atteinte. Vous pouvez rappeler le volume d'origine avant qu'il ne soit effectivement modifié en appuyant en même temps sur les touches **[–/NO]** et **[+/YES]**. Les nouvelles données de volume sont écrites au début de la piste et elles affectent donc toute la piste.

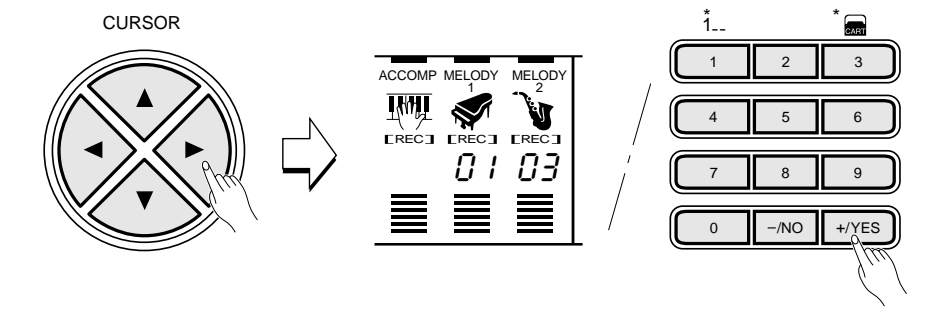

## ■ **Effacement des pistes SONG TRACK**

Toutes les données des pistes ACCOMP, MELODY 1 et MELODY 2 du morceau sélectionné peuvent être entièrement effacées en appuyant sur la touche **[MINUS ONE]** tout en maintenant enfoncée la touche **[REC]** et en appuyant ensuite sur la touche **[+/YES]** en réponse à l'invite de confirmation "Clear?" apparaissant sur l'affichage (appuyez sur la touche **[–/NO]** si vous décidez de ne pas effacer les données).

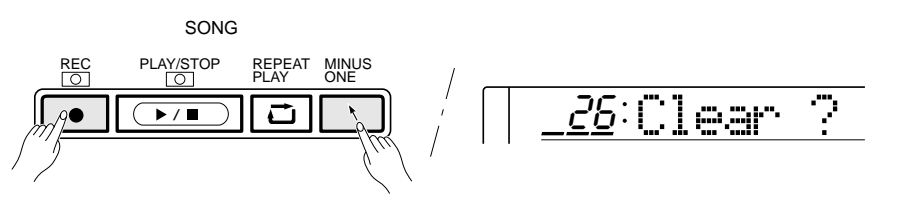

### **REMARQUES**

- • La voix DUAL changera automatiquement lorsque vous changez la voix d'une des pistes de mélodie.
- • Les données de voix et de volume ne peuvent être modifiées que pour des morceaux que vous avez enregistrés vous-même.

- • Vous ne pouvez effacer que des morceaux enregistrés par vous même.
- Le numéro de morceau personnel 26 sera automatiquement sélectionné si vous sélectionnez un numéro de morceau d'origine lorsque le mode d'effacement de morceau est activé.

Les MULTI PADS du PSR-520 peuvent être utilisés pour reproduire 84 courtes séquences mélodiques ou rythmiques préenregistrées que vous pouvez utiliser pour donner plus d'impact et de variété à ce que vous jouez sur le clavier. Certaines phrases seront reproduites exactement comme elles ont été enregistrées, alors que d'autres, du type à "concordance d'accord", seront automatiquement transposées sur les accords joués en utilisant la fonction d'accompagnement automatique du PSR-520.

Les MULTI PADS du PSR-520 peuvent également être utilisés pour enregistrer 16 courtes séquences mélodiques ou rythmiques, des variations de percussion ou de simples sonorités de percussion que vous pourrez reproduire à tout moment en appuyant simplement sur le pad approprié. Vous pouvez utiliser les numéros de kit MULTI PADS 22 à 25 pour vos créations personnelles (kits de pad personnels).

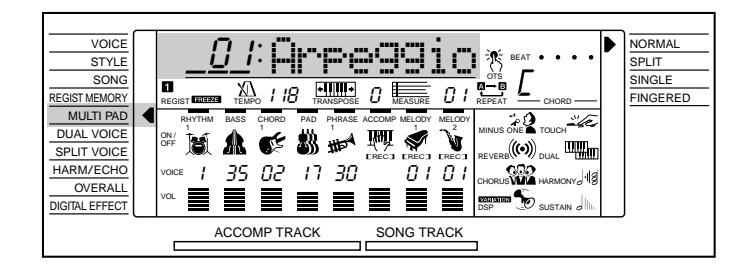

# Reproduction des kits MULTI PADS

Le PSR-520 compte 21 kits MULTI PADS, chacun contenant un jeu complet de 4 phrases MULTI PADS, soit un total de 84 phrases. Avant de pouvoir utiliser les multi pads vous devez sélectionner le kit MULTI PAD que vous souhaitez utiliser en procédant de la manière suivante.

# **1** Sélectionnez la fonction MULTI PAD.

Pour sélectionner un kit MULTI PAD, sélectionnez d'abord la fonction MULTI PAD en appuyant sur une des touches **[FUNCTION]** de manière à amener le curseur de l'affichage vis à vis de "MULTI PAD" dans la liste de fonctions située à gauche de l'affichage.

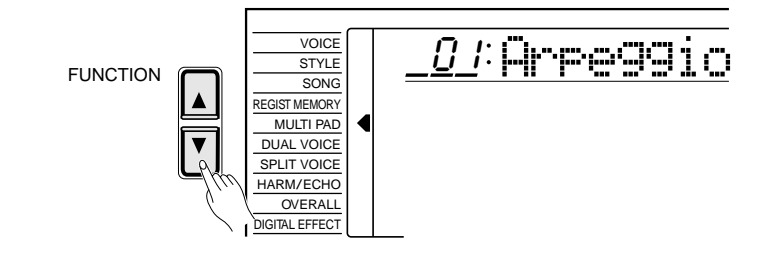

- • La liste complète des assignations MULTI PAD est donnée à la page 56.
- La fonction MULTI PAD peut être rapidement sélectionnée en maintenant enfoncée la touche [REC/END].

# $\overline{2}$  Sélectionnez un numéro de kit MULTI PAD...

Utilisez les touches **[–/NO]** et **[+/YES]**, les touches numériques ou le cadran de données pour sélectionner un des 21 kits MULTI PADS disponibles.

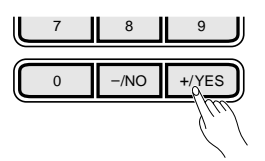

# $\mathcal{\hat{S}}$  Reproduisez le kit MULTI PAD...

Appuyez simplement sur une touche MULTI PADS pour reproduire à tout moment la phrase correspondante. La reproduction MULTI PAD commence dès que vous appuyez sur la touche. Vous pouvez même reproduire deux, trois ou quatre multi pads en même temps. Vous pouvez également créer un effet "d'échantillons redéclenché" en appuyant plusieurs fois de suite sur un pad avant que la reproduction de son contenu soit terminée.

Les voix MULTI PAD sont indépendantes des voix sélectionnées pour l'exécution au clavier. Vous pouvez, par exemple, jouer avec une voix de piano pendant que le MULTI PAD jouent des cuivres.

Lorsqu'une phrase MULTI PAD du type à "concordance d'accord" est reproduite, cette phrase sera automatiquement transposée sur les accords jouée en utilisant la fonction d'accompagnement automatique du PSR-520.

La reproduction MULTI PAD peut être arrêtée en appuyant sur la touche MULTI PADS **[TERMINATE]**.

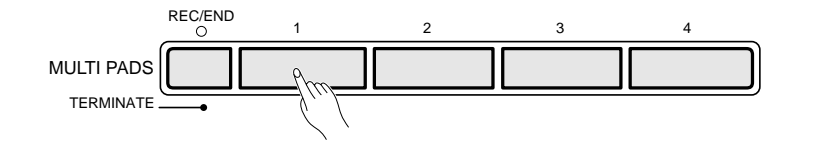

### REMARQUE

• La vitesse de reproduction MULTI PAD est déterminée par le TEMPO sélectionné.

### ● **Les kits MULTI PADS**

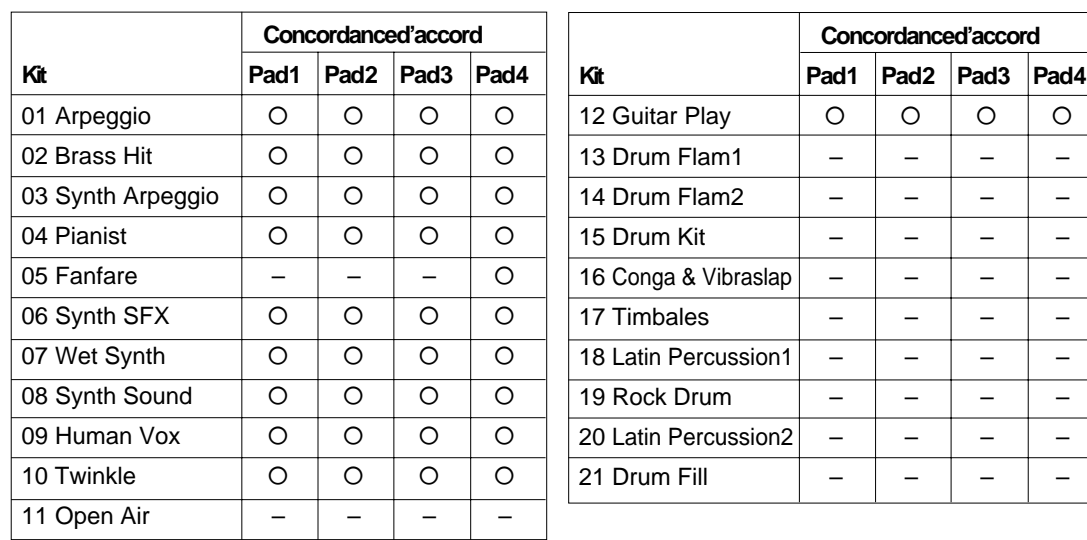

# Enregistrement des MULTI PADS

Les MULTI PADS permettent d'enregistrer les données suivantes:

- Activation/désactivation de note
- Vélocité
- Numéro de voix
- Octave
- Panoramique
- Activation/désactivation de DUAL VOICE, Voix DUAL (numéro de voix, volume, octave, niveau Réverb, niveau Chorus, panoramique)
- Volume du clavier\*
- Niveau Réverb
- Niveau Chorus
- Activation/désactivation Harmonie/Echo, type
- Activation/désactivation Réverb
- Activation/désactivation Chorus
- Variation de ton
- Plage de variation de ton\*
- Activation/désactivation SUSTAIN (panneau) (activation/désactivation pédale de sustain)

\* Enregistré uniquement au début d'une phrase; aucun changement ne peut être effectué pendant l'enregistrement.

# *1* **Sélectionnez la fonction MULTI PAD...................................................................**

Pour sélectionner un kit Multi Pad, sélectionnez d'abord la fonction MULTI PAD en appuyant sur une des touches **[FUNCTION]** de manière à amener le curseur triangulaire de l'affichage vis à vis de "MULTI PAD" dans la liste de fonctions située à gauche de l'affichage.

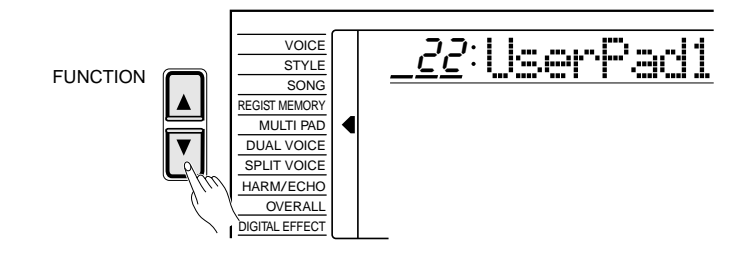

# $\overline{2}$  Sélectionnez un numéro de kit Multi Pad..

Utilisez les touches **[–/NO]** et **[+/YES]**, les touches numériques ou le cadran de données pour sélectionner un des 4 kits Multi Pad disponibles (numéros de kit Multi Pad personnel "22" à "25").

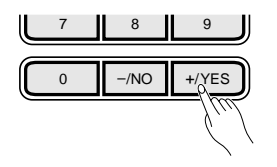

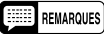

- Les données MULTI PADS enregistrées (données de multi pads personnels) sont conservées en mémoire même lorsque l'instrument est mis hors tension à condition que les piles soient en place ou que l'adaptateur secteur soit branché.
- Les données enregistrées seront perdues si, pendant l'enregistrement, l'instrument est mis hors tension, l'adaptateur secteur est débranché ou les piles se vident.
- Le PSR-520 permet d'enregistrer jusqu'à 800 notes (pour 4 kits de pad personnels).

### $E = REMARQUE$

• La fonction MULTI PAD peut être rapidement sélectionnée en maintenant enfoncée la touche [REC/END].

# *3* **Sélectionnez une voix et autres paramètres .......................................**

Sélectionnez une voix et les paramètres associés que vous souhaitez enregistrer avec les Multi Pads. Vous pouvez également régler le tempo de manière à faciliter l'enregistrement.

Si vous sélectionnez une voix accordable pour enregistrer, les données seront automatiquement transposées en fonction des accords houés par l'accompagnement automatique ("concordance d'accord").

# *4* **Activez le mode prêt à l'enregistrement Multi Pad..................**

Appuyez sur une des touches MULTI PADS **[1]** à **[4]** tout en maintenant enfoncée la touche **[REC/END]**. Le témoin de la touche **[REC/END]** se met à clignoter pour indiquer que le mode prêt à l'enregistrement a été activé.

Les quatre points de l'indicateur BEAT se mettent à clignoter pour indiquer le tempo. Si la fonction "Metronom" du groupe de fonctions OVERALL a été activée, le son du métronome indiquera également le tempo (page ??).

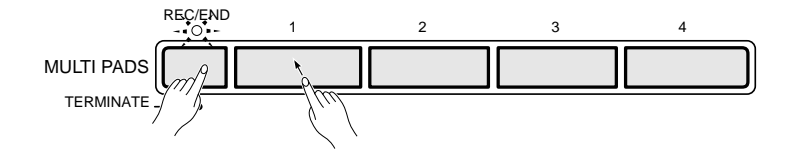

# *5* **Enregistrez .............................................................................................................................................................**

Jouez une courte séquence. Pendant l'enregistrement le témoin de la touche **[REC/END]** reste allumé et les points de l'indicateur BEAT indiquent le tempo. Pour pouvoir reproduire les données enregistrées avec "concordance d'accord", enregistrez toutes les phrases sur CM7. Le son sera correctement transposé en cas de reproduction en utilisant la fonction d'accompagnement automatique.

# *6* **Arrêtez l'enregistrement..............................................................................................................**

Arrêtez l'enregistrement en appuyant sur la touche **[REC/END]**. Le témoin de la touche **[REC/END]** s'éteint alors.

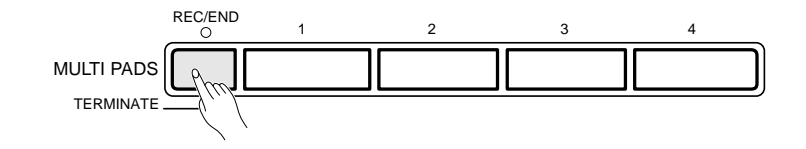

**ENARQUES** 

- • Vous ne pouvez pas enregistrer en modes SPLIT/SINGLE/ FINGERED. Le mode NORMAL sera automatiquement sélectionné lorsque le mode prêt à l'enregistrement Multi Pad est activé.
- Le numéro de kit Multi Pad personnel 22 sera automatiquement sélectionné si vous sélectionnez un numéro de kit Multi Pad d'origine lorsque vous activez le mode prêt à l'enregistrement.
- Le volume d'enregistrement des multi pads dépend du réglage de volume du clavier, voir page 67.
- • La touche [DSP] ne fonctionne pas en mode prêt à l'enregistrement et en mode d'enregistrement Multi Pad. De plus, DSP sera automatiquement désactivé lorsque le mode prêt à l'enregistrement Multi Pad est activé.

- • Chaque fois que vous enregistrez un Multi Pad, toutes les données précédemment enregistrées avec le même Multi Pad seront effacées et remplacées par les nouvelles données.
- • Lorsque la mémoire Multi Pad devient pleine pendant l'enregistrement l'indication "Full" apparaît sur l'affichage et l'enregistrement s'arrête.

# *7* **Reproduisez les Multi Pads...................................................................................................**

Appuyez sur n'importe quel Multi Pad. Les données enregistrées seront reproduites de la même manière que les données d'origine.

### ● **Donnez un nouveau nom à votre kit Multi Pad**

Si vous désirez donner un nom descriptif à vos kits Multi Pad personnels, numéros 22 à 25, procédez de la manière suivante pour introduire ce nom.

Utilisez la touche de curseur [>**]** pour amener le curseur à la position du premier caractère (le plus à gauche) du nom de kit Multi Pad indiqué sur l'affichage. Un nom de kit Multi Pad peut comprendre jusqu'à 8 caractères. La position du caractère à introduire ou modifier est sélectionnée en déplaçant le curseur.

Utilisez les touches **[–/NO]** et **[+/YES]** ou le cadran de données pour introduire un des caractères de la liste donnée ci-dessous. Vous pouvez également utiliser les touches numériques pour introduire des chiffres. Pour introduire un caractère souligné à la position du curseur, appuyez sur la touche de curseur **[**▲**]**. Pour effacer le caractère situé à la position du curseur, appuyez sur la touche de curseur **[**▼**]**. Lorsque vous avez fini d'introduire le nom du kit Multi Pad, amenez le curseur à une position autre que celle du nom de kit Multi Pad pour que le nouveau nom soit mémorisé.

### **Liste des caractères**

ABCDEFGHIJKLMNOPQRSTUVWXYZ abcdefghijklmnopqrstuvwxyz 0123456789–

$$
\mid \_ \textit{22:Yamaha} \_\textit{}
$$

**59** aaaaaaaaaaaaaaaaaaa aaaaaaaaaaaaaaaaaaaaaaaaaaaaaaaaaaaaaaaaaaaaaa

### REMARQUE

• Les données de mémoire MULTI PAD, y compris le nom, sont conservées en mémoire même lorsque l'instrument est mis hors tension à condition que les piles soient en place ou que l'adaptateur secteur soit branché.

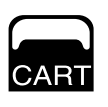

# Utilisation des "Music Cartridge"

Le PSR-520 est pourvu d'une fente d'introduction pouvant recevoir une Music Cartridge Yamaha préprogrammée contenant des données de style, de morceau et/ou de registration. Une Music Cartridge vous est offerte avec le PSR-520. D'autres sont disponibles auprès de votre distributeur Yamaha.

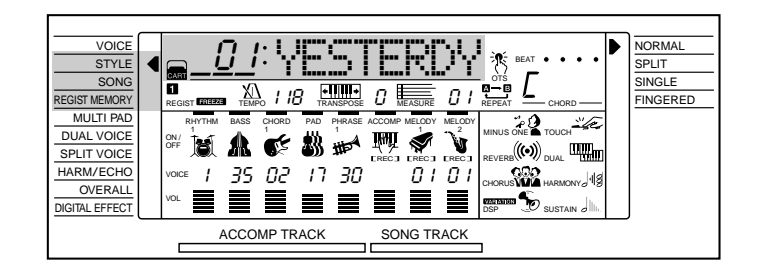

## ■ Mise en place d'une Music Cartridge

L'instrument étant hors tension, introduisez la Music Cartridge dans la fente d'introduction comme illustré et appuyez jusqu'à ce que la Music Cartridge soit fermement en place (comme indiqué sur l'illustration). La forme de la Music Cartridge est telle qu'elle ne peut être introduite dans la fente que dans un sens : n'essayez jamais de la forcer si elle est dans le mauvais sens. Remettez l'instrument sous tension une fois la Music Cartridge en place.

> Le repère triangulaire sur l'avant de la Music Cartridge doit se trouver complètement en dessous de l'arête du panneau pour que la cartouche soit convenablement installée.

Dans le cas d'une cartouche sans repère, le bas des bords dentelés de la Music Cartridge doit être à niveau avec l'arête du panneau et pas audessus de celle-ci.

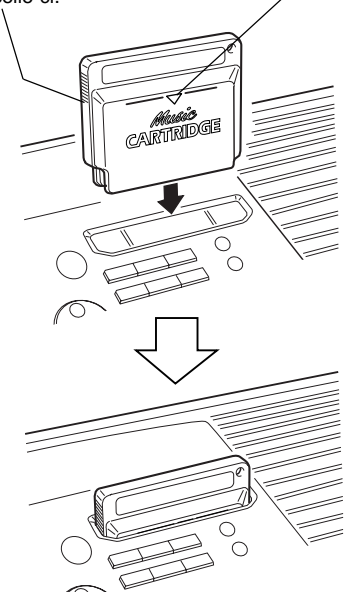

## ■ **Précautions de manipulation des Music Cartridge**

- Ne placez jamais les Music Cartridge dans un endroit soumis à une chaleur ou à une humidité excessive.
- Ne faites pas tomber les Music Cartridge et ne les soumettez pas à des chocs physiques violents.
- N'essayez jamais de démonter une Music Cartridge.
- N'essayez jamais de toucher directement aux contacts électriques d'une Music Cartridge. Le faire pourrait provoquer la rupture des contacts électriques ou la génération d'électricité statique. Les charges d'électricité statique peuvent provoquer des pertes de données et un fonctionnement erratique.
- N'essayez jamais d'introduire dans la fente du PortaTone un objet étranger ou une cartouche autre qu'une Music Cartridge Yamaha. Le faire endommagerait gravement l'instrument.
- N'essayez jamais de mettre en place ou de retirer une Music Cartridge lorsque l'instrument est sous tension. Le faire pourrait provoquer une perte des données en mémoire du PSR-520 (données de mémoire SONG, registration, Multi Pad) ou rendre l'utilisation des commandes impossible.
- Il arrive que les données Music Cartridge ne puissent pas être sélectionnées ou reproduites correctement lorsque de la poussière s'est déposée sur les contacts électriques de la Music Cartridge. Dans un tel cas, introduisez et retirez la Music Cartridge plusieurs fois de suite. Ceci peut résoudre le problème. Si le problème persiste, nettoyez les contacts électriques de la Music Cartridge avec un chiffon sec et doux.

### **ENARQUE**

• N'oubliez pas de mettre une Music Cartridge en place lorsque vous voulez rappeler des réglages de registration ou reproduire des morceaux basés sur des données de Music Cartridge. Dans le cas contraire, "No Cart (Cartridge)" apparaîtrait sur l'affichage.

# Utilisation des "Music Cartridge"

# Styles d'accompagnement Music Cartridge

La Music Cartridge offerte avec le PSR-520 contient 8 styles d'accompagnement que vous pouvez utiliser de la même manière que les style d'accompagnement internes.

## **Sélection d'un style Music Cartridge**

# **1** Sélectionnez la fonction STYLE...

Appuyez sur la touche **[STYLE]** pour sélectionner directement la fonction STYLE ou appuyez sur une des touches **[FUNCTION]**, situées à gauche de l'affichage, autant de fois que nécessaire pour amener le curseur de l'affichage vis à vis de "STYLE" dans la liste de fonctions située à gauche de l'affichage.

# $\emph{2}$  Sélectionnez un style Music Cartridge ...

Pour sélectionner un style Music Cartridge, maintenez d'abord enfoncée la touche numérique **[3]** (sous l'icone Music Cartridge du panneau) jusqu'à ce que l'icone Music Cartridge apparaisse sur l'affichage à la gauche du nom du style. Introduisez ensuite le numéro du style Music Cartridge que vous voulez sélectionner en utilisant les touches numériques de la manière normale (2 chiffres). Vous pouvez également sélectionner les styles Music Cartridge en utilisant les touches **[–/NO]** et **[+/YES]** et le cadran de données pour aller au-delà du numéro de style interne le plus faible ou le plus élevé, par exemple : le fait d'appuyer sur la touche **[+/YES]**, alors que le style interne 00 est sélectionné, sélectionne le style Music Cartridge 01 (l'icone Music Cartridge apparaît alors).

Les styles Music Cartridge sont utilisés exactement de la même manière que les styles d'accompagnement internes (page 34).

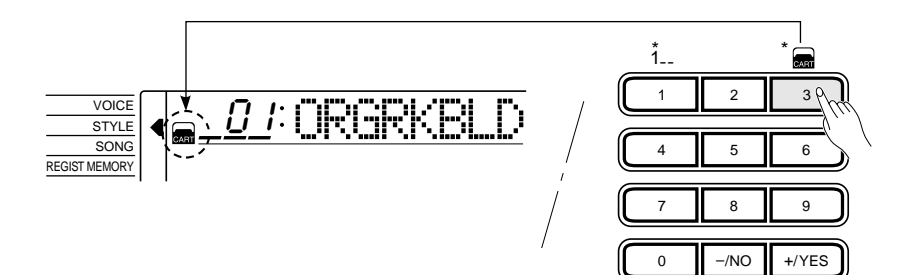

### ● **Nombre différent de parties**

Certains styles Music Cartridge ont, par exemple, des introductions et des fins automatiques A et B, de même que des parties principales A et B. Dans ce cas, si vous appuyez sur les touches **[INTRO]** et MAIN **[A]** pour lancer l'accompagnement avec une introduction et passer ensuite à la partie principale A, l'introduction A sera reproduite. Si vous appuyez sur les touches **[INTRO]** et MAIN **[B]**, c'est l'introduction B qui sera reproduite. La même chose s'applique aux motifs de fin automatique : si la partie principale A ou B est en train d'être reproduite et que vous appuyez sur la touche **[ENDING]**, le motif de fin A ou B sera reproduit selon le cas.

### REMARQUE

•

 "No OTS" apparaît sur l'affichage lorsque les styles Music Cartridge en option ne contiennent aucune donnée ONE TOUCH SETTING.

# Utilisation des "Music Cartridge"

# Morceaux Music Cartridge

Lorsque vous utilisez une Music Cartridge de Yamaha (celle offerte avec le PSR-520 comprend 8 morceaux, d'autres sont disponibles auprès de votre distributeur Yamaha), Le PSR-520 vous permet d'écouter des exécutions automatiques ou de l'utiliser comme un "professeur de musique privé" en vous permettant de vous exercer sur certaines parties spécifiques pendant que d'autres sont jouées automatiquement.

## **Reproduction d'un morceau Music Cartridge**

# *1* **Sélectionner la fonction SONG......................................................................................**

Utilisez les touches FUNCTION **[**▲**]** et **[**▼**]** pour sélectionner la fonction SONG.

# *2* **Sélectionnez un numéro de morceau Music Cartridge...**

Pour sélectionner un morceau Music Cartridge, maintenez d'abord enfoncée la touche numérique **[3]** (sous l'icone Music Cartridge du panneau) jusqu'à ce que l'icone Music Cartridge apparaisse sur l'affichage à la gauche du nom du morceau. Introduisez ensuite le numéro du morceau Music Cartridge que vous voulez sélectionner en utilisant les touches numériques de la manière normale. Vous pouvez également sélectionner les morceaux Music Cartridge en utilisant les touches **[–/NO]** et **[+/YES]** ou le cadran de données pour aller au-delà du numéro de morceau interne le plus faible ou le plus élevé, par exemple : le fait d'appuyer sur la touche **[+/YES]**, alors que le morceau interne 33 est sélectionné, sélectionne le morceau Music Cartridge 01 (l'icone Music Cartridge apparaît alors).

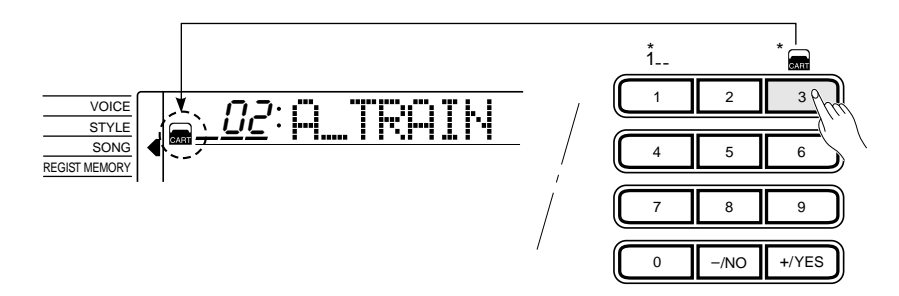

# *3* **Lancez la reproduction ..................................................................................................................**

La reproduction commencera dès que vous appuyez sur la touche SONG **[PLAY/STOP]**.

La reproduction peut être arrêtée à tout moment en appuyant de nouveau sur la touche SONG **[PLAY/STOP]**.

- • La reproduction peut être lancée à partir de n'importe quelle mesure, voir page 53.
- Pendant la reproduction d'un morceau Music Cartridge, les barres de volume des pistes de morceau situées à la partie inférieure de l'affichage se déplacent en réponse aux données de chaque piste.
- • A propos des morceaux Music Cartridge créés avec les styles d'accompagnement Music Cartridge :
	- \* Le nom des accords apparaît sur l'affichage pendant la reproduction du morceau, alors que les barres de volume des pistes d'accompagnement se déplacent en réponse aux données de chaque piste.
	- \* L'effet d'harmonie (voir page 20) ne peut pas être appliqué lorsque vous jouez pendant la progression d'accords du morceau.
- Le tempo de reproduction peut être changé en toute liberté.
- Les données de voix et de volume d'une piste de morceau Music Cartridge ne peuvent pas être reprogrammées.

# Réglages de registration programmés Music Cartridge

La Music Cartridge offerte avec le PSR-520 comprend 8 banques de réglages de registration programmés (8 banques x 4 mémoires de registration = 32 au total) offrant de nombreux ensembles de réglages extrêmement utiles (reportez-vous à la page 43 pour plus de renseignements sur la mémoire de registration).

## **Sélection d'une registration Music Cartridge**

# *1* **Sélectionnez la fonction REGIST MEMORY ..........................................**

Appuyez sur une des touches **[FUNCTION]**, situées à gauche de l'affichage, autant de fois que nécessaire pour amener le curseur de l'affichage vis à vis de "REGIST MEMORY" dans la liste de fonctions située à gauche de l'affichage.

## *2* **Sélectionnez et utilisez une registration Music** Cartridge **...**

Pour sélectionner une mémoire de registration Music Cartridge, maintenez d'abord enfoncée la touche numérique **[3]** (sous l'icone Music Cartridge du panneau) jusqu'à ce que l'icone Music Cartridge apparaisse sur l'affichage à la gauche du numéro de banque de registration. Introduisez ensuite le numéro de la banque que vous voulez sélectionner en utilisant les touches numériques de la manière normale (page 43). Vous pouvez également sélectionner les mémoires de registration Music Cartridge en utilisant les touches **[–/NO]** et **[+/YES]** ou le cadran de données pour aller au-delà du numéro de banque interne le plus faible ou le plus élevé, par exemple : le fait d'appuyer sur la touche **[+/YES]**, alors que le numéro de banque interne 32 est sélectionné, sélectionne la banque de registration Music Cartridge 01 (l'icone Music Cartridge apparaît alors).

Les mémoires de registration Music Cartridge individuelles peuvent être rappelées en utilisant les touches **[REGISTRATION MEMORY]** et elles peuvent être utilisées exactement de la même manière que les mémoires de registration interne (page 45).

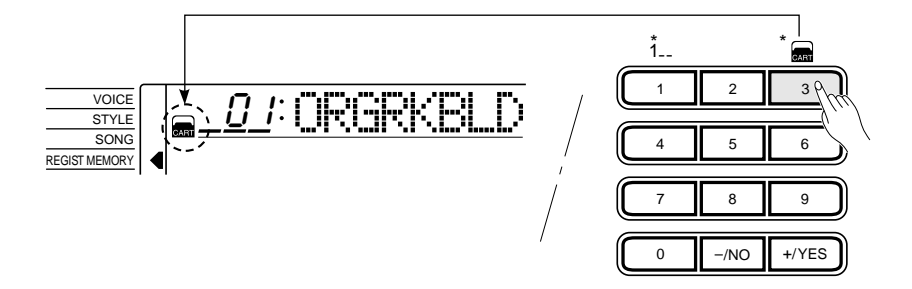

### REMARQUES

- Aucune donnée originale ne peut être sauvegardée dans une mémoire de registration Music Cartridge.
- Les voix rappelées par une registration Music Cartridge ne sont pas les voix internes du PSR-520 mais des voix GM. Lorsque vous sélectionnez une registration Music Cartridge, les voix GM seront utilisées et, de ce fait, "- - -" apparaît à la place du numéro de voix, alors que le nom de la voix GM est indiqué sur l'affichage.

Les voix GM peuvent également être jouées sur le clavier et elles peuvent être enregistrées dans la mémoire SONG ou MULTI PADS.

# Fonctions d'exercice

Le PSR-520 comprend deux fonctions pouvant être utilisées pour apprendre à jouer et pour faire des exercices sur le clavier.

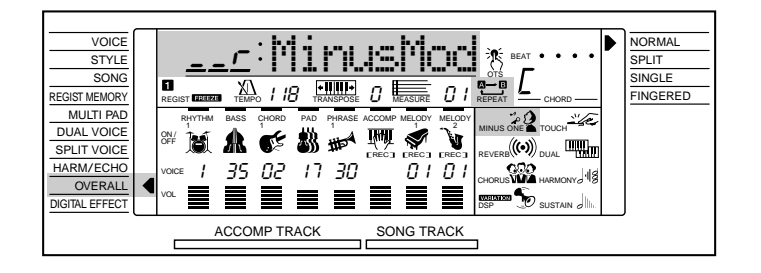

# Le mode Moins Un

Lorsque le mode Moins Un est activé, la partie gauche, la partie droite ou les deux parties clavier d'un morceau (démo interne ou Music Cartridge) peuvent être désactivées, ce qui vous permet de faire des exercices sur le clavier du PSR-520. La fonction "MinusMod" du groupe de fonctions OVERALL permet de déterminer quelle partie ou parties seront désactivées lorsque le mode Moins Un est activé.

Pour activer la fonction Moins Un, et par là annuler les parties spécifiées, appuyez sur la touche **[MINUS ONE]**. L'icone MINUS ONE apparaît sur l'affichage lorsque la fonction Moins Un est activée.

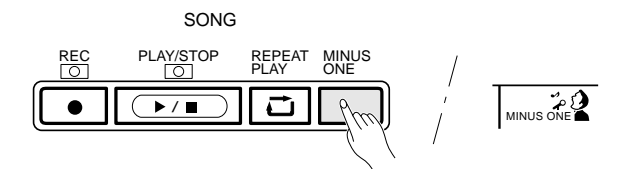

## ■ Spécification des parties à désactiver...

Pour spécifier si la partie droite, la partie gauche ou les deux parties seront désactivées lorsque le mode Moins Un est utilisé, sélectionnez d'abord les fonctions OVERALL en appuyant sur une des touches **[FUNCTION]**, situées à gauche de l'affichage, autant de fois que nécessaire pour amener le curseur de l'affichage vis à vis de "OVERALL" dans la liste de fonctions située à gauche de l'affichage. Utilisez ensuite les touches **[**▲**]** et **[**▼**]** du curseur pour sélectionner la fonction "MinusMod". Pour finir, utilisez les touches **[–/NO]** et **[+/ YES]** ou le cadran de données pour sélectionner le mode Moins Un voulu.

- • Reportez-vous à la page 70 pour plus de renseignements sur la manière d'utiliser le mode Moins Un avec le canal spécifié.
- • Avec les morceaux que vous avez enregistrés vous-même, la piste MELODY 1 correspond à la partie droite, alors que la piste MELODY 2 correspond à la partie gauche.
- • La fonction "MinusMod" du groupe de fonctions OVERALL peut être rapidement sélectionnée en maintenant enfoncée la touche [MINUS ONE].
- •r" (main droite) est sélectionné chaque fois que l'instrument est mis sous tension.

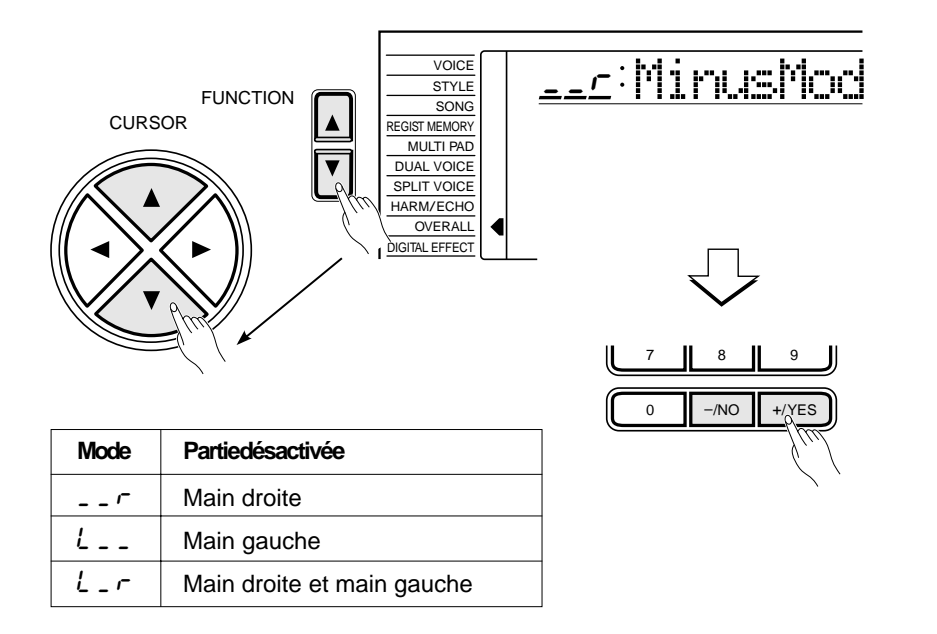

# Reproduction répétée

Cette fonction vous permet de spécifier n'importe quelle partie d'un morceau (interne ou Music Cartridge) qui sera reproduite de manière répétée et continue. Pendant la reproduction du morceau, appuyez sur la touche **[REPEAT PLAY]** une première fois au début de la partie que vous souhaitez répéter (l'icone de répétition "A" apparaît sur l'affichage) et une deuxième fois à la fin de cette partie (l'icone de répétition "B" apparaît sur l'affichage). Dès que le point B est spécifié, la reproduction recommence automatiquement à partir du point A et elle se poursuit jusqu'à ce que vous appuyiez une deuxième fois sur la touche **[REPEAT PLAY]** pour désactiver la fonction de répétition ou jusqu'à ce que vous arrêtiez la reproduction.

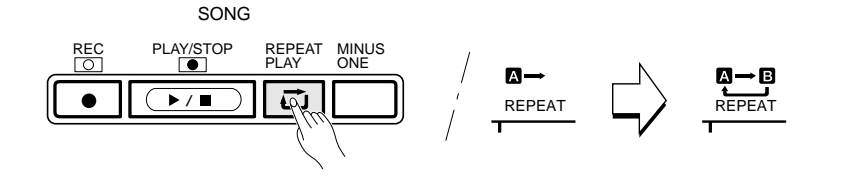

Il est également possible de spécifier la section à répéter pendant que la reproduction est arrêtée. Utiliser d'abord le paramètre MEASURE pour spécifier le point A et appuyez ensuite sur la touche **[REPEAT PLAY]**. Spécifiez ensuite le numéro de la mesure correspondant au point B et appuyez de nouveau sur la touche **[REPEAT PLAY]**. La partie A-B spécifiée sera reproduite de manière répétitive lorsque vous appuyez sur la touche **[PLAY/STOP]**.

- Lorsque le point A est seul spécifié, la reproduction se répétera du point A jusqu'à la fin du morceau.
- • Si vous spécifiez, par exemple, la mesure numéro 8 pour le point A et la mesure numéro 2 pour le point B, la reproduction se répétera de la mesure numéro 2 à la mesure numéro 8.
- Le tempo B du point d'extrémité ou le tempo ajusté manuellement seront utilisés pendant la lecture répétée.

# Les fonctions du groupe OVERALL

Certaines des fonctions du groupe de fonctions OVERALL ont déjà été décrites dans les chapitres appropriés de ce mode d'emploi. D'autres seront décrites pour la première fois dans ce chapitre. Reportez-vous au tableau donné ci-dessous pour trouver la page où chaque fonction est décrite. Vous trouverez aussi dans ce tableau le nom complet de chaque fonction, la forme abrégée correspondante qui apparaît sur l'affichage et les réglages ou les plages de réglage disponibles pour chaque fonction. Les plages de réglage sont indiquées par deux ou plusieurs valeurs séparées par des points de suspension (...).

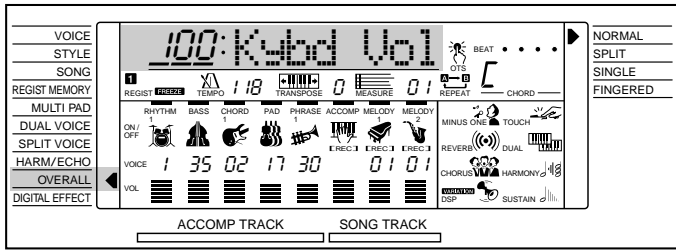

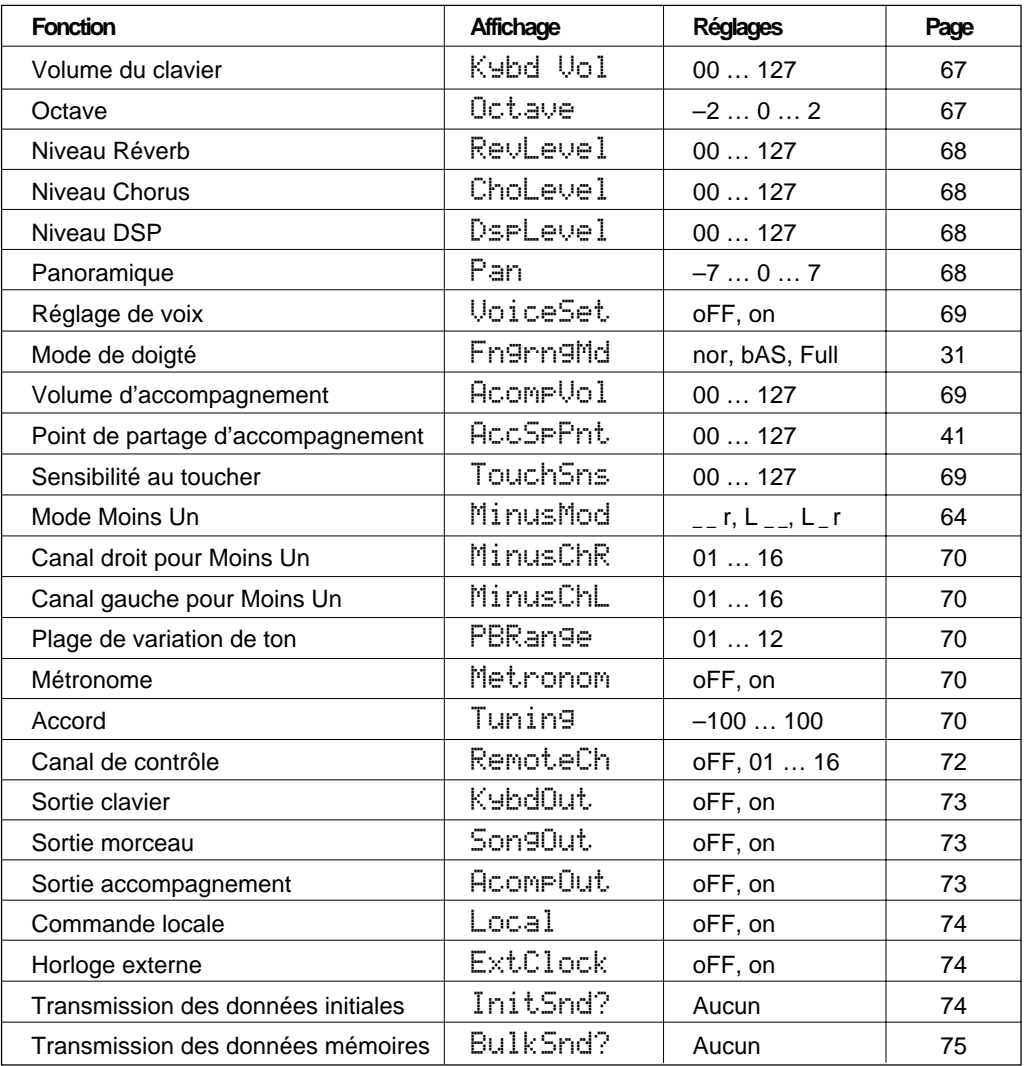

# Les fonctions du groupe OVERALL

Pour accéder à une fonction OVERALL, appuyez sur l'une des touches **[FUNCTION]** situées à gauche de l'affichage, autant de fois que nécessaire pour amener le curseur de l'affichage vis à vis de "OVERALL" dans la liste de fonctions située à gauche de l'affichage. Utilisez ensuite les touches **[**▲**]** et **[**▼**]** du curseur pour sélectionner la fonction voulue dans la liste des fonctions OVERALL. Une fois que vous avez sélectionné une fonction, utilisez les touches **[–/NO]** et **[+/YES]** ou le cadran de données (ou le cas échéant les touches numériques) pour procéder aux réglages requis.

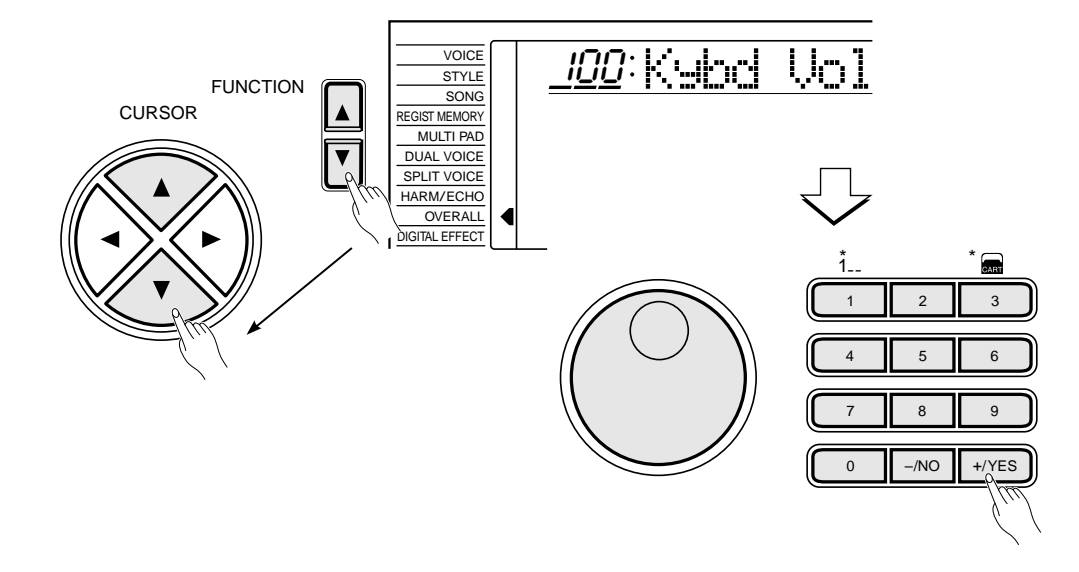

## Fonctions générales

### ■ Volume du clavier....

Permet de régler le volume du son du clavier (y compris les voix clavier partagé et DUAL) en fonction du son de reproduction du morceau et de l'accompagnement. La plage de réglage va de "00" à "127". Le réglage "00" ne produit aucun son. "127" correspond au volume maximal.

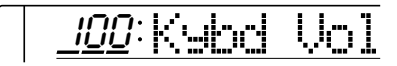

### ■ Octave

Permet de monter ou baisser la voix de la partie droite du clavier (y compris la voix DUAL) de une ou deux octaves. "–1" correspond à une baisse de une octave et "–2" à une baisse de deux octaves, alors que "+1" et "+2" correspondent respectivement à une montée de une et deux octaves.

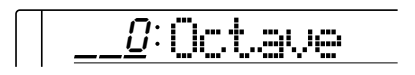

**67** aaaaaaaaaaaaaaaaaaa aaaaaaaaaaaaaaaaaaaaaaaaaaaaaaaaaaaaaaaaaaaaaa

### REMARQUES

- La fonction "Kybd Vol" peut être rapidement sélectionnée en maintenant enfoncée la touche [VOICE].
- Le réglage par défaut = 100 peut être rappelé à tout moment en appuyant en même temps sur les touches [–/NO] et [+/YES].

### **ENGINED REMARQUES**

- Des valeurs négatives peuvent être introduites en appuyant sur les touches numériques tout en maintenant enfoncée la touche [– /NO].
- Le réglage par défaut = 0 peut être rappelé à tout moment en appuyant en même temps sur les touches [–/NO] et [+/YES].

# Les fonctions du groupe OVERALL **\_\_\_\_\_\_\_**

### ■ **Niveau Réverb..................................................................................................................................................**

Permet de régler le niveau Réverb de transmission pour la voix sélectionnée en utilisant la fonction VOICE. Le niveau de transmission de réverb détermine le nombre de signaux d'entrée appliqués à l'effet réverb. La plage de réglage va de "00" à "127". Le niveau Réverb de retour peut être réglé en utilisant la fonction "RevRtnLv" du groupe de fonctions DIGITAL EFFECT, voir page 25.

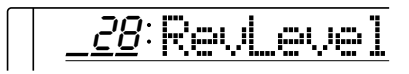

### ■ **Niveau Chorus.................................................................................................................................................**

Permet de régler le niveau Chorus de transmission pour la voix sélectionnée en utilisant la fonction VOICE. Le niveau de transmission de l'effet chorus détermine le nombre de signaux d'entrée appliqués à l'effet chorus. La plage de réglage va de "00" à "127". Le niveau Chorus de retour peut être réglé en utilisant la fonction "ChoRtnLv" du groupe de fonctions DIGITAL EFFECT, voir page 27.

 $\overline{\lrcorner\varrho:\text{Chol.evel}\rbrack}$ 

## ■ Niveau DSP

Permet de régler le niveau DSP de transmission pour la voix sélectionnée en utilisant la fonction VOICE. Le niveau de transmission de DSP détermine le nombre de signaux d'entrée appliqués à l'effet DSP. La plage de réglage va de "00" à "127". Le niveau Chorus de retour peut être réglé en utilisant la fonction "DspRtnLv" du groupe de fonctions DIGITAL EFFECT, voir page 29.

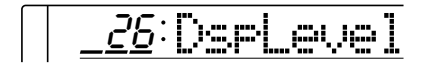

### ■ **Panoramique ......................................................................................................................................................**

Permet de régler la position panoramique stéréo de la voix de la partie droite du clavier (sélectionnée en utilisant la fonction VOICE). La plage de réglage panoramique va de "–7" (complètement à gauche) à "+7" (complètement à droite).

**68** aaaaaaaaaaaaaaaaaaa aaaaaaaaaaaaaaaaaaaaaaaaaaaaaaaaaaaaaaaaaaaaaa

 $D:\mathsf{P}$ an

### **REMARQUES**

, , , , , , , ,

- • Reportez-vous à la page 78 pour plus de renseignements sur les effets numériques.
- Le réglage par défaut peut être rappelé à tout moment en appuyant en même temps sur les touches [–/NO] et [+/YES].
- Lorsque la fonction "Voice Set" est activée (page 69), le niveau Reverb sera automatiquement modifié chaque fois qu'une voix différente est sélectionnée en utilisant la fonction VOICE.

### **EXPRESSION REMARQUES**

- Reportez-vous à la page 78 pour plus de renseignements sur les effets numériques.
- Le réglage par défaut peut être rappelé à tout moment en appuyant en même temps sur les touches [–/NO] et [+/YES].
- Lorsque la fonction "Voice Set" est activée (page 69), le niveau Chorus sera automatiquement modifié chaque fois qu'une voix différente est sélectionnée en utilisant la fonction VOICE.

#### **REMARQUES**

- • Reportez-vous à la page 78 pour plus de renseignements sur les effets numériques.
- • Le réglage par défaut peut être rappelé à tout moment en appuyant en même temps sur les touches [–/NO] et [+/YES].
- • Lorsque la fonction "Voice Set" est activée (page 69), le niveau DSP sera automatiquement modifié chaque fois qu'une voix différente est sélectionnée en utilisant la fonction VOICE.
- Le niveau de transmission de l'effet DSP ne peut pas être modifié pour les effets du type à insertion (voir page 78). Dans ce apparaît sur l'affichage.

#### **ENERGY REMARQUES**

- Lorsque la fonction "Voice Set" est activée, le réglage pan =  $0$ sera sélectionné automatiquement chaque fois qu'une voix différente est sélectionnée en utilisant la fonction VOICE.
- Le réglage par défaut de la voix sélectionnée peut être rappelé à tout moment en appuyant en même temps sur les touches [–/NO] et [+/YES].
- Des valeurs négatives peuvent être introduites en appuyant sur les touches numériques tout en maintenant enfoncée la touche [–/NO].

# Les fonctions du groupe OVERALL

## ■ **Réglage de voix ............................................................................................................................................**

Lorsque la fonction "Voice Set" est activée, les conditions de reproduction les meilleures de chaque voix individuelle sont automatiquement établies en réglant certains paramètres de voix importants chaque fois qu'une nouvelle voix est sélectionnée. La liste des paramètres réglés par la fonction "Voice Set" est donnée ci-dessous. Vous pouvez activer ou désactiver à volonté la fonction "Voice Set". La fonction "Voice Set" est automatiquement activée à la mise sous tension de l'instrument.

- Panoramique  $= 0$
- Niveau Réverb
- Niveau Chorus
- Niveau DSP
- Voix DUAL (numéro de voix, volume, octave, niveau Réverb, niveau Chorus,  $panoramique = 0$
- Voix clavier partagé (numéro de voix, volume, octave, niveau Réverb, niveau Chorus, panoramique)
- Type d'harmonie/écho
- Type le DSP
- Activation/désactivation Réverb
- Activation/désactivation Chorus
- DSP = Activé
- Activation/désactivation DSP VARIATION

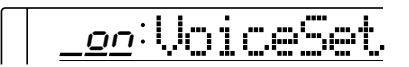

### ■ **Volume d'accompagnement.................................................................................................**

Permet de régler le son de l'accompagnement par rapport au son du clavier. La plage de réglage va de "00" à "127". Le réglage "00" ne produit aucun son. "127" correspond au volume maximal.

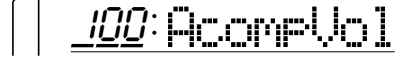

### ■ Sensibilité au toucher

Cette fonction permet de régler la sensibilité au toucher du clavier lorsque le toucher dynamique est activé (page 17). La plage de réglage va de "00" à "127". Plus la valeur est élevée, plus la sensibilité est grande.

100 TouchSns

**69** aaaaaaaaaaaaaaaaaaa aaaaaaaaaaaaaaaaaaaaaaaaaaaaaaaaaaaaaaaaaaaaaa

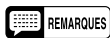

- La fonction "AcompVol" peut être rapidement sélectionnée en maintenant enfoncée la touche [STYLE].
- Le réglage par défaut = 100 peut être rappelé à tout moment en appuyant en même temps sur les touches [–/NO] et [+/YES].

- Le réglage par défaut = 100 peut être rappelé à tout moment en appuyant en même temps sur les touches [–/NO] et [+/YES].
- La fonction "TouchSns" peut être sélectionnée rapidement en maintenant la touche [TOUCH RESPONSE] enfoncée.

# Les fonctions du groupe OVERALL **\_\_\_\_\_\_**\_

## ■ **Canal droit/gauche pour le mode Moins Un.........................................**

Vous pouvez vous exercer sur la partie spécifiée (en mode Moins Un) en sélectionnant le morceau Music Cartridge/démonstration que vous souhaitez travailler et en assignant un canal approprié à la partie voulue.

Vous pouvez sélectionner n'importe quel canal (1 à 16). Le réglage par défaut, "01" pour le canal de la partie droite et "02" pour le canal de la partie gauche, peut être rappelé à tout moment en appuyant en même temps sur les touches **[–/NO]** et **[+/YES]**.

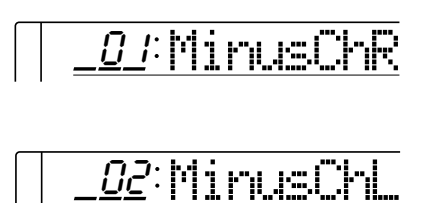

## ■ **Plage de variation de ton ................................**

Permet de régler la plage de variation de ton. La valeur de cette plage est indiquée en demi-tons ("01" à "12" ou une octave).

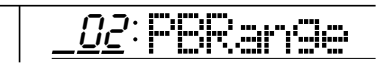

### ■ Métronome

Permet d'activer ou de désactiver la fonction de métronome. Lorsque cette fonction est activée, le son du métronome sera audible pendant la reproduction d'un accompagnement automatique et pendant l'enregistrement d'un morceau.

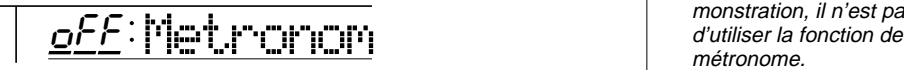

### ■ Accord

Permet de régler la hauteur du PSR-520 pour l'accorder sur d'autres instruments. L'accord peut être effectué sur une plage de ±100 centièmes (soit 200 centièmes au total ou un ton). La plage d'accord va de "–100" à "+100". "00" correspond à l'accord normal.

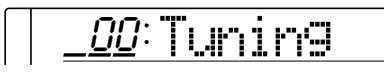

**70** aaaaaaaaaaaaaaaaaaa aaaaaaaaaaaaaaaaaaaaaaaaaaaaaaaaaaaaaaaaaaaaaa

### REMARQUES

- Le canal de la partie concernée sera automatiquement sélectionné lorsque le morceau sélectionné contient des réglages de canal Moins Un (partie droite/ gauche). Dans ce cas. "- - apparaît sur l'affichage et il est impossible de changer ce canal.
- • Avec les morceaux que vous avez enregistrés vous-même, la piste de mélodie 1 correspond toujours à la partie droite et la piste de mélodie 2 à la partie gauche, et ce, quel que soit le réglage de canal Moins Un.

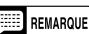

• La plage de variation de ton par défaut = 02 peut être rappelée à tout moment en appuyant en même temps sur les touches [–/ NO] et [+/YES].

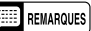

- La fonction de métronome est toujours désactivée à la mise sous tension de l'instrument.
- Pendant la reproduction dans l'ordre des morceaux de démonstration, il n'est pas possible métronome.

### **REMARQUE**

• L'accord par défaut = 00 peut être rappelé à tout moment en appuyant en même temps sur les touches [–/NO] et [+/YES].
## Fonctions MIDI

MIDI, de l'anglais "Musical Instrument Digital Interface" (interface pour instruments de musique numériques), est une interface de communication utilisée mondialement qui permet le partage de données musicales entre divers instruments ou appareils musicaux MIDI et la commande mutuelle de ces instruments. Ceci permet de créer des "systèmes" d'instruments et appareils MIDI offrant une plus grande souplesse et davantage de possibilités de commande qu'un instrument isolé.

#### ● **Les connecteurs MIDI**

Le connecteur **MIDI IN** reçoit les données MIDI transmises par un dispositif MIDI externe qui peut être utilisé pour contrôler le PSR-520. Le connecteur **MIDI OUT** transmet les données MIDI générées par le PSR-520 (par exemple les données de note et de vélocité produites en jouant sur le clavier).

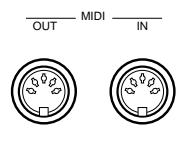

#### ● **Commande MIDI simple**

La plupart des claviers MIDI (y compris bien sûr le PSR-520) transmettent, via le connecteur **MIDI OUT**, des données de note et de vélocité (toucher dynamique) chaque fois qu'une note est jouée sur le clavier. Si le connecteur **MIDI OUT** est relié au connecteur **MIDI IN** d'un second clavier (synthétiseur, etc.) ou d'un générateur de sons (essentiellement un synthétiseur sans clavier), le second clavier ou le générateur de sons répondra avec précision aux notes jouées sur le clavier de transmission. Ceci signifie que vous pouvez effectivement jouer de deux instruments en même temps et obtenir ainsi un son multi-instrumental d'une grande richesse. Le PSR-520 transmet également des données de "changement de programme" chaque fois qu'une de ses voix est sélectionnée. Selon la manière dont l'appareil de réception a été réglé, la voix correspondante sera automatiquement sélectionnée sur le clavier ou générateur de sons de réception chaque fois qu'une nouvelle voix est sélectionnée sur le PSR-520.

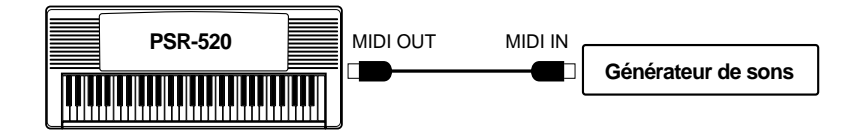

Le PSR-520 est capable de recevoir les mêmes données MIDI, de sorte qu'un deuxiè clavier MIDI branché au connecteur **MIDI IN** du PSR-520 peut être utilisé pour jouer à distance du PSR-520 et sélectionner les voix requises.

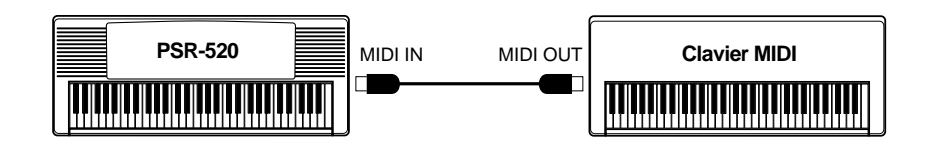

#### ● **Enregistrement de séquences MIDI**

Bien que le PSR-520 soit équipé d'un séquenceur musical (la section "SONG" est en fait un séquenceur musical), le type de transfert de données musicales décrit ci-dessus peut être utilisé pour l'enregistrement de séquences MIDI plus sophistiquées à l'aide d'un séquenceur externe ou d'un ordinateur de musique. Un séquenceur ou un ordinateur MIDI peuvent être utilisés pour "enregistrer" les données MIDI transmises par le PSR-520. Lorsque les données enregistrées seront reproduites, le PSR-520 "jouera" automatiquement la séquence enregistrée dans ses moindres détails.

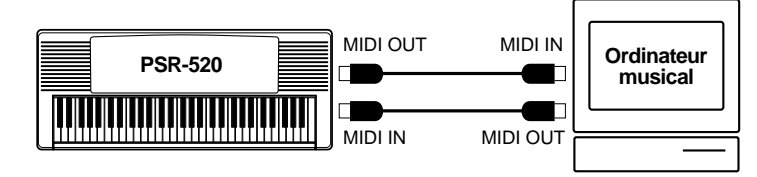

#### **REMARQUE**

• N'utilisez jamais un câble MIDI ayant une longueur supérieure à 15 m environ, car de tels câbles peuvent capter du bruit, ce qui pourrait provoquer des erreurs dans la transmission des données.

#### ■ Canal de contrôle

Permet de spécifier le canal MIDI sur lequel les données transmises par un clavier de contrôle seront reçues. Vous pouvez spécifier n'importe quel canal MIDI standard (1 à 16). Le clavier de contrôle doit lui aussi être réglé pour transmettre sur le canal de contrôle spécifié. Le connecteur **MIDI OUT** du clavier doit être relié au connecteur **MIDI IN** du PSR-520 à l'aide d'un câble MIDI standard. Reportez-vous à la table d'implémentation MIDI (page 90) où vous trouverez tous les détails techniques nécessaires. Lorsque la fonction canal de contrôle est désactivée ("oFF"), les données sont reçues sur les 16 canaux MIDI. Le réglage par défaut ("oFF") peut être rappelé à tout moment en appuyant en même temps sur les touches **[–/NO]** et **[+/YES]**.

o<u>ff</u>:RemoteCh

**72** aaaaaaaaaaaaaaaaaaa aaaaaaaaaaaaaaaaaaaaaaaaaaaaaaaaaaaaaaaaaaaaaa

#### **ENARQUES**

- La fonction canal de contrôle est automatiquement désactivée à la réception d'un message MIDI "GM ON".
- Le réglage de canal de contrôle est conservé en mémoire, même lorsque l'instrument est mis hors tension, à condition que des piles soient en place ou que l'adaptateur secteur soit branché.

#### ■ Sortie clavier

Cette fonction détermine si les données de morceau seront transmises ou pas via le connecteur **MIDI OUT**. Les données de clavier seront transmises lorsque cette fonction est activée ("on") (réglage par défaut). Lorsque cette fonction est activée, les données de clavier sont transmises sur les canaux MIDI suivants :

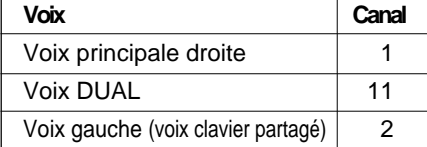

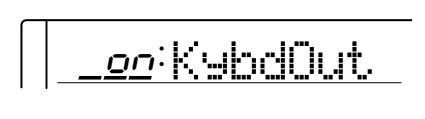

#### ■ Sortie morceau........

Cette fonction détermine si les données de morceau (pistes de mélodie uniquement) seront transmises ou pas via le connecteur **MIDI OUT**. Les données de morceau seront transmises lorsque cette fonction est activée ("on"). Le réglage par défaut est "oFF". Lorsque cette fonction est activée, les données de morceau sont transmises sur les canaux MIDI suivants :

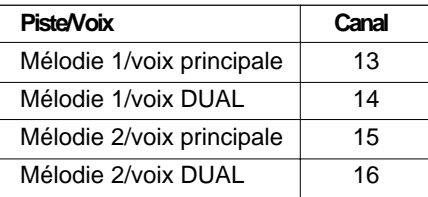

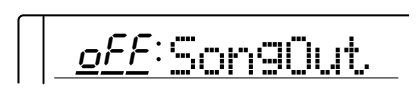

#### ■ Sortie accompagnement......

Cette fonction détermine si les données de d'accompagnement automatique seront transmises ou pas via le connecteur **MIDI OUT**. Les données d'accompagnement seront transmises lorsque cette fonction est activée ("on"). Le réglage par défaut est "oFF". Lorsque cette fonction est activée, les données d'accompagnement sont transmises sur les canaux MIDI suivants :

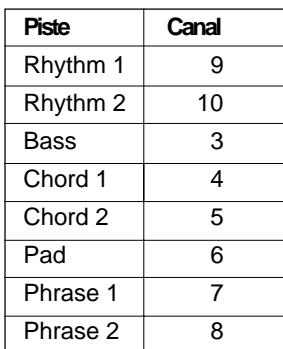

oFF AcompOut

#### **ENGINEER** REMARQUES

• Le réglage de sortie clavier est conservé en mémoire, même lorsque l'instrument est mis hors tension, à condition que des piles soient en place ou que l'adaptateur secteur soit branché.

#### **ENERGY REMARQUE**

- Le réglage de sortie morceau est conservé en mémoire, même lorsque l'instrument est mis hors tension, à condition que des piles soient en place ou que l'adaptateur secteur soit branché.
- Seul un morceau personnel que vous avez enregistré pourra être transmis.
- Lorsque vous souhaitez transmettre toutes les données de morceau (y compris la piste Accomp), activez "SongOut" et "AcompOut".

#### $E = REMARQUE$

• Le réglage de sortie d'accompagnement est conservé en mémoire, même lorsque l'instrument est mis hors tension, à condition que des piles soient en place ou que l'adaptateur secteur soit branché.

## Les fonctions du groupe OVERALL **\_\_\_\_\_\_**

#### ■ Commande locale

Le terme "commande locale" fait référence au fait que le clavier du PSR-520 contrôle normalement le générateur de sons interne, ce qui permet de jouer directement les voix internes à partir du clavier. Ceci correspond au mode commande locale activée du fait que le générateur de sons interne est contrôlé localement par son propre clavier. La commande locale peut être désactivée, cependant, afin que le clavier ne joue pas les voix internes mais que les données MIDI appropriées soient malgré tout transmises, via le connecteur MIDI OUT, lorsque des notes sont jouées sur le clavier. Parallèlement, le générateur de sons interne répondra aux données **MIDI** reçues via le connecteur MIDI IN. Ceci signifie, par exemple, qu'un séquenceur **MIDI** externe peut être utilisé pour jouer les voix internes du PSR-520, alors qu'un générateur de sons externe peut être contrôlé à partir du clavier du PSR-520. Cette fonction est activée ("on") par défaut.

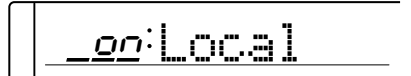

#### ■ **Horloge externe ............................................................................................................................................**

La réception de signaux d'horloge MIDI externes peut être activée ou désactivée, comme nécessaire. Lorsqu'elle est désactivée ("oFF"), toutes les fonctions à base de temps du PSR-520 (accompagnement automatique, enregistrement et reproduction de morceaux, etc.) sont contrôlées par sa propre horloge interne. Lorsque la réception de signaux d'horloge MIDI est activée ("on"), par contre, la synchronisation est contrôlée par les signaux d'horloge reçus via le connecteur **MIDI IN**. Le réglage par défaut de cette fonction est "oFF".

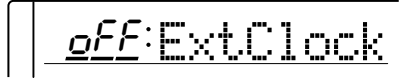

#### ■ **Transmission des données initiales**

Cette fonction permet de transmettre tous les réglages de panneau à un module de mémoire MIDI avant de procéder à l'enregistrement proprement dit. Après avoir sélectionné la fonction "InitSnd?", appuyez sur la touche **[+/YES]** pour commencer la transmission. L'affichage indique momentanément "End" avant de revenir à "InitSnd?".

YES InitSnd?

**74** aaaaaaaaaaaaaaaaaaa aaaaaaaaaaaaaaaaaaaaaaaaaaaaaaaaaaaaaaaaaaaaaa

#### REMARQUES

- Si la fonction horloge externe est activée et si la réception de signaux d'horloge MIDI est interrompue pendant plus de 400 millisecondes, l'horloge interne est automatiquement resélectionnée.
- • Le réglage de la fonction horloge externe est conservé en mémoire, même lorsque l'instrument est mis hors tension, à condition que des piles soient en place ou que l'adaptateur secteur soit branché.
- • Lorsque l'horloge externe est activée, les reproduction/enregistrement de morceau sont contrôlés par un dispositif externe.

#### **ENARQUE**

- • Les données de morceau ne seront pas reproduites correctement si les réglages de panneau du morceau n'ont pas été enregistrés à l'avance. Pour enregistrer les réglages de panneau sur un dispositif externe, mettez le dispositif externe en mode d'enregistrement et exécutez l'opération de transmission des données initiales.
- La fonction "InitSnd?" peut être sélectionnée rapidement en maintenant la touche [SYNC-START/STOP] enfoncée.

•

#### ■ **Transmission de données mémoires**

Cette fonction permet de transmettre les données mémoires de séquenceur musical, de registration et de multi pads via le connecteur **MIDI OUT**. Ces données peuvent être sauvegardées en mémoire ou sur disquette en utilisant un enregistreur de données MIDI ou un séquenceur MIDI. Elles pourront ensuite être rechargées à volonté. Les données mémoires peuvent également être transmises à un second PSR-520.

Pour procéder à une transmission de données mémoires, sélectionnez la fonction "BulkSnd?" et appuyez ensuite sur la touche **[+/YES]**. Le message "Sure?" apparaît sur l'affichage. Appuyez de nouveau sur la touche **[+/YES]** pour commencer la transmission des données mémoires. "BkSnd:Sg" (données SONG), "BkSnd:Pd" (données multi pads) et "BkSnd:Rg" (données de registration) apparaissent successivement sur l'affichage pendant la transmission. Une fois que les toutes données mémoires ont été transmises, l'affichage indique momentanément "End" avant de revenir à "BulkSnd?".

## YES BulkSnd?

#### **EXISTED** REMARQUES

- Il est possible d'arrêter la transmission de données mémoires à tout moment en appuyant sur la touche [–/NO].
- Aucune autre opération ne peut être exécutée pendant la transmission de données mémoires.

### ■ **Réception de données mémoires**

Le PSR-520 recevra automatiquement les données mémoires compatibles transmises par un dispositif MIDI externe à condition qu'une opération de reproduction de style ou d'enregistrement/reproduction de morceau ne soit pas en cours. "BkRcv:Sg" (données SONG), "BkRcv:Pd" (données multi pads) et "BkRcv:Rg" (données de registration) apparaissent successivement sur l'affichage pendant la réception. Une fois que toutes les données mémoires ont été reçues, l'affichage indique momentanément "End" et revient ensuite au mode précédemment sélectionné.

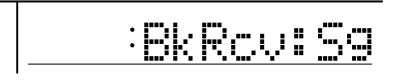

#### **ENERGY REMARQUES**

- Aucune autre opération ne peut être exécutée pendant la réception de données mémoires.
- Si une erreur se produit pendant la réception de données mémoires, "BkRcvErr" apparaît sur l'écran suivi de "MemClrSg", "MemClrPd" ou "MemClrRg" pour indiquer que toutes les données du séquenceur musical, des multi pads ou de la mémoire de registration ont été effacées.
- Lorsque des données mémoires sont reçues, les données reçues remplaceront toutes les données précédemment sauvegardées dans la mémoire du PSR-520.

## **Annexe: ArbredesfonctionsduPSR-520**

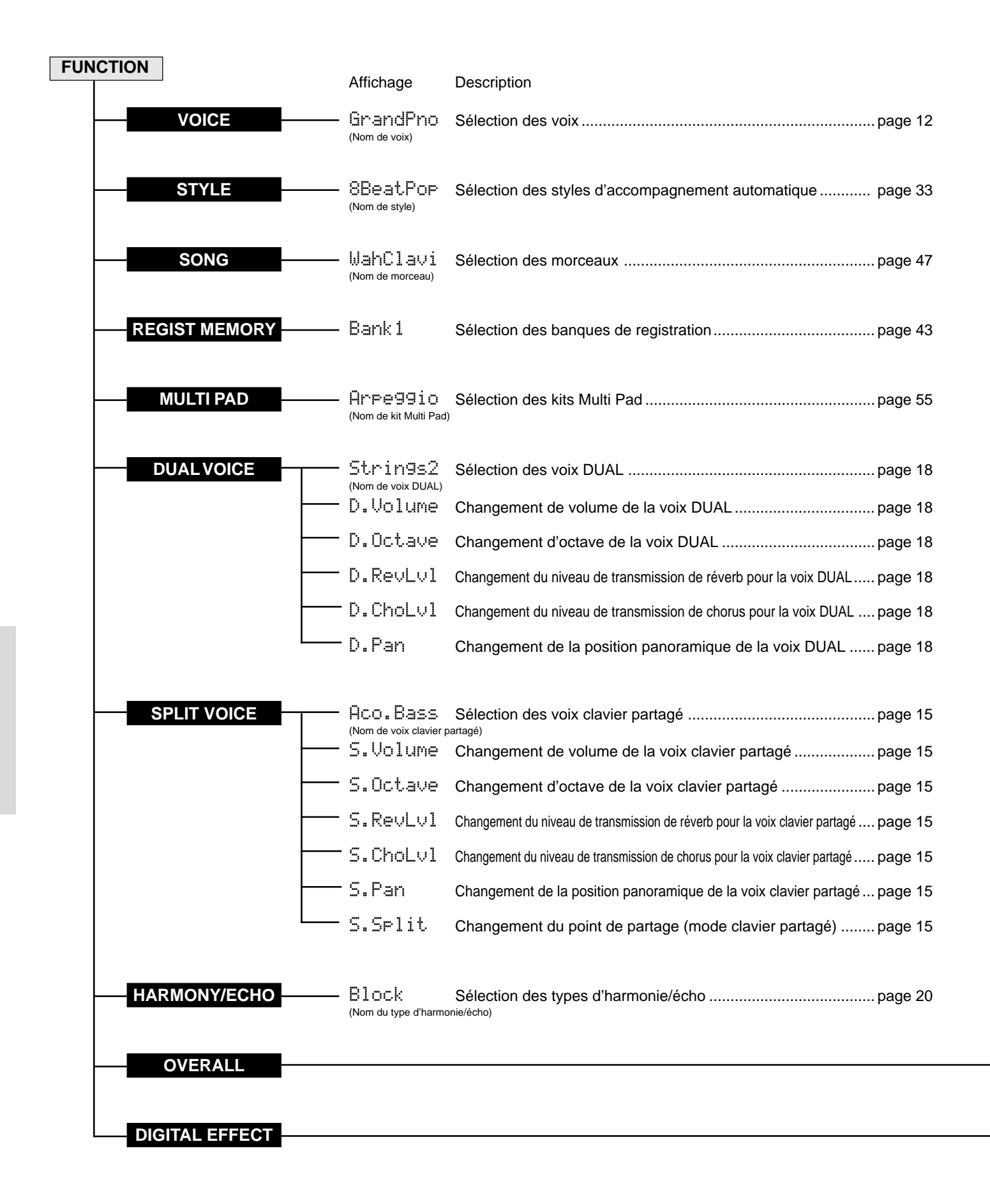

## Annexe: ArbredesfonctionsduPSR-520

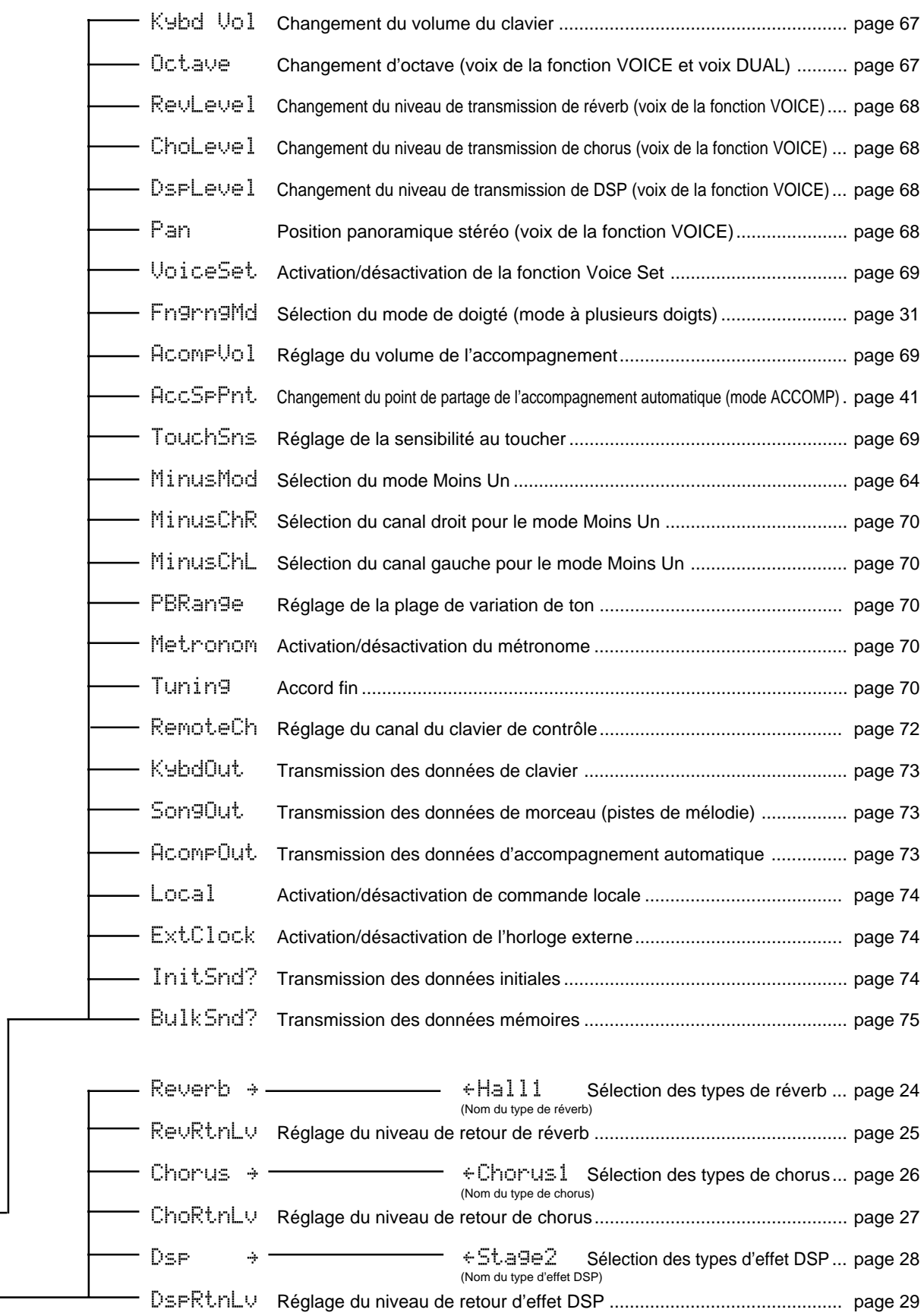

### ■ Configuration des effets numériques

Le PSR-520 comprend trois générateurs d'effets numériques: Réverb, Chorus et DSP. Les générateurs d'effets Réverb et Chorus sont exclusivement utilisés pour rehausser et varier leurs types d'effets respectifs. Le générateur d'effet DSP, quant à lui, peut être utilisé pour sélectionner toute une variété de types d'effets, comme par exemple Distorsion, Egaliseur, Réverb ou Chorus.

Tous les effets numériques sont connectés ou acheminés de deux manières : une dite Système et l'autre Insertion. Tous les types d'effets Réverb et Chorus sont des effets dits de Système. Les effets DSP, d'un autre côté, peuvent être configurés comme des effets de Système ou d'Insertion. La configuration DSP varie selon le type d'effet sélectionné : Système ou Insertion, comme illustré ci-dessous.

Chaque effet numérique peut être appliqué à l'exécution, aux données de performance reçues via MIDI IN, à la reproduction de morceau et à la reproduction de l'accompagnement. Le niveau de transmission de chaque effet peut être réglé indépendamment pour chaque voix (Réverb et Chorus pour la voix de la fonction VOICE, la voix DUAL et la voix clavier partagé. DSP pour la voix de la fonction VOICE uniquement), alors que le niveau de retour des effets affecte la totalité du système.

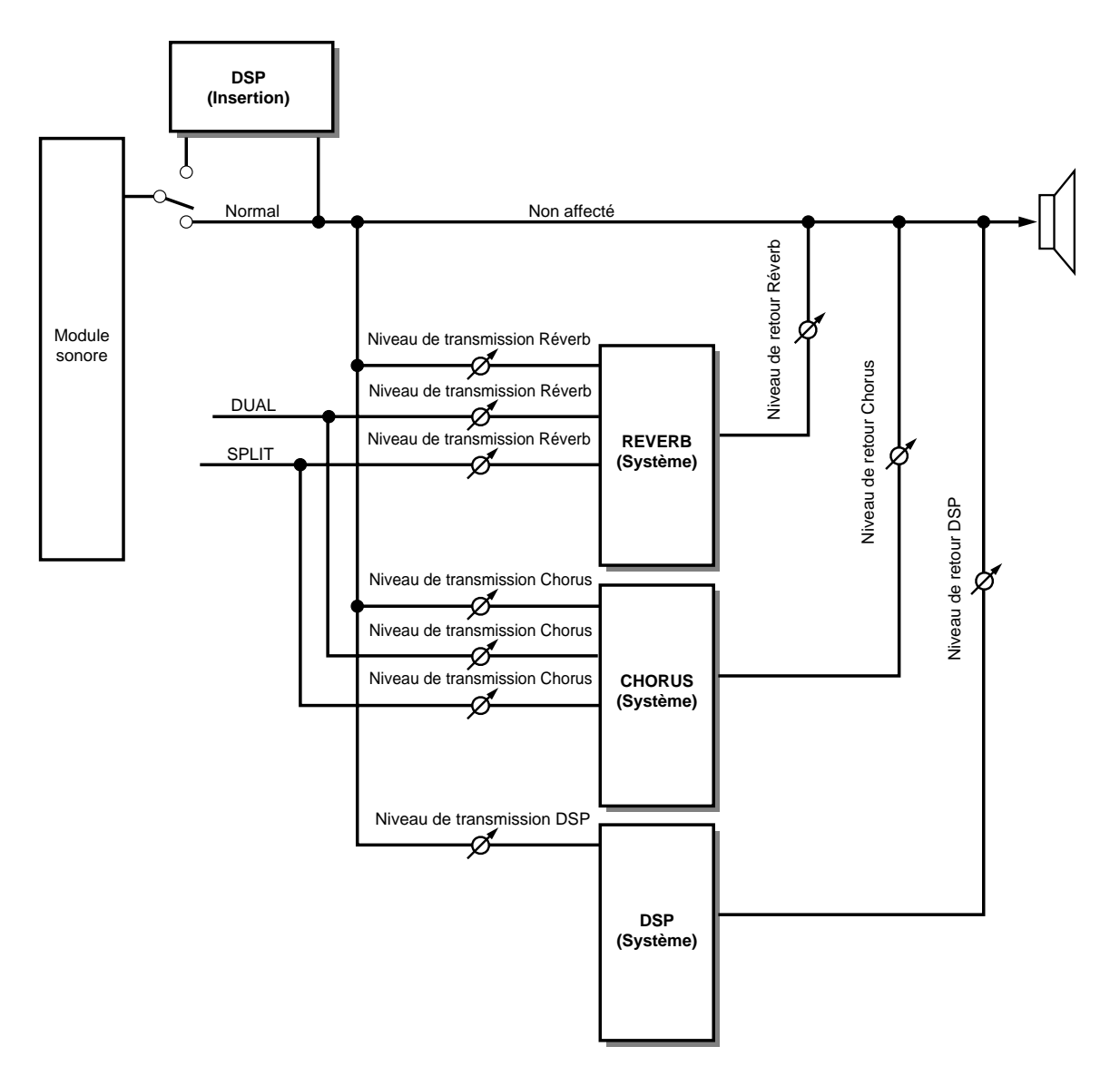

## **Liste des types d'effets numériques**

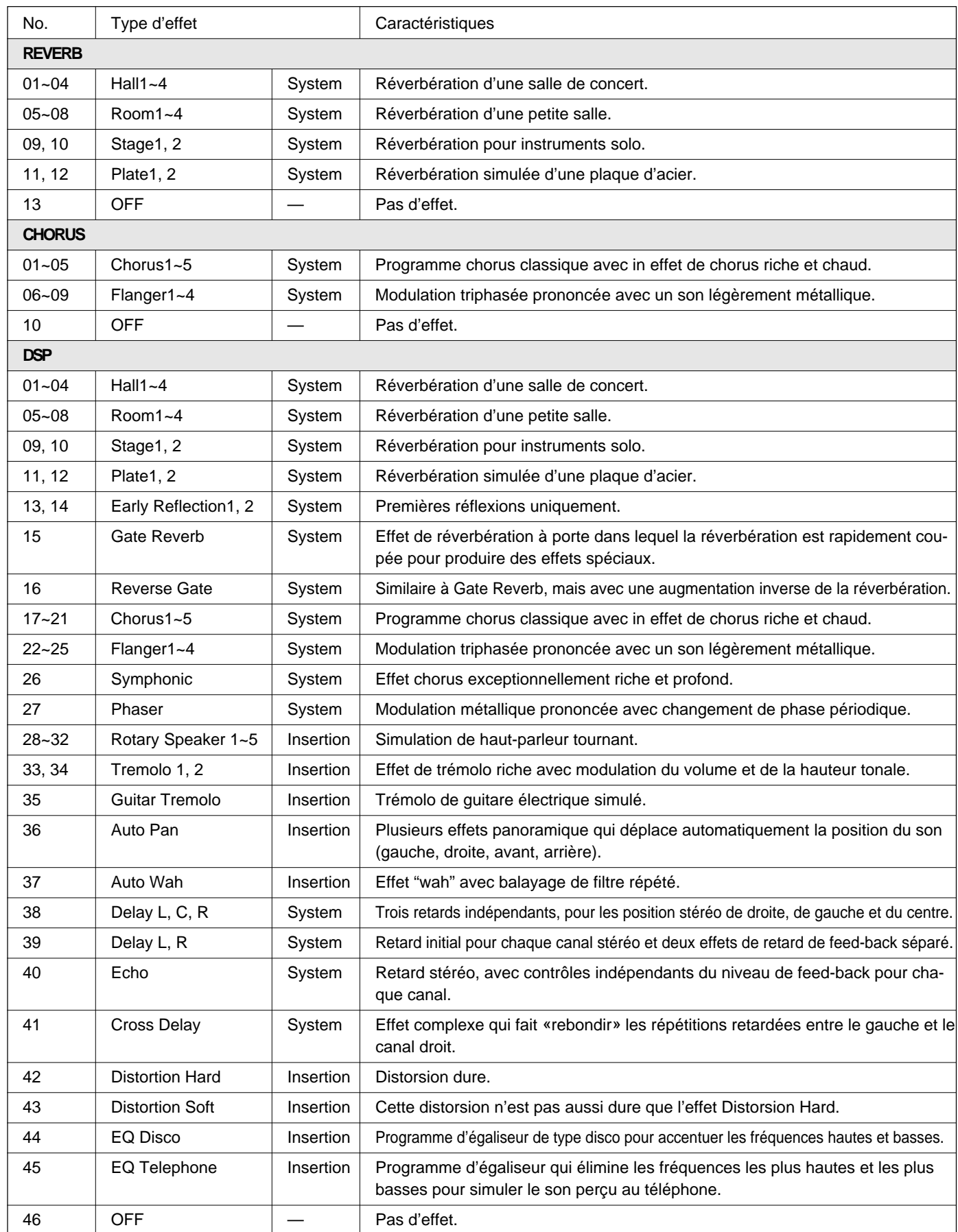

 $\overline{\phantom{0}}$ 

Quelque chose ne fonctionne pas comme prévu? Dans bien des cas, ce qui semble une anomalie de fonctionnement n'est en fait qu'une erreur à laquelle il est facile de remédier. Avant d'assumer que votre PSR-520 est en panne, veuillez contrôler les points suivants.

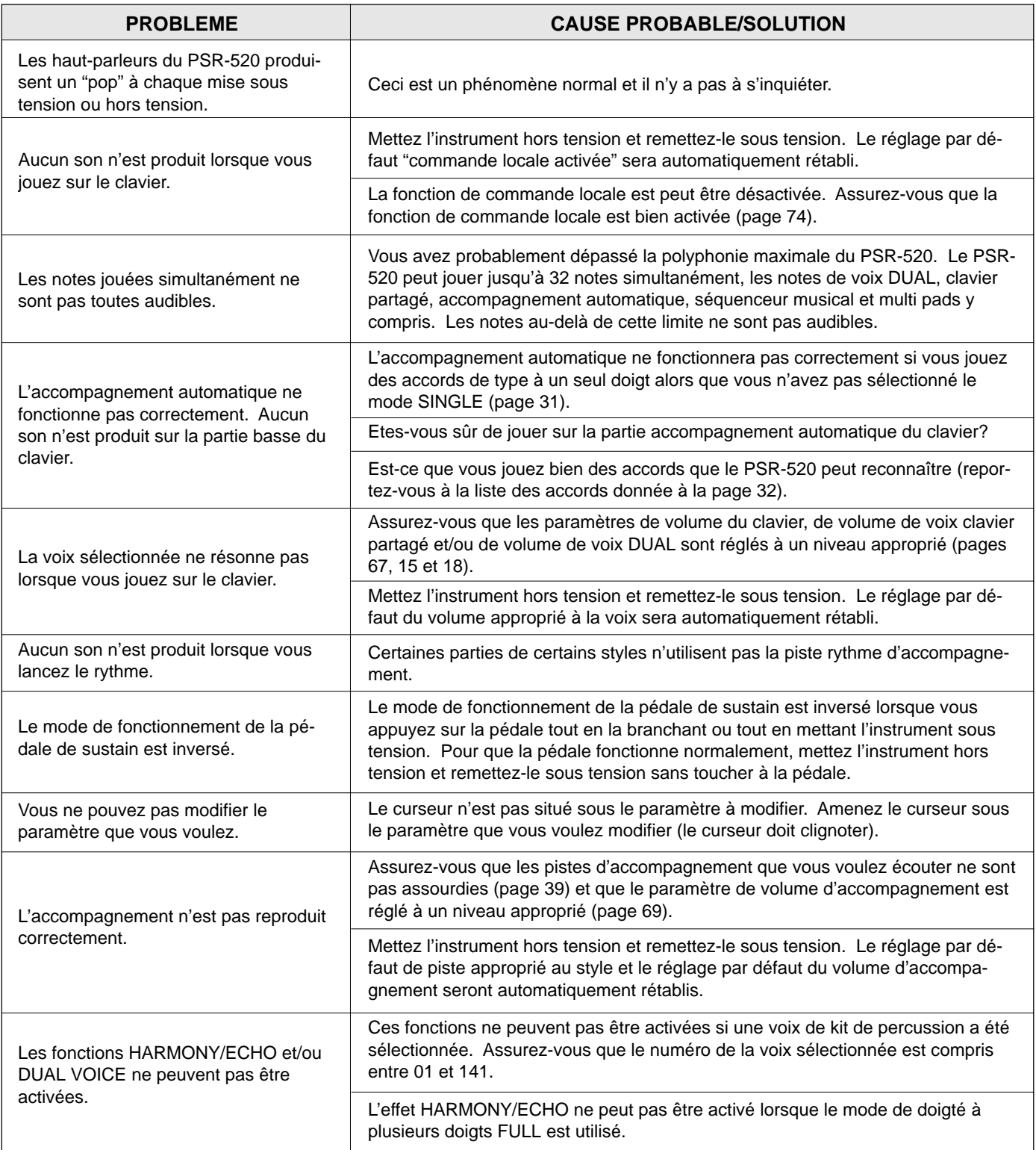

## **Annexe: Sauvegarde et remise à l'état initial des données**

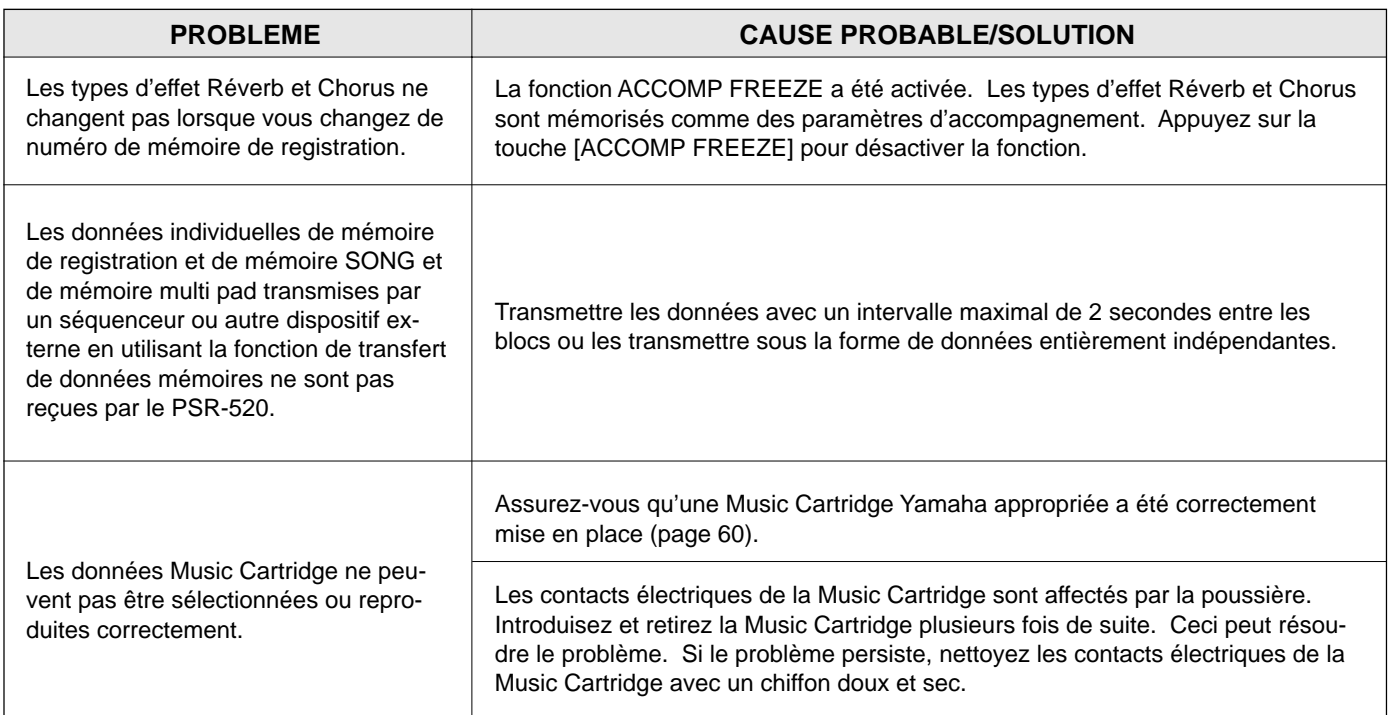

## **Annexe: Sauvegarde et remise à l'état initial des données**

Tous les réglages de panneau du PSR-520 sont remis à l'état initial à la mise sous tension de l'instrument, à l'exception des données énumérées ci-dessous. Ces données sont sauvegardées (mises en mémoire) à condition que l'adaptateur secteur soit branché ou que les piles soient en place.

- Données de mémoire de registration
- Données de mémoire SONG
- Données de kit multi pad personnel
- Canal de contrôle
- Sortie clavier
- Sortie morceau
- Sortie accompagnement
- Horloge externe

### ■ **Remise à l'état initial des données**

Toutes les données peuvent être remises à l'état initial de départ d'usine en mettant l'instrument sous tension tout en maintenant enfoncées les touches **[–/ NO]** et **[+/YES]**. "Clr Backup" apparaît alors brièvement sur l'affichage.

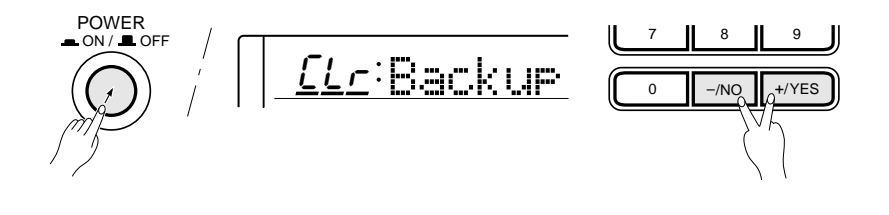

**81** aaaaaaaaaaaaaaaaaaa aaaaaaaaaaaaaaaaaaaaaaaaaaaaaaaaaaaaaaaaaaaaaa

### **X** ATTENTION

- **Toutes les données de mémoire de registration, de mémoire SONG et de mémoire multi pad, de même que les réglages énumérés plus haut seront effacés et/ou modifiés lorsque vous exécutez la remise à l'état initial de l'instrument.**
- **Si le PSR-520 s'est "bloqué" sous l'effet de l'électricité statique ou pour toute autre raison, mettez le PSR-520 hors tension et exécutez sa remise à l'état initial.**

## **A**

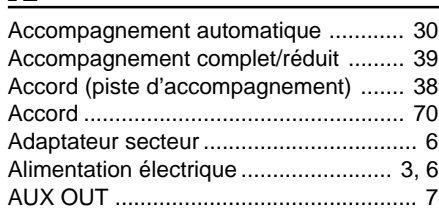

### **B**

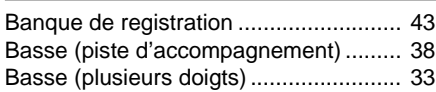

### **C**

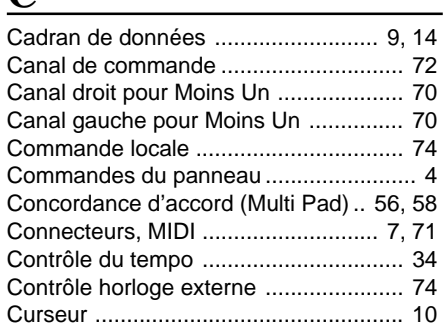

## **D**

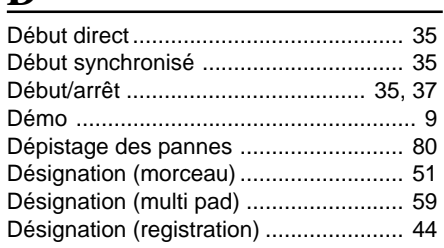

## **E**

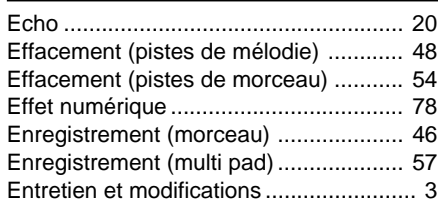

### **F**

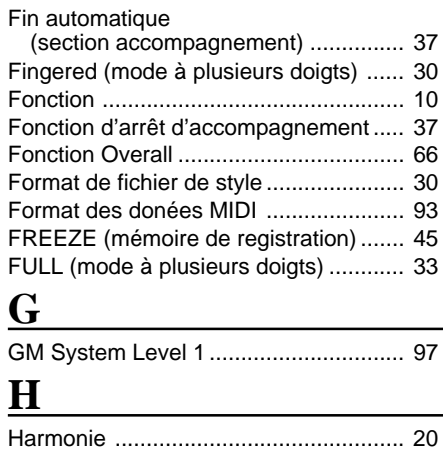

### **I**

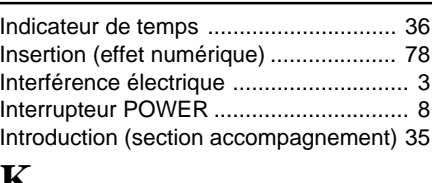

### **K**

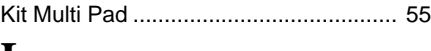

#### **L** Liste des kits de percussion .................. 88 Liste des kits Multi pad (d'origine) ......... 56 Liste des voix (voix de panneau) .......... 85 Liste des voix (voix GM) ........................ 87

## **M**

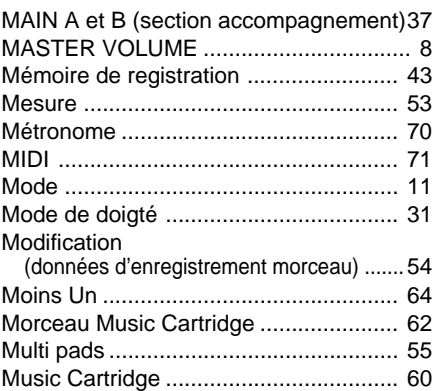

## **N**

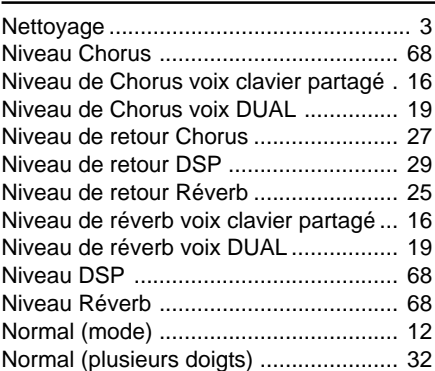

## **O**

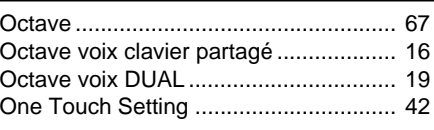

### **P**

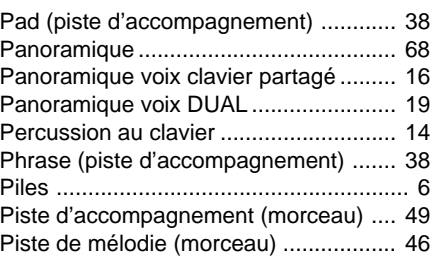

#### Pistes (accompagnement automatique) 38 Plage de variation de ton ...................... 70 Point de partage (mode clavier partagé) 16 Point de partage de l'accompagnement 41 Prise PHONES ........................................ 7 Pupitre ..................................................... 5

## **R**

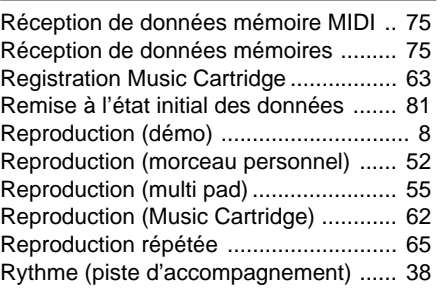

## **S**

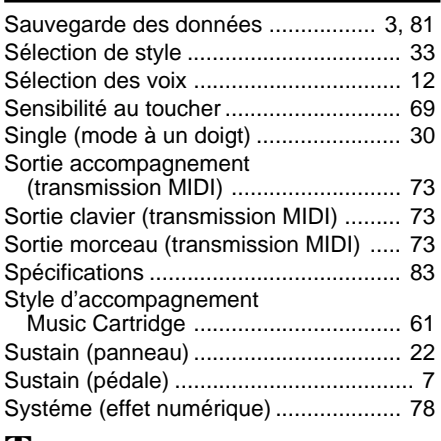

### **T**

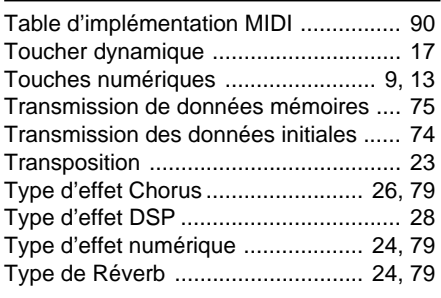

## **V**

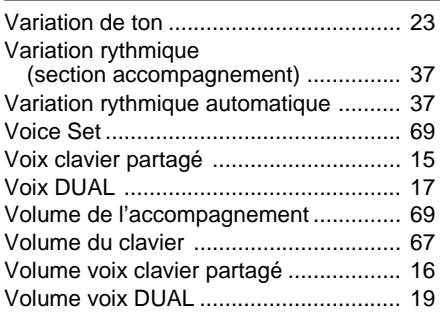

**82** aaaaaaaaaaaaaaaaaaa aaaaaaaaaaaaaaaaaaaaaaaaaaaaaaaaaaaaaaaaaaaaaa

## **Specifications / Technische Daten / Spécifications / Especificaciones**

#### **Keyboards:**

61 standard-size keys (C1~C6) with touch response.

#### **Display:**

Large multi-function LCD display

#### **Setup:**

Power: ON/OFF Master Volume: MIN-MAX

#### **Control & Ten Keys:**

CURSOR▲▼< >, FUNCTION▲▼, MODE▼, [0]~[9], [+/YES], [–/NO], Data dial

#### **Cartridge Slot**

#### **Demo:**

Voice Demo:17 songs Style Demo:8 songs

#### **Mode:**

NORMAL, SPLIT,SINGLE,FINGERED

#### **Voice:**

AWM 141 voices+8 Keyboard Percussion Kits Polyphony: 32 Split Voice: Volume, Octave, Reverb Level, Chorus Level, Pan, Split Point Dual Voice: Volume, Octave, Reverb Level, Chorus Level, Pan Touch Response:Touch Sensitivity Harmony/Echo: 22 types Sustain Others: Keyboard Volume, Octave, Reverb Level, Chorus Level, DSP Level, Pan

#### **Auto Accompaniment:**

100 styles Accomp Track: RHYTHM1/2, BASS, CHORD1/2, PAD, PHRASE1/2 ACCOMP LARGE/SMALL Accomp Track Settings: ON/OFF, Voice, Volume Accompaniment Control: SYNC-START/STOP, START/STOP, INTRO, MAIN A/B (AUTO FILL), ENDING **Tempo** Fingering (FINGERED Mode): Normal, Bass, Full Accompaniment Volume Accompaniment Split Point

**83** aaaaaaaaaaaaaaaaaaa aaaaaaaaaaaaaaaaaaaaaaaaaaaaaaaaaaaaaaaaaaaaaa

#### **One Touch Setting:**

400 One Touch Settings

#### **Overall Controls:**

Transpose, Metronome, Tuning

#### **Pitch Bend Wheel:**

Pitch Bend Range

#### **Digital Effect:**

Reverb:12 types, Reverb Return Level Chorus: 9 types, Chorus Return Level DSP: 45 types, DSP Return Level DSP Variation

#### **Registration Memory:**

32 Registration Bank, 1~4, Accomp Freeze

#### **Multi Pads:**

21 Preset Multi Pad Kits+4 User Multi Pad Kits 4 Pads+Terminate

#### **Song:**

Song: 8 User Songs Recording Tracks: ACCOMP, MELODY 1,2 Edit: Volume, Voice (MELODY TRACK), Song Clear Minus One: 3 Modes Minus One Right-hand Channel, Minus One Left-hand Channel Repeat

#### **MIDI:**

Remote Channel, Keyboard Out, Song Out, Accompaniment Out, External Clock, Local Control, Initial Data Send, Bulk Data Send

#### **Auxiliary Jacks:**

DC IN 10-12V, PHONES, SUSTAIN, AUX OUT R and L+R/L, MIDI IN/OUT

#### **Amplifiers:**

6.0 W + 6.0 W (when using PA-5B AC Power adaptor) 4.5 W + 4.5 W (when using batteries) Phones output: 75Ω ±5% Impedance

#### **Speakers:**

12cm (4-3/4") x 2

#### **Power Consumption:**

22 W (when using PA-5B AC power adaptor)

#### **Batteries:**

Six SUM-1, "D" size, R-20 or equivalent batteries

#### **Rated Voltage:**

DC 10-12V

#### **Dimensions (WxDxH):**

973 x 397 x 146 mm (38-1/4" x 15-5/8" x 5-3/4")

#### **Weight:**

7.4 kg (16.2 lbs.) excluding batteries

#### **Supplied Accessories:**

- Music Cartridge
- Music Stand
- Owner's Manual

#### **Optional Accessories:**

- Headphones HPE-3, HPE-150
- AC Power Adaptor PA-5, PA-5B, PA-5C
- Footswitch FC4, FC5
- Music Cartridge
- *\* Specifications subject to change without notice.*
- *\* Änderungen ohne Vorankündigung vorbehalten.*
- *\* Sous toute réserve de modification des caractéristiques sans préavis.*
- *\* Especificaciones sujetas a cambios sin previo aviso.*

## **Voice List / Stimmenverzeichnis / Liste des voix / Lista**

The PSR-520 is provided with the Panel Voices (voice numbers  $01~151$ ) and GM Voices (voice numbers  $01~136$ ). GM Voices are used for the accompaniment. Refer to the GM Voice List on page 87 for the accompaniment track voice editing.

#### **Polyphony**

The PSR-520 can play up to 32 individual notes at the same time (i.e. it has a maximum "polyphony" of 32). This number includes all voices used: dual, split, auto accompaniment, song, and multi pads. If the maximum polyphony of the PSR-520 is exceeded, the excess notes will be truncated (they will not sound).

Another feature affecting polyphony is the fact that some PSR-520 voices actually use two voices at once, as shown in the voice list below. The effective maximum polyphony of the PSR-520 is correspondingly reduced when these voices are used.

#### **EXECUTER** NOTES

- The voice list includes the MIDI program numbers and MIDI bank select numbers (Panel Voice List only) that control each voice when the PSR-520 is played from an external MIDI device.
- Panel voice number 113/GM voice number 110 (Bagpipe) uses only one voice above A#2.

Le PSR-520 comprend des voix de panneau (voix numéros 01 à 151) et des voix GM (voix numéros 01 à 136). Les voix GM sont utilisées pour l'accompagnement. Reportezvous à la liste des voix GM donnée à la page 87 pour la modification des voix de piste d'accompagnement.

#### **Polyphonie**

Le PSR-520 permet de jouer simultanément un maximum de 32 notes individuelles (c'est-à-dire une "polyphonie maximale" de 32). Ce chiffre comprend toutes les voix utilisées, à savoir: dual, clavier partagé, accompagnement automatique, séquenceur musical et multi pads. Si la polyphonie maximale du PSR-520 est dépassée, les notes en excès sont tronquées (elles ne sont pas audibles).

Un autre élément affectant la polyphonie est le fait que certaines voix du PSR-520 utilisent en fait deux voix simultanément, comme vous pouvez le voir dans la liste suivante. La polyphonie réelle maximale du PSR-520 est réduite en proportion lorsque ces voix sont utilisées.

#### **ENGINE REMARQUES**

- La liste des voix donne également les numéros de programme MIDI et les numéros de sélection de banque MIDI (liste des voix de panneau uniquement) contrôlant chaque voix lorsque le PSR-520 est commandé à partir d'un appareil externe.
- La voix de panneau numéro 113/voix GM numéro 100 (Bagpipe) <sup>n</sup>'utilise qu'une voix au-dessus de A#2.

Das PSR-520 verfügt über Bedienfeld-Stimmen (Stimmennummern 01 bis 151) sowie GM-Stimmen (Stimmennummern 01 bis 136). Die GM-Stimmen dienen als Begleitungsstimmen. Richten Sie sich beim Bearbeiten von Begleitungsspuren nach dem Verzeichnis der GM-Stimmen auf Seite 87.

#### **Polyphonie**

Das PSR-520 kann zu jedem gegebenen Zeitpunkt maximal 32 individuelle Notenereignisse in Ton umsetzen (in anderen Worten: "Polyphoniekapazität" = 32 Noten). Diese Einschränkung gilt auch für alle beim Spielen mit Dual- und Split-Modus, automatischer Baß/Akkordbegleitung, Song-Speicher und Multi-Pad-Phrasen verwendeten Stimmen. Bei einer Überschreitung der Polyphoniekapazität werden alle überzähligen Noten beschnitten und nicht in Ton umgesetzt.

Beachten Sie bitte auch, daß manche der Stimmen im PSR-520 sich bereits aus zwei Einzelstimmen zusammensetzen (siehe Liste weiter unten), in welchem Fall die effektive Polyphoniekapazität des Instruments entsprechend geringer ist.

#### **ENGLISHED HINWEISE**

- Im Stimmenverzeichnis sind auch die MIDI-Programmnummern und MIDI-Bankauswahlnummern (nur beim Verzeichnis der Bedienfeld-Stimmen) aufgeführt, mit denen die einzelnen Stimmen von einem externen MIDI-Gerät aufgerufen werden können.
- Bei der Bedienfeld-Stimme 113/GM-Stimme 110 (Bagpipe) wird oberhalb von A#2 lediglich eine Einzelstimme gespielt.

El PSR-520 está provisto de las voces del panel (números de voces 01-151) y de voces GM (números de voces 01-136). Las voces GM se usan para el acompañamiento. Consulte la lista de voces GM en la página 87 para la edición de voces de las pistas de acompañamiento.

#### **Polifonía**

El PSR-520 puede tocar hasta 32 voces al mismo tiempo (es decir, tiene una "polifonía" máxima de 32). Este número incluye todas las voces utilizadas: dual, división, acompañamiento automático, canciones y pulsadores múltiples. Si se excede la polifonía máxima del PSR-520, las notas que exceden se truncarán (no sonarán).

Otra característica que afecta la polifonía es el hecho de que algunas de las voces del PSR-520 utilizan en realidad dos voces al mismo tiempo, como se muestra en la lista de voces de abajo. La polifonía máxima efectiva del PSR-520 se reduce de forma correspondiente cuando se utilizan estas voces.

#### NOTAS

- La lista de voces incluye los números de programa MIDI y números de selección de banco MIDI (sólo lista de voces del panel) que controlan cada voz cuando se toca el PSR-520 desde un dispositivo MIDI exterior.
- El número de voz del panel 113/número de voz GM 110 (Bagpipe) emplea sólo una voz por encima de A#2.

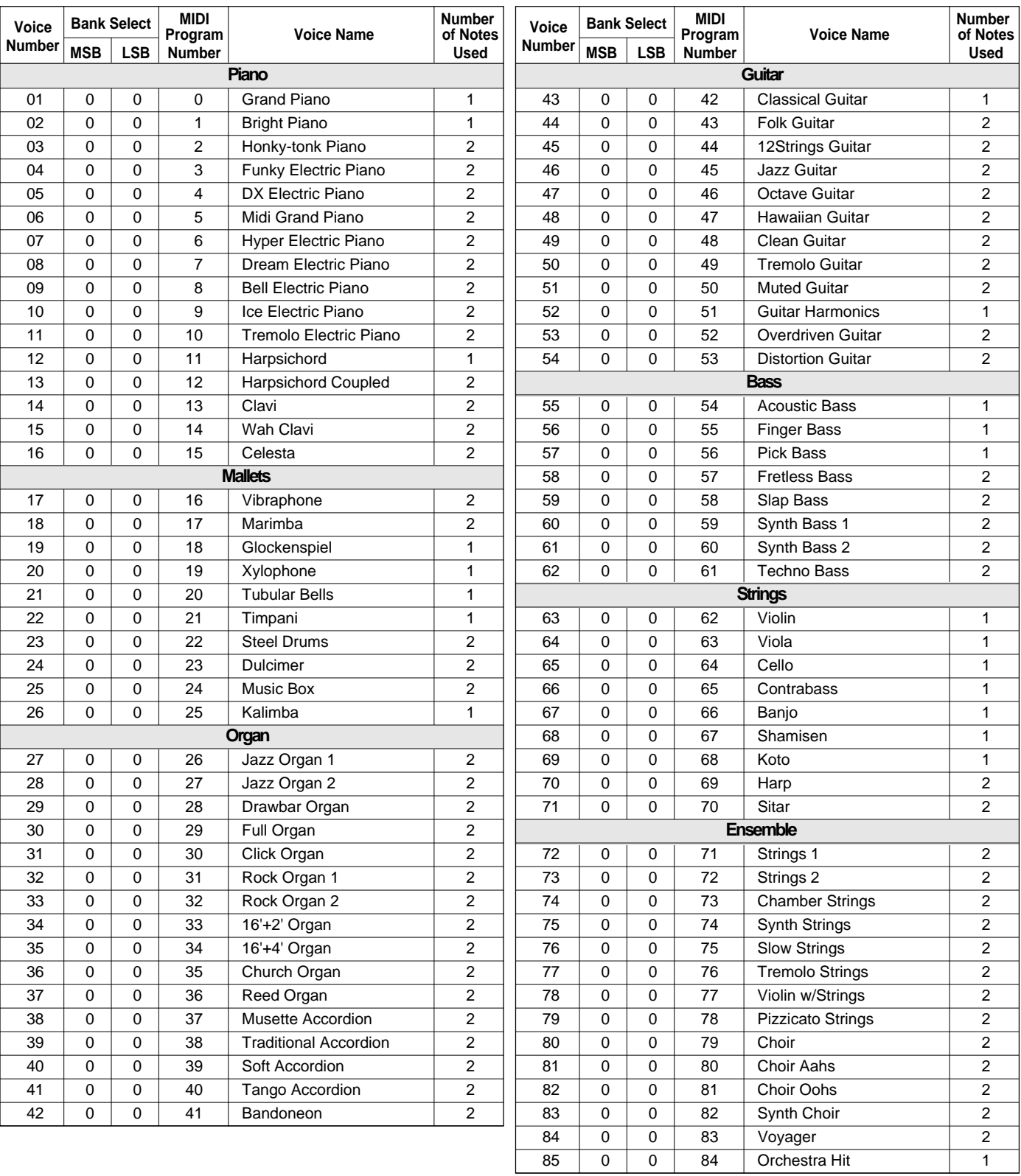

### **Panel Voice List / Verzeichnis der Bedienfeld-Stimmen / Liste des voix de panneau / Lista de voces del panel**

## **Voice List / Stimmenverzeichnis / Liste des voix / Lista de voces**

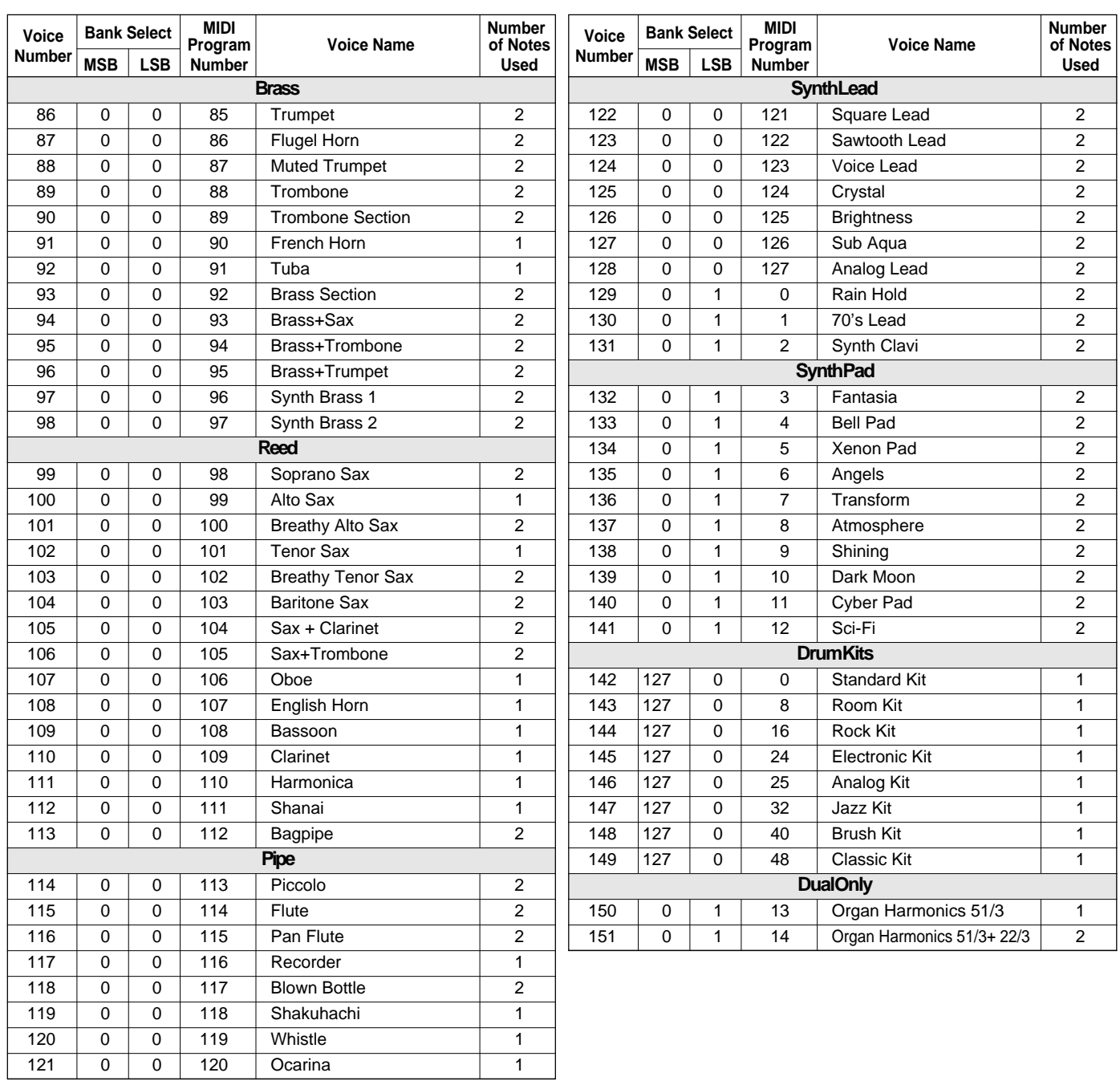

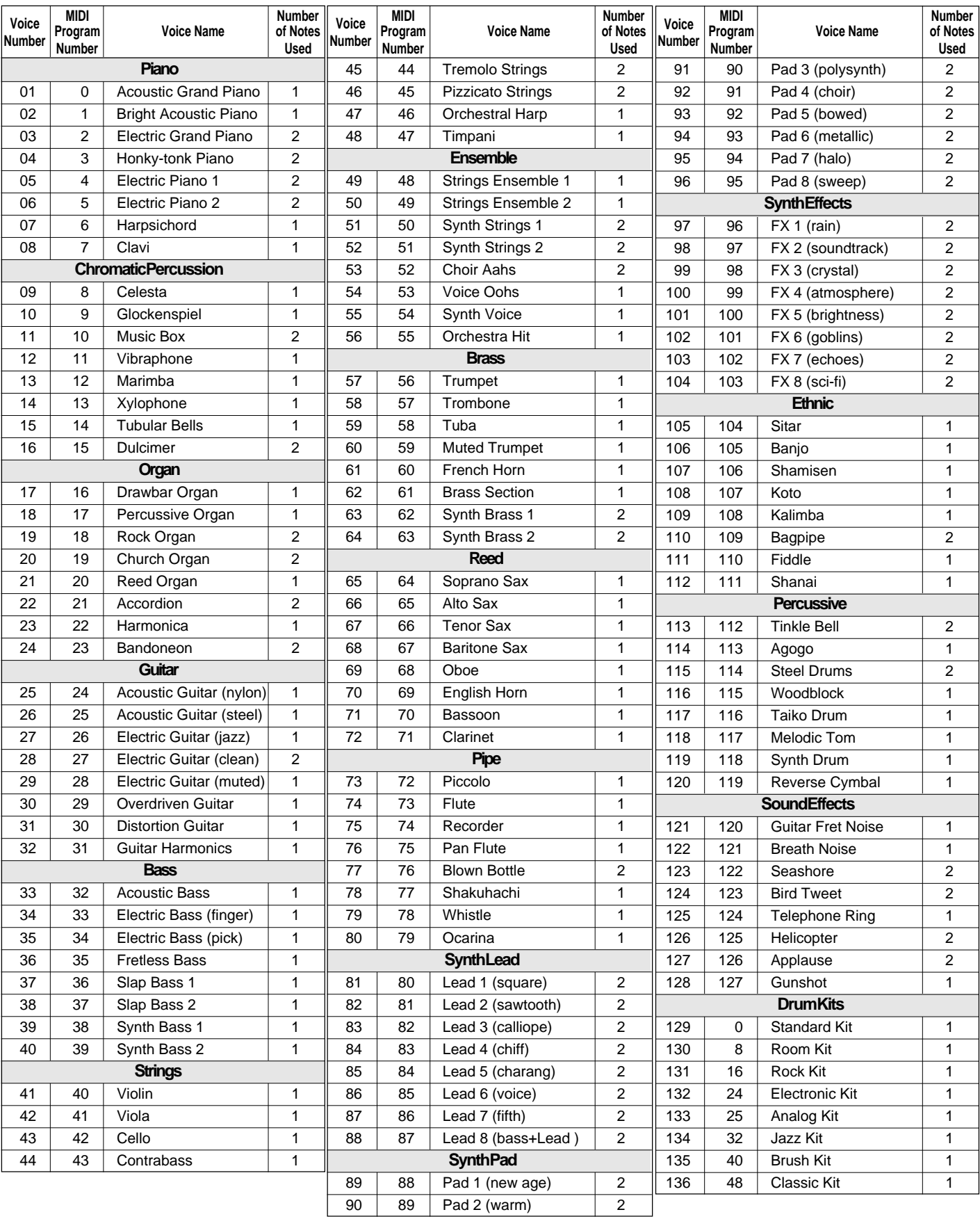

#### **GM Voice List / Verzeichnis der GM-Stimmen / Liste des voix GM / Lista de voces GM**

## **Percussion Kit List / Verzeichnis der Schlagzeug- und Percussion-**

\* "<——" indicates the content is the same as that of Standard Kit.

- \* The number in parentheses ( ) after the percussion kit name is the MIDI program number.
- \* The corresponding MIDI note numbers for the notes listed in the chart below are actually one octave lower. For example, the MIDI note number for note #36 (C1) in the chart is note #24 (C0).
- \* Each drum/percussion voice uses one note.
- \* The drum and percussion voices in same alternate group \*1–6 can not be played at the same time.
- \* GM voice numbers 129 through 136 correspond to the panel voice numbers 142 through 149 respectively.
- \* "<——" zeigt an, daß der Inhalt identisch mit dem Standardset ist.
- \* Bei der neben dem Namen des Percussion-Sets in Klammern ( ) gesetzten Nummer handelt es sich um die Programmnummer.
- \* Die entsprechenden MIDI-Notennummern für die in der unteren Tabelle aufgeführten Noten liegen tatsächlich eine Oktave tiefer. So ist beispielsweise die MIDI-Notennummer von Note #36 (C1) in der Tabelle die Note #24 (C0).
- \* Jeder Schlagzeug/Percussion-Klang belegt eine Note.
- \* Unterschiedliche Klänge desselben Schlaginstruments (\*1 bis \*6) können nicht gleichzeitig erzeugt werden.
- \* Die GM-Stimmen 129 bis 136 entsprechen den Bedienfeld-Stimmen 142 bis 149.

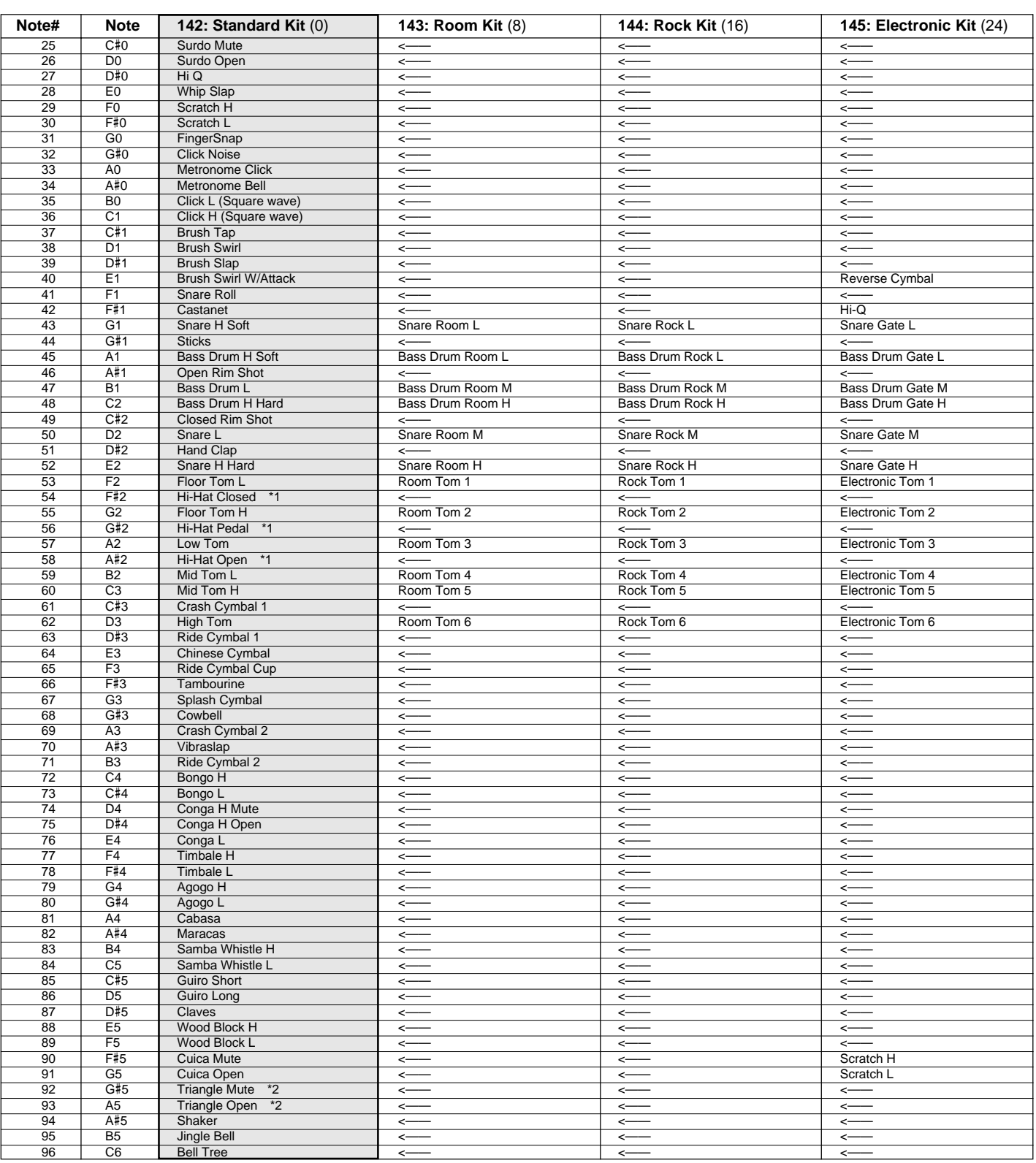

**88** aaaaaaaaaaaaaaaaaaa aaaaaaaaaaaaaaaaaaaaaaaaaaaaaaaaaaaaaaaaaaaaaa

## **Sets / Liste des kits de percussion / Lista de juegos de percusión**

- \* "<——" indique que le contenu est le même que celui du kit standard.
- \* Le nombre entre parenthèses ( ) indiqué après le nom du kit de percussion est le numéro de programme MIDI.
- \* Les numéros de note MIDI correspondant aux notes indiquées dans le tableau suivant sont en réalité une octave plus basse. Par exemple, le numéro de note MIDI de la note #36 (C1) indiquée dans le tableau est la note #24 (C0). Chaque voix de batterie/percussion utilise une note.
- \* Les voix de batterie et de percussion appartenant aux deux variantes d'un même groupe (\*1 à 6) ne peuvent pas être utilisées en même temps.
- \* Les voix GM numéros 129 à 136 correspondent aux voix de panneau numéros 142 à 149 respectivement.
- \* "<——" indica que el contenido es el mismo que el del juego estándar.
- \* El número entre paréntesis ( ) después del nombre del juegod e percusión es el número de programa MIDI.
- \* Los números de nota MIDI correspondientes para las notas listadas en la gráfica de abajo son en realidad una octava más bajas. Por ejemplo, el número de nota MIDI para la nota #36 (C1) en la gráfica es #24(C0).
- Cada voz de batería/percusión emplea una nota.
- \* Las voces de batería y percusión en el mismo grupo alternado \*1-6 no pueden reproducirse al mismo tiempo.
- \* Los números de voz GM 129 a 136 corresponden a los números de voz del panel 142 a 149 respectivamente.

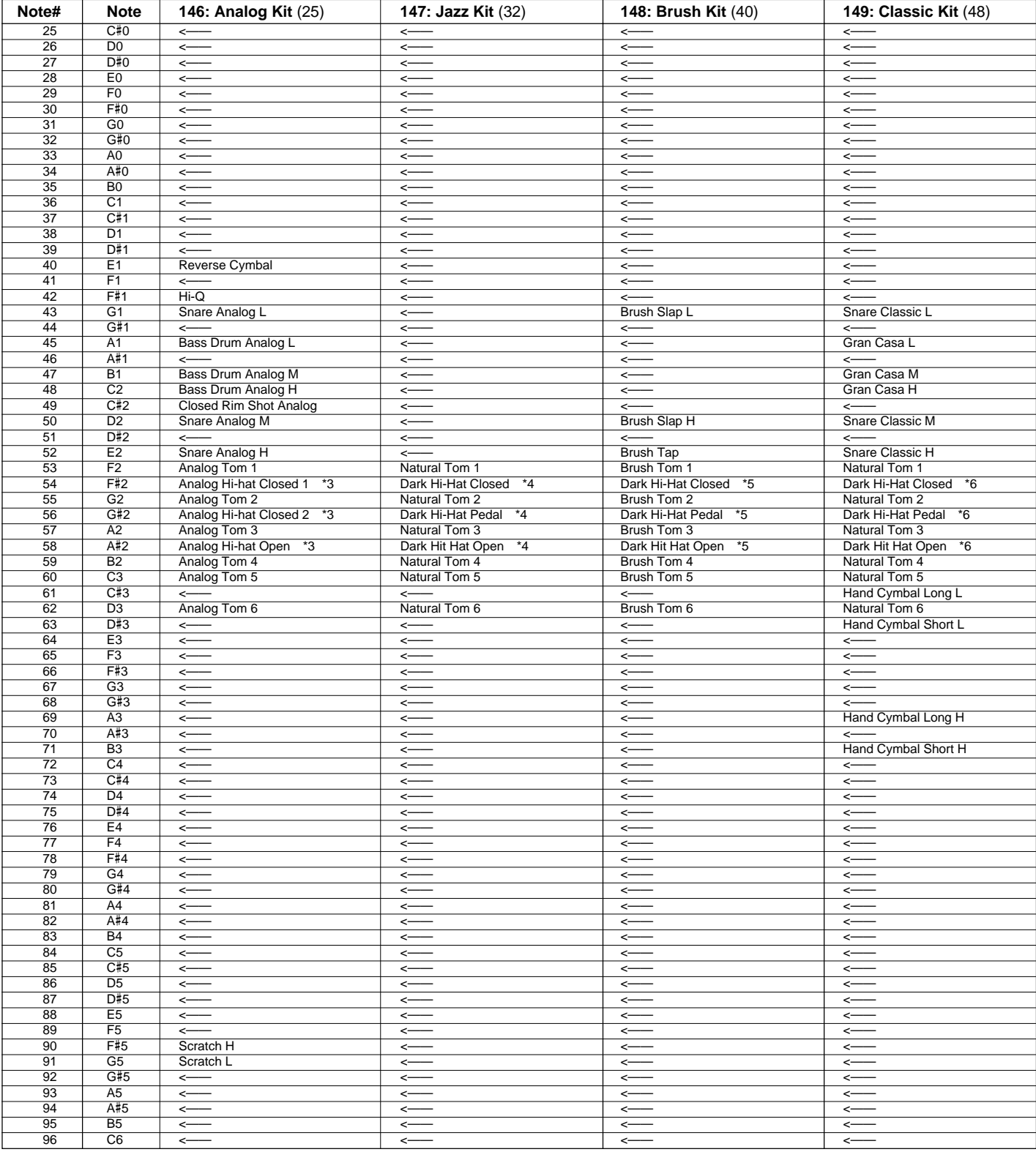

## **MIDI Implementation Chart / Implementierungstabelle / Table**

[Portable Keyboard] Date: 1995. 5. 18

Model: PSR-520 **MIDI Implementation Chart** Model: PSR-520 Version: 1.00

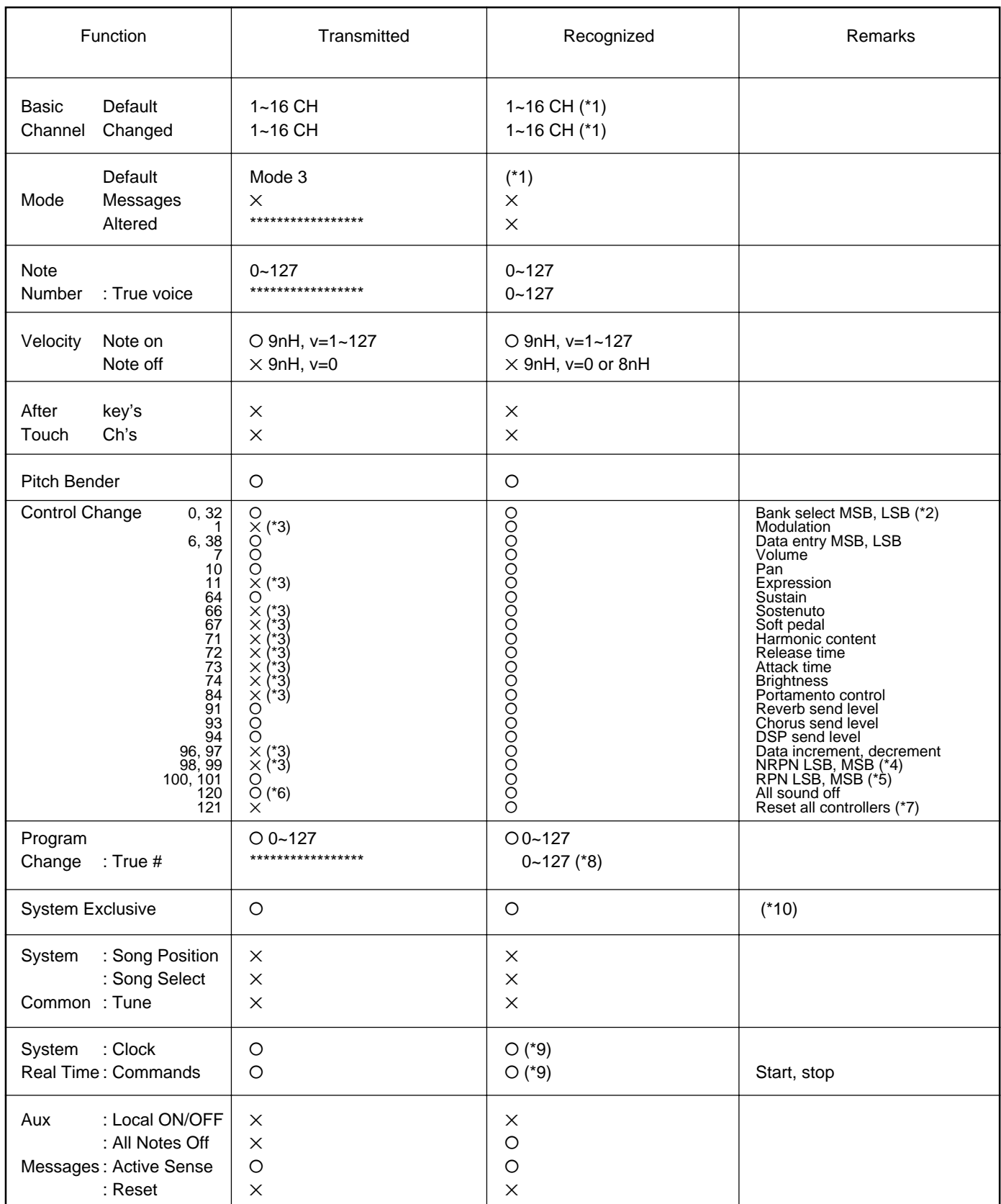

Mode 1: OMNI ON, POLY Mode 2: OMNI ON, MONO NOW CONSERVERSE TO MOST CONSERVERSE TO MODE AT A CONSERVERSION OF YES Mode 3: OMNI OFF, POLY Mode 4: OMNI OFF, MONO NORTH AND THE SERVICE OF SERVICE AND THE SERVICE OF SERVICE AND THE SERVICE OF SERVICE AND THE SERVICE OF SERVICE AND THE SERVICE OF SERVICE OF SERVICE AND THE SERVICE OF SERVI

## **d'implémentation / Gráfico de implememtación**

\*1 PSR-520 ordinarily functions as 16 MIDI channel multi-timbral tone generator controlled by MIDI reception data. Panel voices and the other panel settings are not affected by the MIDI message, excepting the followings:

MIDI Master Tuning

System Exclusive Message for controlling Reverb, Chorus and Dsp

The Remote Channel can be designated by the panel settings. The designated channel on the PSR-520 can be controlled by an external device and receive all the data excepting the following control change data:

Data entry, MSB, LSB Portamento control Data increment Data decrement NRPN LSB, MSB RPN LSB, MSB

#### \*2 Bank Select MSB

The bank select MSB is used for melody voice and rhythm voice switching.

MSB 00H: Melody voice. MSB 7FH: Rhythm voice.

Transmission: Transmitted when changing the voice, style and song.

Reception: All channels except10 channel receive this message. ( 10 channel is fixed at rhythm voice.). But when 10 channel is set for the remote channel or receives XG System On message, 10 channel receives this message and the rhythm voice can change to the melody voice.

#### Bank Select LSB

This message is used to correspond to the panel voice numbers higher than 128.

Bank Select LSB=00H: program change numbers 0~127 correspond to the panel voice numbers 1~128.

Bank Select LSB=01H: program change numbers 0~12 correspond to the panel voice numbers 129~141.

Transmission: Transmitted when changing the voice, style and song.

Reception: This message can be received only at the channel designated as the remote channel or the panel voice.

No voice change will occur when only a bank select is received. When a program change is received the latest bank select value is used.

\*3 These Control Change messages are not transmitted by the PSR-520 panel operation, but may be transmitted by the accompaniment style playing.

### \*4 NRPN transmission/reception

The following parameters are supported.

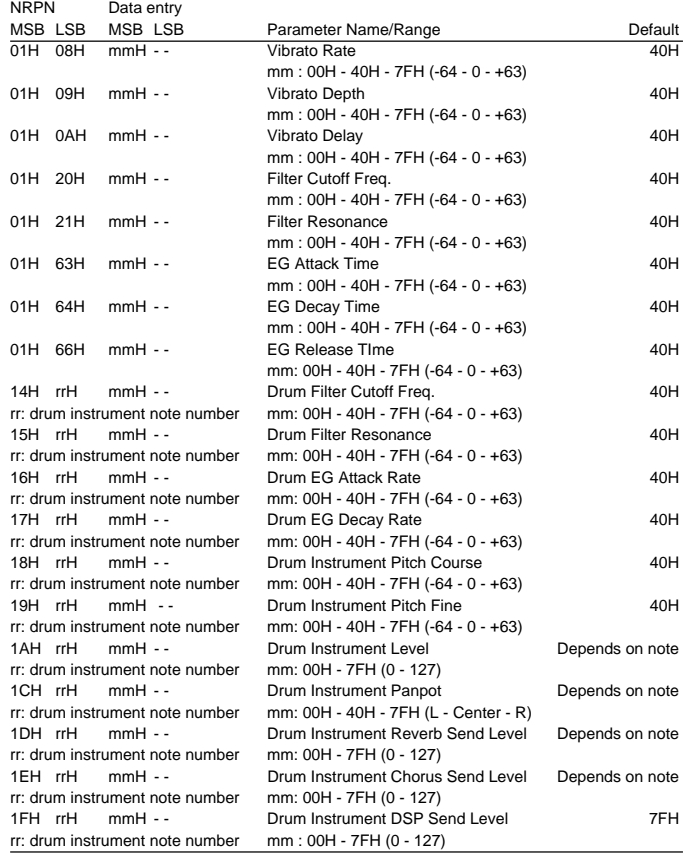

Data entry LSB is ignored.

#### \*5 RPN transmission/reception

The following parameters are supported.

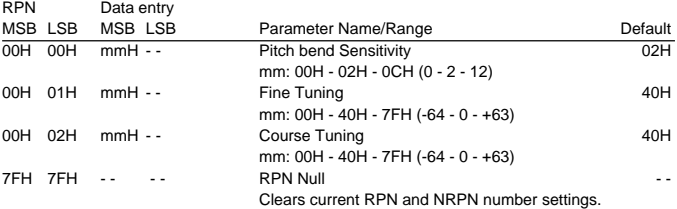

Data entry LSB is ignored.

**91** aaaaaaaaaaaaaaaaaaa aaaaaaaaaaaaaaaaaaaaaaaaaaaaaaaaaaaaaaaaaaaaaa

- \*6 Not transmitted when Song and Accompaniment is playing.
- \*7 Pitch Bend, modulation, expression, sustain, sostenuto and softpedal are returned to their defult values. Clears current RPN and NRPN number settings. Resets portament source note number.
- \*8 129~141 voice numbers are selectable through an appropriate Bank Select setting (Refer to \*2).
- \*9 When the External Clock is turned ON by PSR-520 panel setting, Clock, Start/Stop message will be received. The start/stop of the song recording and playback will be controlled by the external device. The initial set up data is transmitted before the song playback, so that the start may be delayed.

### **MIDI Implementation Chart / Implementierungstabelle / Table d'implémentation / Gráfico de implememtación**

\*10 Exclusive The following system exclusive parameters are supported. <GM system ON> F0H, 7EH, 7FH, 09H, 01H, F7H All parameters except MIDI master Tuning and Dsp setting are reset to their default values. Remote Channel setting is canceled. This message requires approximately 50ms to execute, so sufficient time should be allowed before the next message is sent. <DISK ORCHESTRA ON> F0H, 43H, 73H, 01H, 14H, F7H This message switches PSR-520 to Disk Orchestra defualt settings. Remote Channel setting is canceled. This message requires approximately 50ms to execute, so sufficient time should be allowed before the next message is sent. <DISK ORCHESTRA OFF> F0H, 43H, 73H, 01H, 13H, F7H This message switches Disk Orchestra ON to OFF. All parameters except MIDI master Tuning are reset to their default values. This message requires approximately 50ms to execute, so sufficient time should be allowed before the next message is sent. <MIDI Master Volume> F0H, 7FH, 7FH, 04H, 01H, ll, mm, F7H Allows the volume of all channels to be changed simultaneously. "mm" is used as the MIDI Master Volume value ("Il" is ignored). The defalut value for "mm" is 7FH. <MIDI Master Tuning> F0H, 43H, 1nH, 27H, 30H, 00H, 00H, mm, ll, cc, F7H "mmll" is used as the MIDI Master Tuning value. The tuning value is represented as follows: T=M-128 (28<=M<=228), T=-100 (M<28), T=100 (M>228) Where T is the actual tuning value in cents. M is decimal value represented by 1-byte using bits 0..3 of "mm" as the MSB and bits 0..3 of "ll" as the LSB. The default values of "mm" and "ll" are 08H and 00H resprectively. n and cc are also recognized. This value is not reset by a GM System ON or Reset All Controllers message. This value affects not only MIDI reception part but the entire system of the PSR-520. within the amount of data shown in the following Table-1)

<Panel Voice> F0H, 43H, 76H, 1BH, cc, vv, F7H This message alternately selects Panel voice or GM voice. cc: MIDI channel vv: 00=GM voice mode/01=Panel voice mode GM voice mode is defalut. This message is ignored by the remote channel. <Bulk Dump> Song Memory: F0H, 43H, 76H, 1CH, bl, bh, <DATA>, cs, F7H Multi Pad: F0H, 43H, 76H, 1DH, bl, bh, <DATA>, cs, F7H Registration Memory: F0H, 43H, 76H, 1EH, bl, bh, <DATA>, cs, F7H "bl" and "bh" represent the total byte count as "bl + bh\*128". cs=Checksum. <XG System On> F0H, 43H, 1nH, 4CH, 00H, 00H, 7EH, 00H, F7H n: device number (transmission: n=0, reception: n is ignored.) All parameters except MIDI master Tuning are reset to their default values. Remote Channel setting is canceled. This message requires approximately 50ms to execute, so sufficient time should be allowed before the next message is sent. <XG Parameter Change> F0H, 43H, 1nH, 4CH, aaH, bbH, ccH, ddH........F7H n: device number(transmission: n=0, reception: n is ignored.) aa,bb,cc: address High, Mid, Low (see below) dd: data (succesive transmission and reception are possible

Note: PSR-520 corresponds to XG parameters in the Table-1. But this is a part of XG parameters, PSR-520 does not perfectly correspond to XG format.

### **MIDI Data Format / MIDI-Datenformat / Format des donées MIDI / Formato de datos MIDI**

#### **<Table-1> Parameter Change**

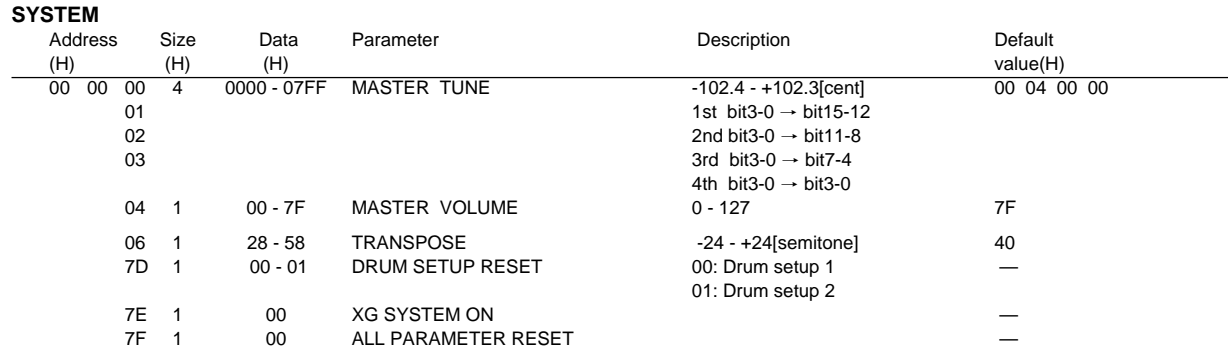

#### **EFFECT**

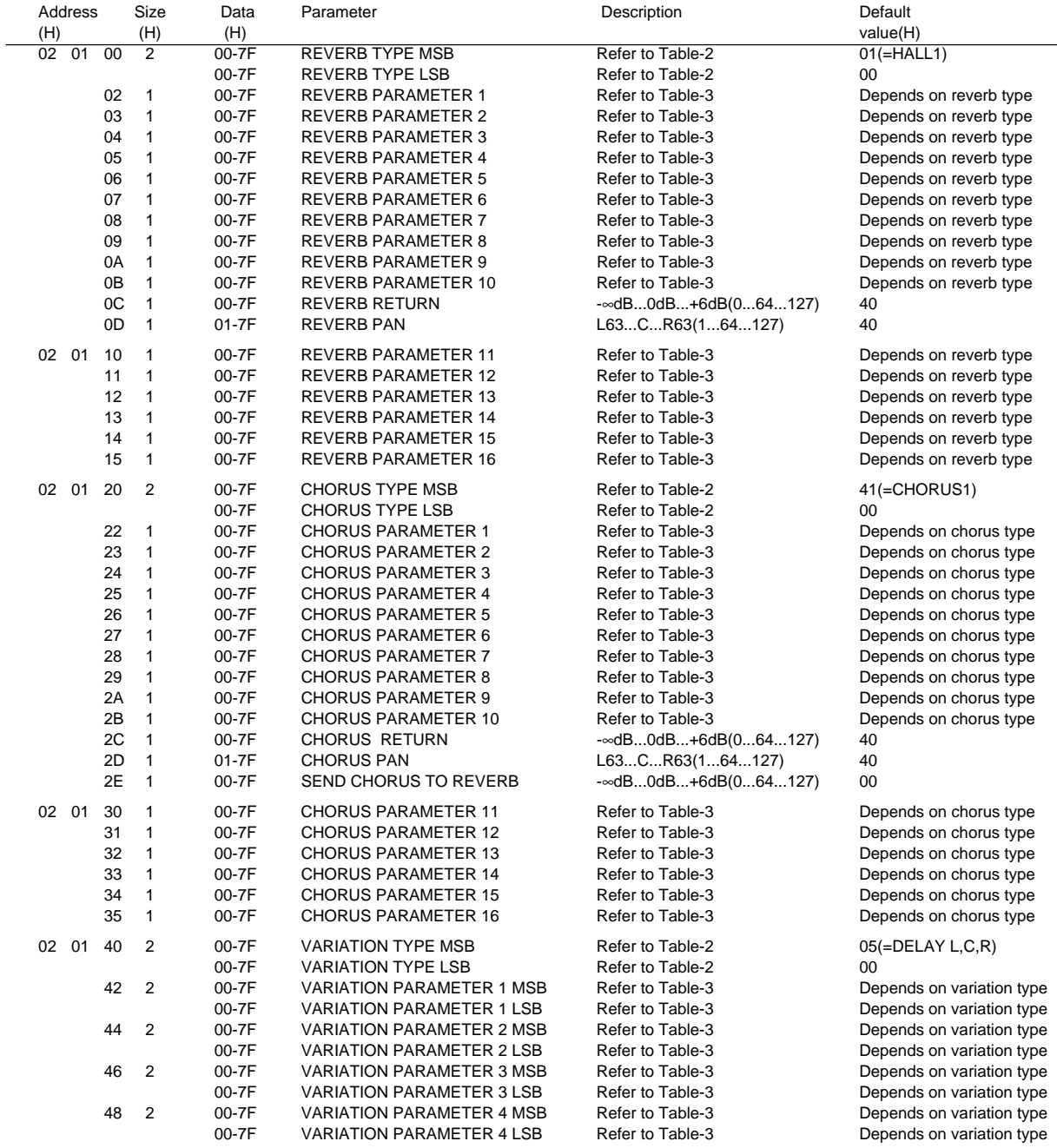

**93** aaaaaaaaaaaaaaaaaaa aaaaaaaaaaaaaaaaaaaaaaaaaaaaaaaaaaaaaaaaaaaaaa

## **MIDI Data Format / MIDI-Datenformat / Format des donées MIDI / Formato de datos MIDI**

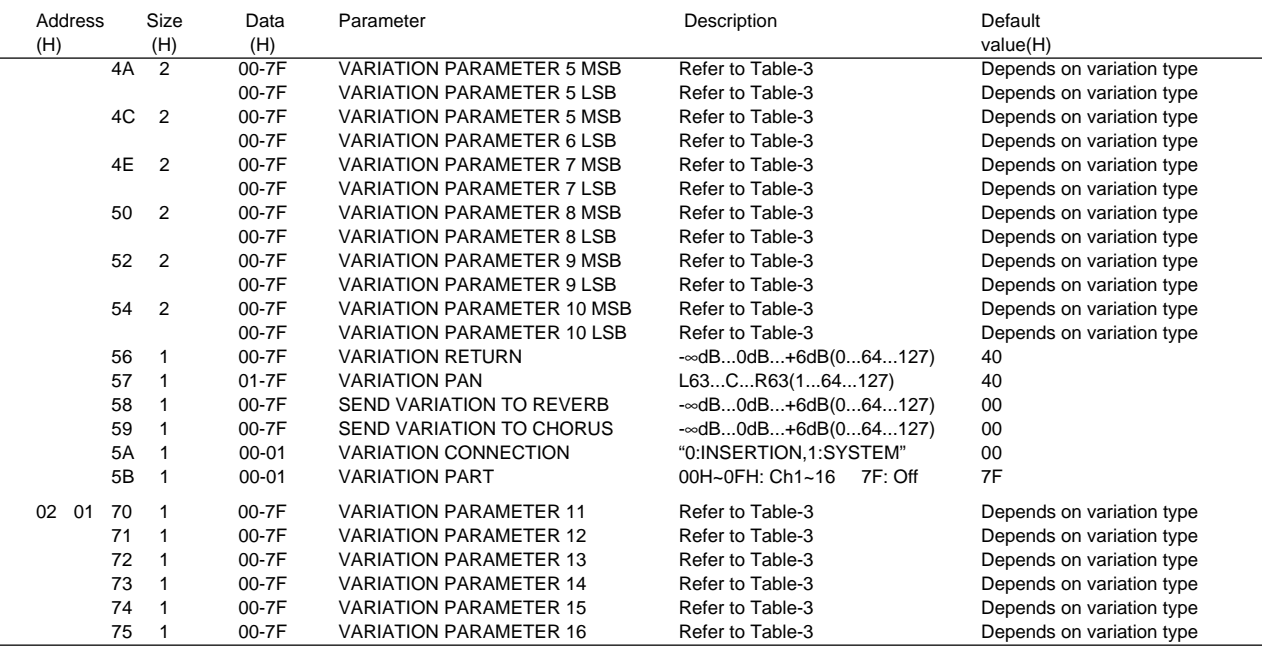

\* VARIATION means PSR-520 Dsp effect.

#### **MULTI PART**

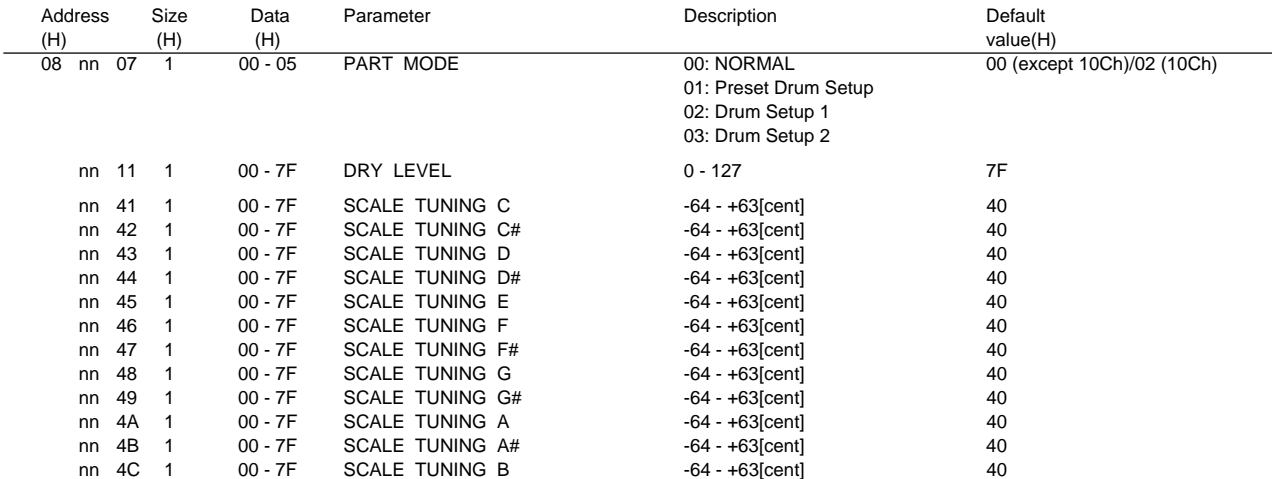

\* nn: MIDI Channel(00-0F)

#### **DRUM SETUP**

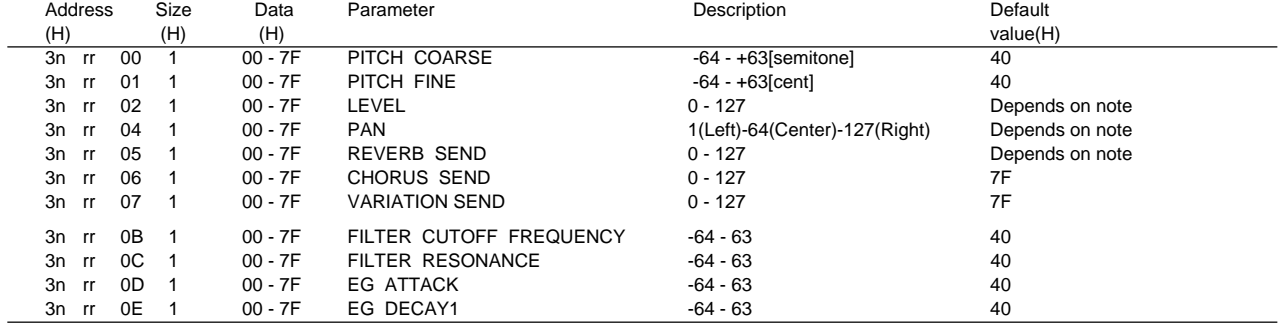

**94** aaaaaaaaaaaaaaaaaaa aaaaaaaaaaaaaaaaaaaaaaaaaaaaaaaaaaaaaaaaaaaaaa

\* n:Drum setup number (0H or 1H)

rr:note number(18H to 54H)

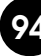

#### **<Table-2> Effect map**

The following types in the boxes can be controlled by the PSR-520 settings. The numbers in the brackets are PSR-520 panel effect numbers. The blank indicates the content is the same as that of 00H.

#### **REVERB TYPE**

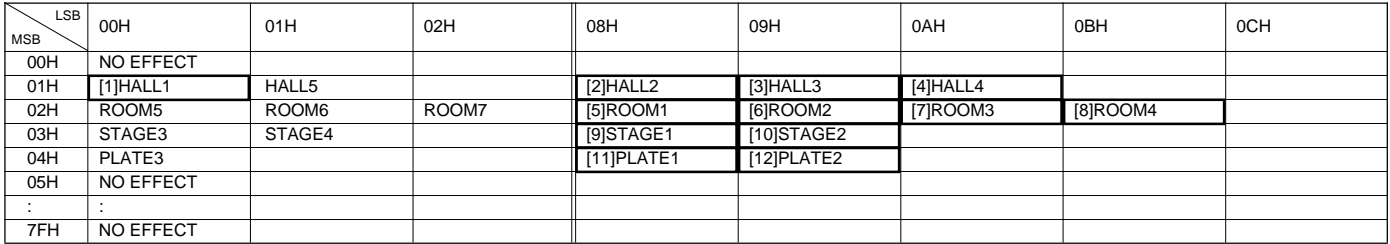

#### **CHORUS TYPE**

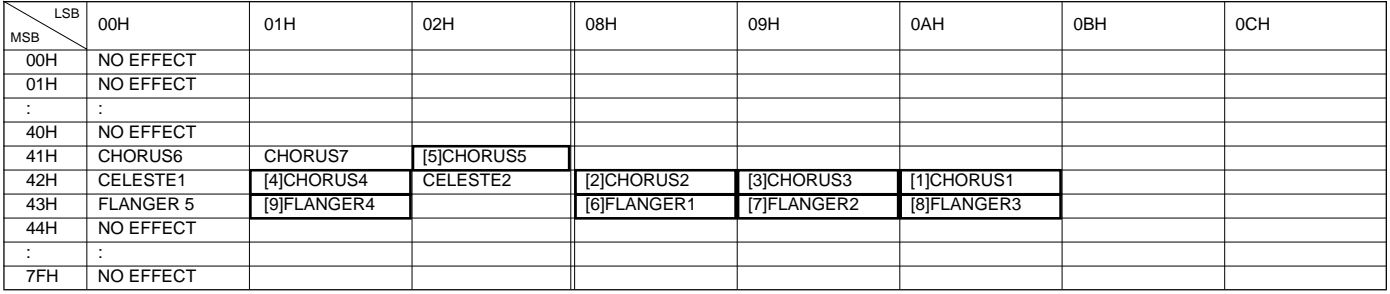

#### **VARIATION TYPE**

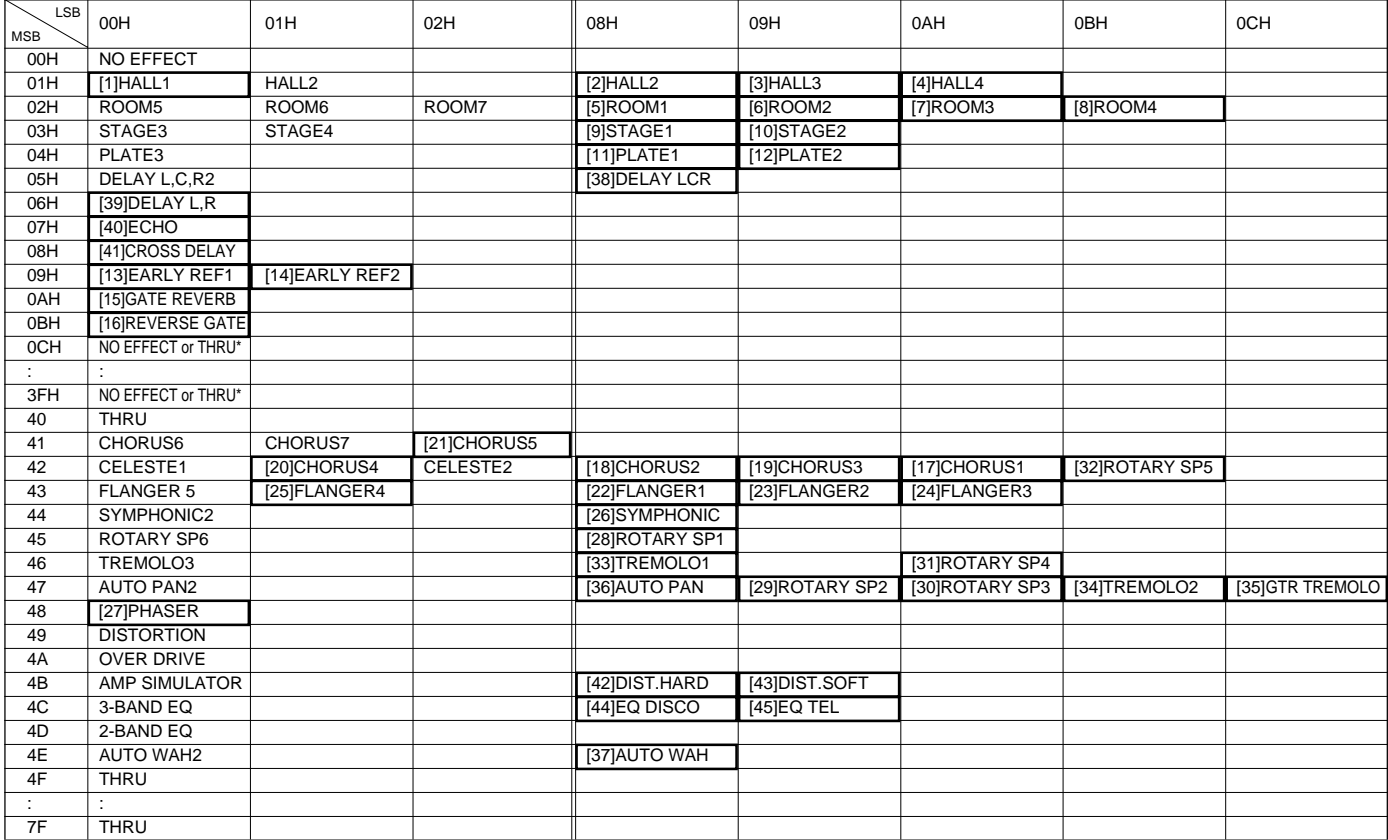

\*No effect or Thru is determined by either Variation connection is system or insertion.

#### **<Table-3> Effect Parameter List**

Only the following parameter numbers are effective. Parameter values consists of 2-bytes. Enter 00H for MSB and appropriate value for LSB. \* Parameter number 10 Dry/Wet is effective only when Variation connection is insertion.

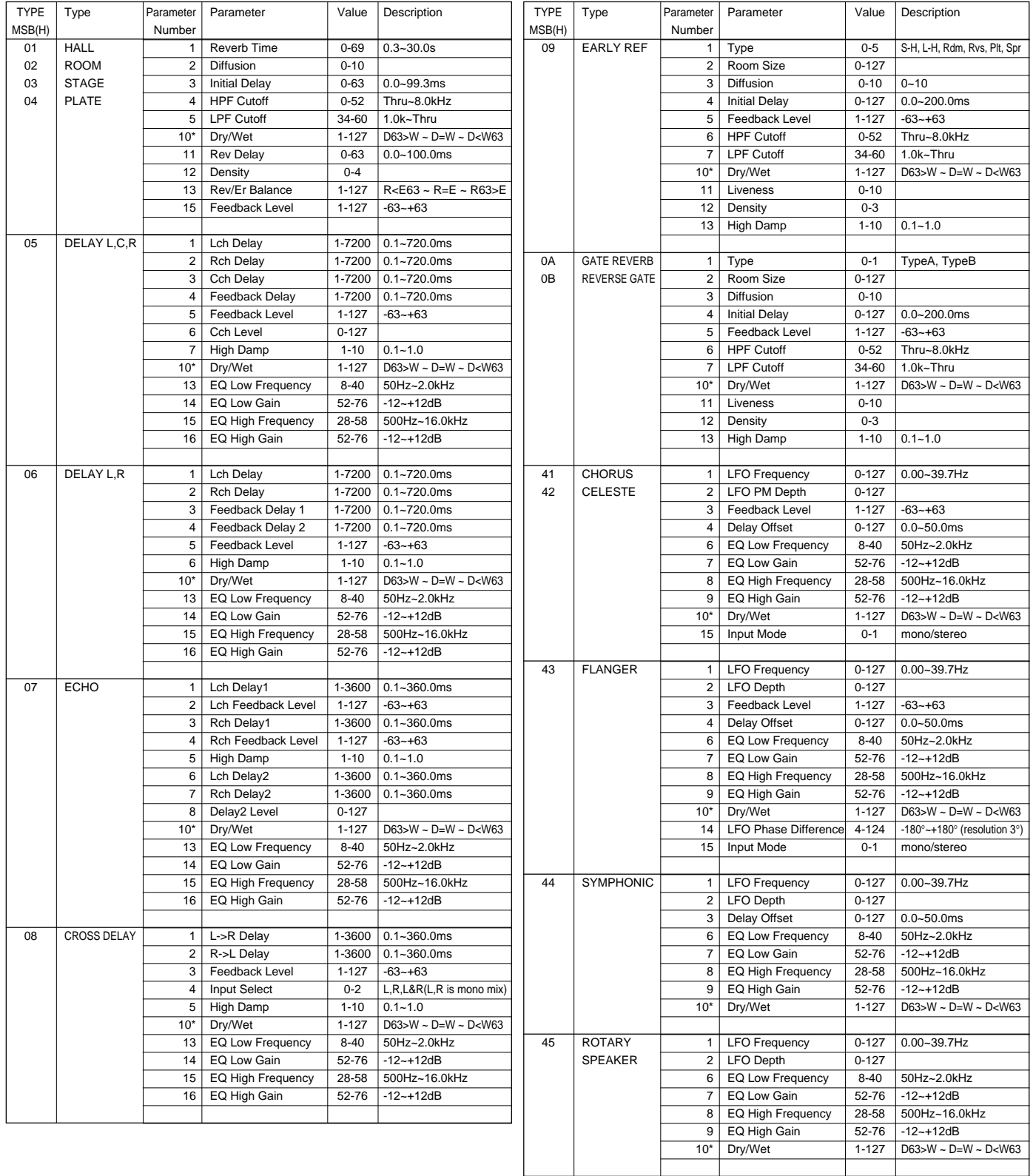

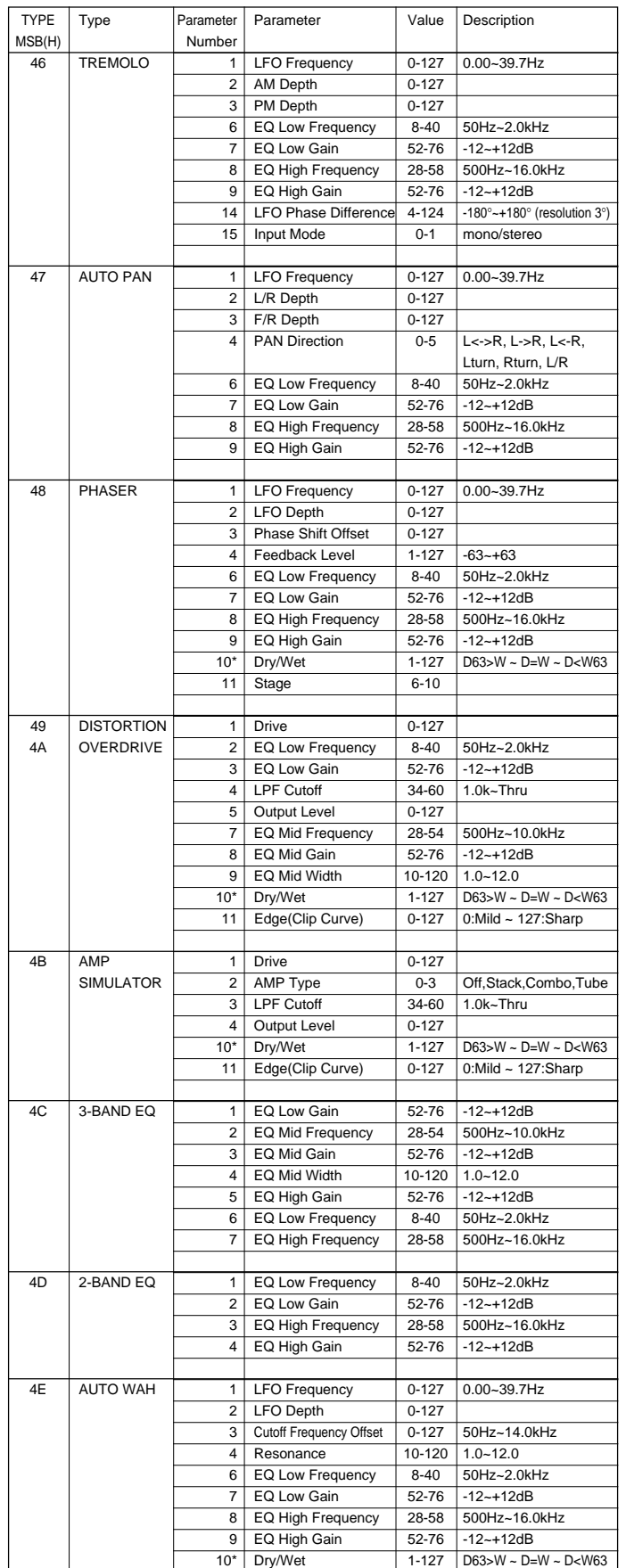

#### ■ **GM System Level 1**

The existing MIDI protocol allows performance and other data to be transferred between different instruments, even if they are from different manufacturers. This means, for example, that sequence data that was originally created to control a tone generator from manufacturer A can also be used to control a different tone generator from manufacturer B. Since the voice allocation in different devices from different manufacturers is usually different, however, appropriate program change data must be transmitted to select the right voices.

The General MIDI protocol was developed to minimize confusion and the need for re-programming when playing software created by one MIDI device on another. This has been achieved by defining a standard voice allocation in which the same or similar voices are accessed by the same program change numbers or MIDI channels. The current standard recognized by the International MIDI Association is known as "GM System Level 1." The PSR-520 voice allocation complies with the GM System Level 1 standard.

Das Kommunikationsprotokoll des MIDI-Standards garantiert problemlosen Austausch von Spieldaten und allgemeinen Daten zwischen kompatiblen Instrumenten und Geräten, auch wenn sie von unterschiedlichen Herstellern stammen. Dies wiederum bedeutet, daß beispielsweise Sequenzdaten, die ursprünglich zur Steuerung eines Tongenerators von Hersteller A aufgezeichnet wurden, auch zur Steuerung eines Tongenerators von Hersteller B verwendet werden können. Da jedoch die Stimmen-Programmwechselzuordnung geräte- und herstellerspezifisch unterschiedlich ist, müssen Programmwechseldaten bei der Übertragung in Werte umgesetzt werden, die vom Zielgerät verstanden und zur Wahl der richtigen Stimme genutzt werden können.

Das "General MIDI"-Protokoll wurde ins Leben gerufen, um beim Einsatz von Software, die mit einem Gerät eines anderen Herstellers erstellt wurde, eine größere Verwirrung zu vermeiden und erforderliche Umprogrammierarbeiten auf ein Minimum zu beschränken. Als Grundlage dient eine Standard-Stimmenzuordnung, gemäß der über allgemein definierte Programmwechselnummern bzw. MIDI-Kanäle auf identische bzw. ähnliche Stimmen zugegriffen werden kann. Der gegenwärtig vom internationalen MIDI-Verband anerkannte Standard trägt die englische Bezeichnung "GM System Level 1". Die Stimmenzuordnung im PSR-520 entspricht diesem Standard.

Le protocole MIDI existant permet le transfert des données d'exécution et autres entre plusieurs instruments, même s'ils ne sont pas de la même marque. Ceci signifie, par exemple, qu'un générateur de marque A peut être utilisé pour commander un générateur de sons de marque B. Du fait que l'assignation des voix est généralement différente d'une marque à l'autre, il est nécessaire de transmettre des données de changement de programme appropriées pour sélectionner la voix qui convient.

Le protocole "General MIDI" a été mis au point pour éliminer la confusion et la nécessité de reprogrammer en cas de reproduction sur un appareil MIDI d'un logiciel créé sur un autre appareil. Ceci a été réalisé en définissant une assignation de voix standard dans laquelle des voix identiques ou similaires sont accédées par les mêmes numéros de changement de programme ou de canal MIDI. La norme actuelle, reconnue par l'association MIDI internationale, est appelée "GM System Level 1". L'assignation des voix du PSR-520 est conforme à la norme "GM System Level 1".

El protocolo existente de MIDI permite la transferencia de los datos de interpretación y otros entre instrumentos distintos, aunque sean de marcas diferentes. Esto significa que, por ejemplo, los datos de secuencia que se crearon originalmente para controlar un generador de tonos del fabricante A pueden también usarse para controlar otro generador de tonos del fabricante B. Puesto que normalmente la asignación de voces es distinta en cada aparato de distintas marcas diferentes, deben transmitirse los datos de cambio de programa para seleccionar las voces correctas.

El protocolo MIDI General fue desarrollado para minimizar la confusión y la necesidad de reprogramar cuando se reproducen los programas creados por un aparato MIDI en otro aparato. Esto se ha logrado definiendo una asignación estándar de vcoes en la que las mismas voces o voves similares se acceden por los mismos números de cambio de programa o canales MIDI. La norma actual reconocida por la asociación MIDI internacional se conoce como "GM System Level 1". La asignación de voces del PSR-520 satisface la norma del "GM System Level 1"

For details of products, please contact your nearest Yamaha or the authorized distributor listed below.

Pour plus de détails sur les produits, veuillez-vous adresser à Yamaha ou au distributeur le plus proche de vous figurant dans la liste suivante.

#### **NORTH AMERICA**

#### **CANADA**

Yamaha Canada Music Ltd. 135 Milner Avenue, Scarborough, Ontario,<br>M1S 3R1, Canada<br>Tel: 416-298-1311

#### U.S.A.

Yamaha Corporation of America 6600 Orangethorpe Ave., Buena Park, Calif. 90620, U.S.A Tel: 714-522-9011

#### **| MIDDLE & SOUTH AMERICA |**

#### **MEXICO**

Yamaha De Mexico S.A. De C.V., Famana De Mexico S.A. De C.V.,<br>Departamento de ventas<br>Javier Rojo Gonez No.1149, Col. Gpe Del<br>Moral, Deleg. Izapalapa, 09300 Mexico, D.F.<br>Tel: 686-00-33

#### **BRASIL**

Yamaha Musical Do Brasil LTDA. Ave. Reboucas 2636, São Paulo, Brasil<br>Tel: 011-853-1377

#### **PANAMA**

Yamaha De Panama S.A. Edificio Interseco, Calle Elvira Mendez no. 10, Piso<br>3, Oficina #105, Ciudad de Panama, Panama Tel: 507-69-5311

#### OTHER LATIN AMERICAN COUNTRIES **AND CARIBBEAN COUNTRIES**

Yamaha Music Latin America Corp. 6101 Blue Lagoon Drive, Miami, Florida 33126, U.S.A. Tel: 305-261-4111

**EUROPE** 

#### THE UNITED KINGDOM

Yamaha-Kemble Music(U.K.) Ltd. Sherbourne Drive, Tilbrook, Milton Keynes,<br>MK7 8BL England<br>Tel: 0908-366700

**IRELAND** Danfay Ltd. 61D, Sallynoggin Road, Dun Laoghaire, Co. Dublin<br>Tel: 01-2859177

**GERMANY/SWITZERLAND** Yamaha Europa GmbH. Siemensstraße 22-34, D-2084 Rellingen, F.R. of Germany Tel: 04101-3030

#### AUSTRIA/HUNGARY/SLOVENIA/ **ROMANIA/BULGARIA**

Yamaha Music Austria Ges m b H. Schleiergasse 20, A-1100 Wien Austria<br>Tel: 0222-60203900

#### THE NETHERLANDS

Yamaha Music Benelux B.V., Verkoop Administratie Kanaalweg 18G, 3526 KL Utrecht, The Netherlands<br>Tel: 030-828411

#### **BELGIUM/LUXEMBOURG** Yamaha Music Benelux B.V., **Brussels-office**

Keiberg Imperiastraat 8, 1930 Zaventem, Belgium<br>Tel: 02-7258220

#### **FRANCE**

Yamaha Musique France, Division Instruments Electroniques et de Scène BP 70-77312 Marne-la-Valée Cedex 2, France<br>Tel: 01-64-61-4000

#### **ITALY**

Yamaha Musica Italia S.P.A., **Home Keyboard Division** Viale Italia 88, 20020 Lainate(Milano), Italy<br>Tel: 02-935-771

**SPAIN** 

Yamaha-Hazen Electronica Musical, S.A. Jorge Juan 30, 28001, Madrid, Spain<br>Tel: 91-577-7270

**PORTUGAL** 

Valentim de Carvalho CI SA Estrada de Porto Salvo, Paço de Arcos 2780 Oeiras, Portugal<br>Tel: 01-443-3398/4030/1823

GREFCE

#### Philippe Nakas S.A.

Navarinou Street 13, P.Code 10680, Athens, Greece<br>Tel: 01-364-7111

#### **SWEDEN**

Yamaha Scandinavia AB T. A. Wettergrens gata 1, Box 30053, 400 43<br>Goteborg, Sweden<br>Tel: 031-496090

#### **DENMARK**

Yamaha Scandinavia Filial Denmark Generatorvej 8B 2730 Herlev, Denmark<br>Tel: 44 92 49 00

**FINLAND Fazer Music Inc.** Aleksanterinkatu 11, SF 00100 Helsinki, Finland<br>Tel: 0435 011

#### **NORWAY**

Narud Yamaha AS Østerndalen 29, 1345 Østerås<br>Tel: 02-24 47 90

#### **ICELAND** Páll H. Pálsson

P.O. Box 85, 121 Reykjavik, Iceland Tel: 01-19440

**OTHER EUROPEAN COUNTRIES** Yamaha Europa GmbH. Siemensstraße 22-34, D-2084 Rellingen, F.R. of Germany<br>Tel: 04101-3030

#### **AFRICA**

# Yamaha Corporation,<br>International Marketing Division

Nakazawa-cho 10-1, Hamamatsu, Japan 430<br>Tel: 053-460-2312

#### **MIDDLE EAST**

#### **TURKEY/CYPRUS**

Yamaha Musique France, Division Export BP70-77312 Marne-la-Valée Cedex 2, France Tel: 01-64-61-4000

#### **OTHER COUNTRIES** Yamaha Corporation, International Marketing Division

Nakazawa-cho 10-1, Hamamatsu, Japan 430 Tel: 053-460-2312

Die Einzelheiten zu Produkten sind bei Ihrer unten aufgeführten Niederlassung und bei Yamaha Vertragshändlern in den jeweiligen Bestimmungsländern erhältlich.

Para detalles sobre productos, contacte su tienda Yamaha más cercana o el distribuidor autorizado que se lista debajo.

#### HONG KONG

#### Tom Lee Music Co., Ltd.

11/F., Silvercord Tower 1, 30 Canton Road,<br>Tsimshatsui, Kowloon, Hong Kong<br>Tel: 730-1098

#### **INDONESIA**

#### PT. Yamaha Music Indonesia (Distributor) PT. Nusantik

**ASIA** 

Gedung Yamaha Music Center, Jalan Jend. Gatot<br>Subroto Kav. 4, Jakarta 12930, Indonesia<br>Tel: 21-520-2577

#### **KOREA**

**Cosmos Corporation** #131-31, Neung-Dong, Sungdong-Ku, Seoul Korea Tel: 02-466-0021~5

#### **MALAYSIA**

Yamaha Music Malaysia Sdn., Bhd. 16-28, Jalan SS 2/72, Petaling Jaya, Selangor, Malaysia<br>Tel: 3-717-8977

#### **PHILIPPINES**

**Yupangco Music Corporation** 339 Gil J. Puyat Avenue, P.O. Box 885 MCPO,<br>Makati, Metro Manila, Philippines<br>Tel: 819-7551

#### **SINGAPORE**

Yamaha Music Asia Pte., Ltd. Blk 17A Toa Payoh #01-190 Lorong 7<br>Singapore 1231<br>Tel: 354-0133

#### **TAIWAN**

Kung Hsue She Trading Co., Ltd. No. 322, Section 1, Fu Hsing S. Road,<br>Taipei 106, Taiwan. R.O.C.<br>Tel: 02-709-1266

#### THAILAND

Siam Music Yamaha Co., Ltd. 865 Phornprapha Building, Rama I Road,<br>Ratumwan, Bangkok 10330, Thailand<br>Tel: 2-215-3443

#### THE PEOPLE'S REPUBLIC OF CHINA AND OTHER ASIAN COUNTRIES Yamaha Corporation, International Marketing Division<br>Nakazawa-cho 10-1, Hamamatsu, Japan 430<br>Tel: 053-460-2317

#### **OCEANIA**

#### **AUSTRALIA** Yamaha Music Australia Ptv, Ltd. 17-33 Market Street, South Melbourne, Vic. 3205. Australia<br>Tel: 3-699-2388

**NEW ZEALAND** Music Houses of N.Z. Ltd. 146/148 Captain Springs Road, Te Papapa, Auckland, New Zealand<br>Tel: 9-634-0099

#### **COUNTRIES AND TRUST TERRITORIES IN PACIFIC OCEAN Yamaha Corporation,<br>International Marketing Division** Nakazawa-cho 10-1, Hamamatsu, Japan 430<br>Tel: 053-460-2317

HEAD OFFICE Yamaha Corporation, Electronic Musical Instrument Division Nakazawa-cho 10-1, Hamamatsu, Japan 430<br>Tel: 053-460-3273

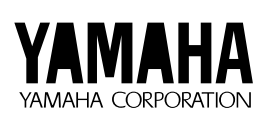

M.D.G., EMI Division © 1995 Yamaha Corporation

VT95510 506POCP25.3-01A0 Printed in Japan

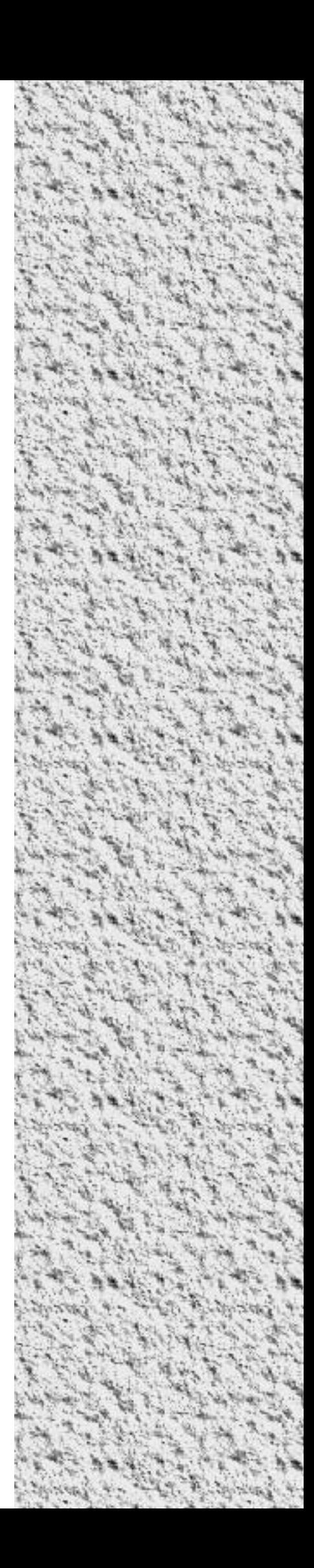